# **NTO/ Сканер АТОЛ SB2108 Plus**

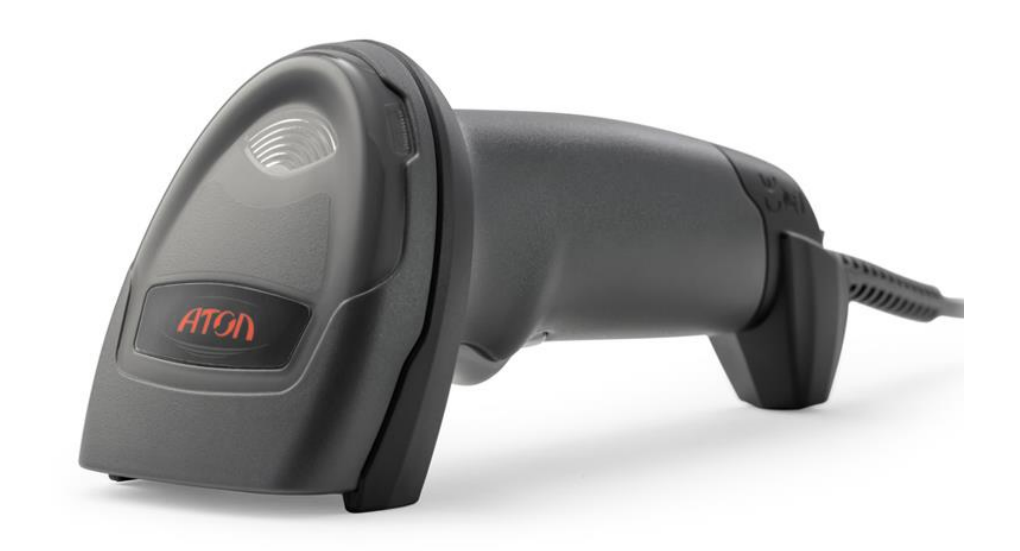

# **Руководство по эксплуатации**

Версия документации от 13.12.23

# <span id="page-1-0"></span>Содержание

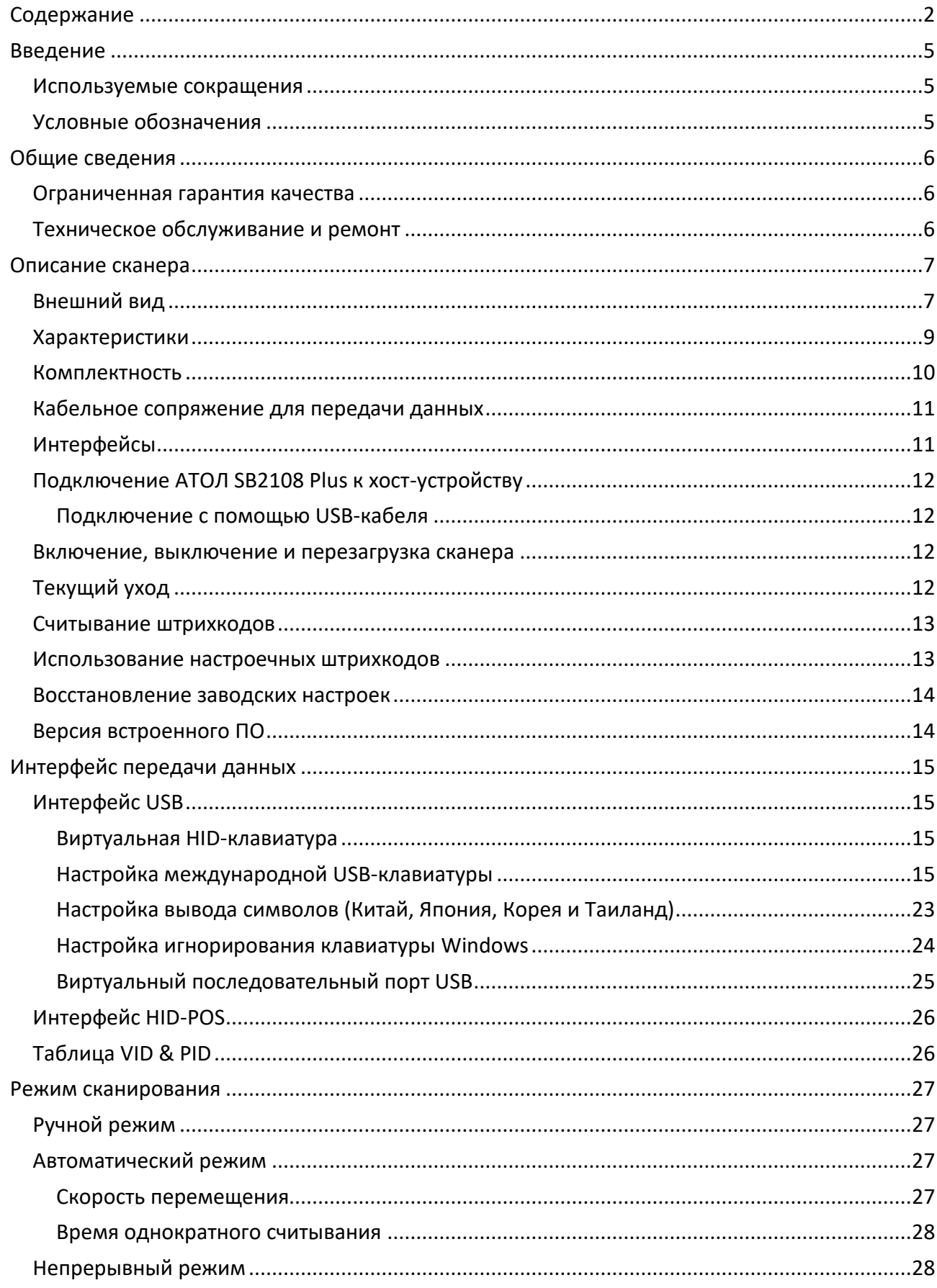

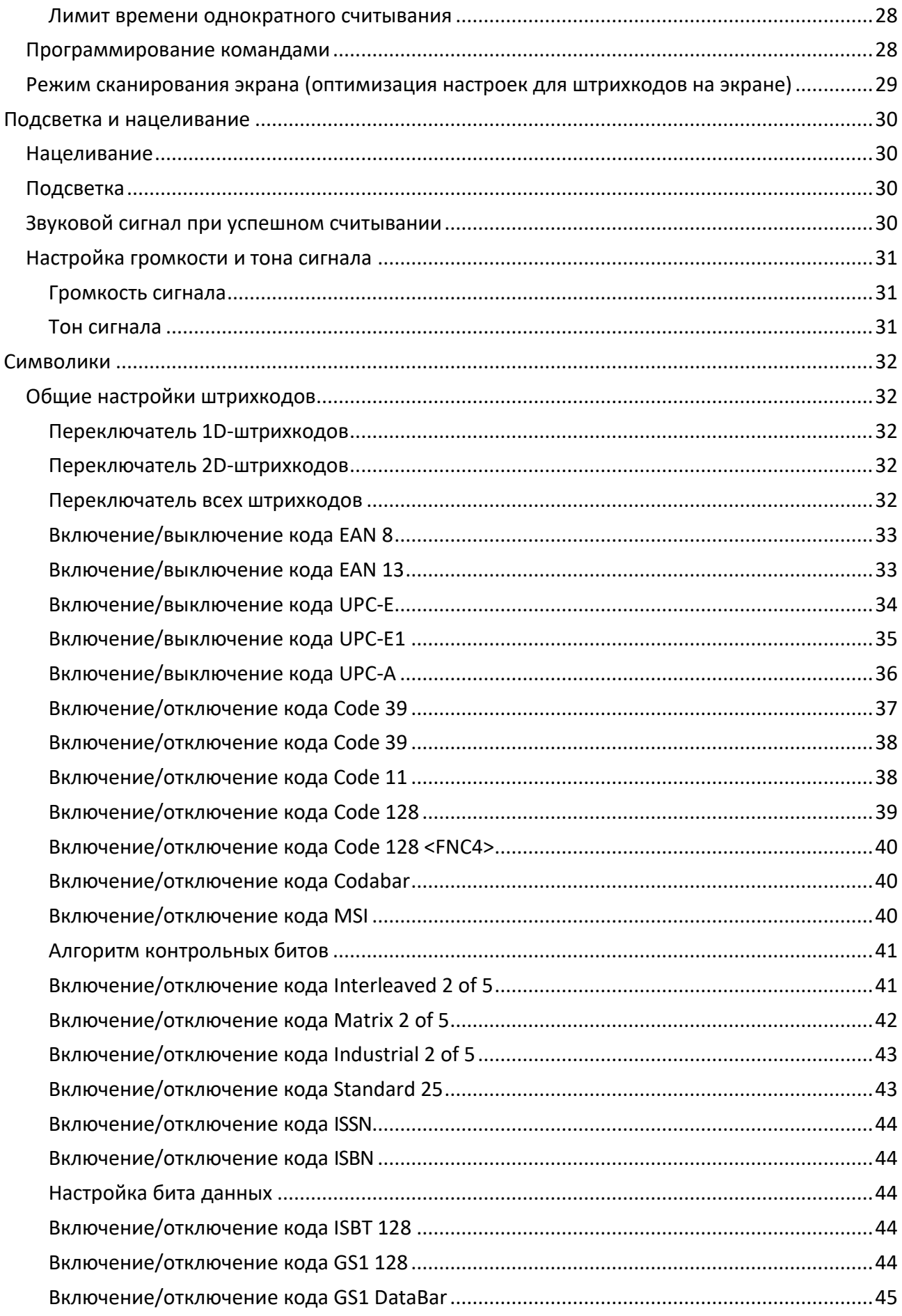

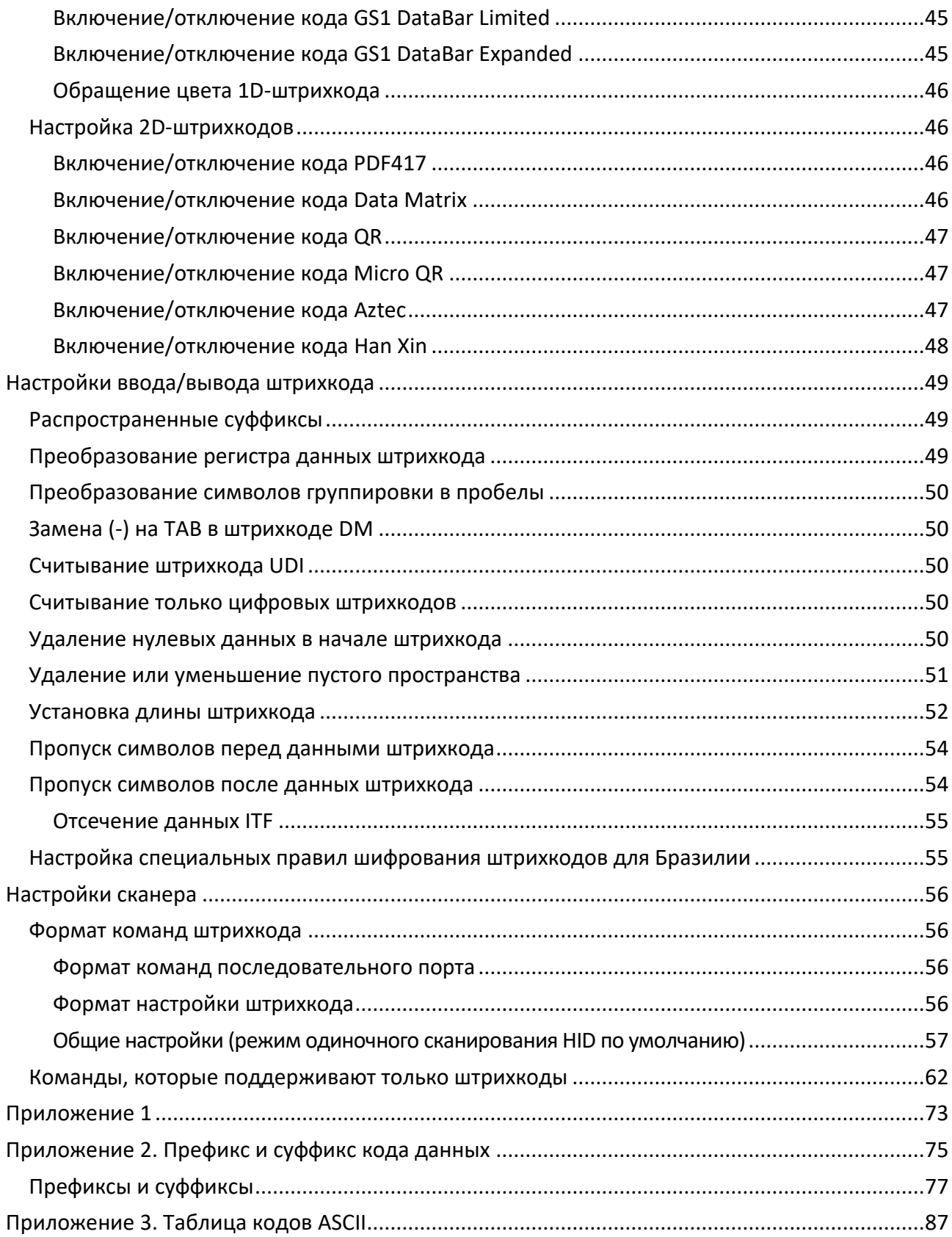

# <span id="page-4-0"></span>**Введение**

Настоящее руководство по эксплуатации распространяется исключительно на сканер АТОЛ SB2108 Plus.

Перед использованием сканера штрихкода АТОЛ SB2108 Plus необходимо внимательно ознакомиться с данным руководством по эксплуатации.

Настоящее руководство содержит различные инструкции по настройке сканера АТОЛ SB2108 Plus. Сканируя штрихкоды настройки в этом руководстве, можно изменить функциональные параметры АТОЛ SB2108 Plus, такие как: параметры интерфейса связи, режим сканирования, напоминания, обработка и вывод данных и т.д.

Компания «АТОЛ» оставляет за собой право вносить любые изменения в изделие для повышения его надежности, улучшения функциональности или дизайна. Компания «АТОЛ» не несет ответственность за применение или использование какого-либо продукта или схемы со сканером АТОЛ SB2108 Plus или любую другую ответственность в связи с любыми другими программами, приведенными в настоящем документе.

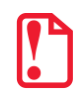

**Запрещается разбирать сканер и снимать гарантийную марку-пломбу, в противном случае пользователь лишается права на гарантийное обслуживание сканера, и компания АТОЛ не несет ответственность за ремонт или замену сканера.**

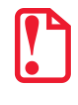

**Изображения в настоящем руководстве представлены для ознакомления, некоторые изображения могут не соответствовать реальному изделию, в таком случае ознакомьтесь с информацией о реальном изделии. В целях улучшения и обновления изделия компания АТОЛ оставляет за собой право изменять документ без предварительного уведомления.**

#### <span id="page-4-1"></span>**Используемые сокращения**

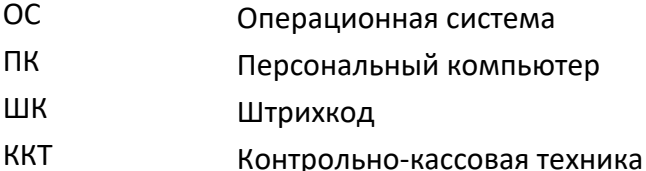

# <span id="page-4-2"></span>**Условные обозначения**

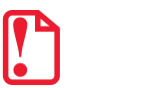

**Информация, выделенная таким образом, является важной и требует обязательного прочтения и/или выполнения.**

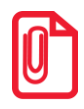

**Информация, выделенная таким образом, носит ознакомительный и/или рекомендательный характер.**

# <span id="page-5-0"></span>**Общие сведения**

#### <span id="page-5-1"></span>**Ограниченная гарантия качества**

Гарантийный срок исчисляется с момента отгрузки оборудования от Изготовителя (поставщика АТОЛ) и составляет 15 месяцев.

Пользователь лишается права на гарантийное обслуживание при:

- нарушении правил транспортировки, хранения и эксплуатации;
- наличии механических повреждений наружных деталей.

Гарантийные условия не распространяются на соединительные кабели, печатную документацию и упаковку сканера.

Подробная информация о гарантии представлена на сайте компании АТОЛ *https://www.atol.ru/company/service-support/guarantee-policy/.*

#### <span id="page-5-2"></span>**Техническое обслуживание и ремонт**

По всем вопросам, связанным с консультированием, обслуживанием и ремонтом, обращаться в Авторизованные Сервисные Центры, уполномоченные на проведение сервисного обслуживания и ремонта сканеров (АСЦ), или по адресу: Москва, 129085, ул. Годовикова, д. 9, стр. 17, этаж 4, пом. 5 (тел. +7 (495) 730-7420).

# <span id="page-6-0"></span>**Описание сканера**

# <span id="page-6-1"></span>**Внешний вид**

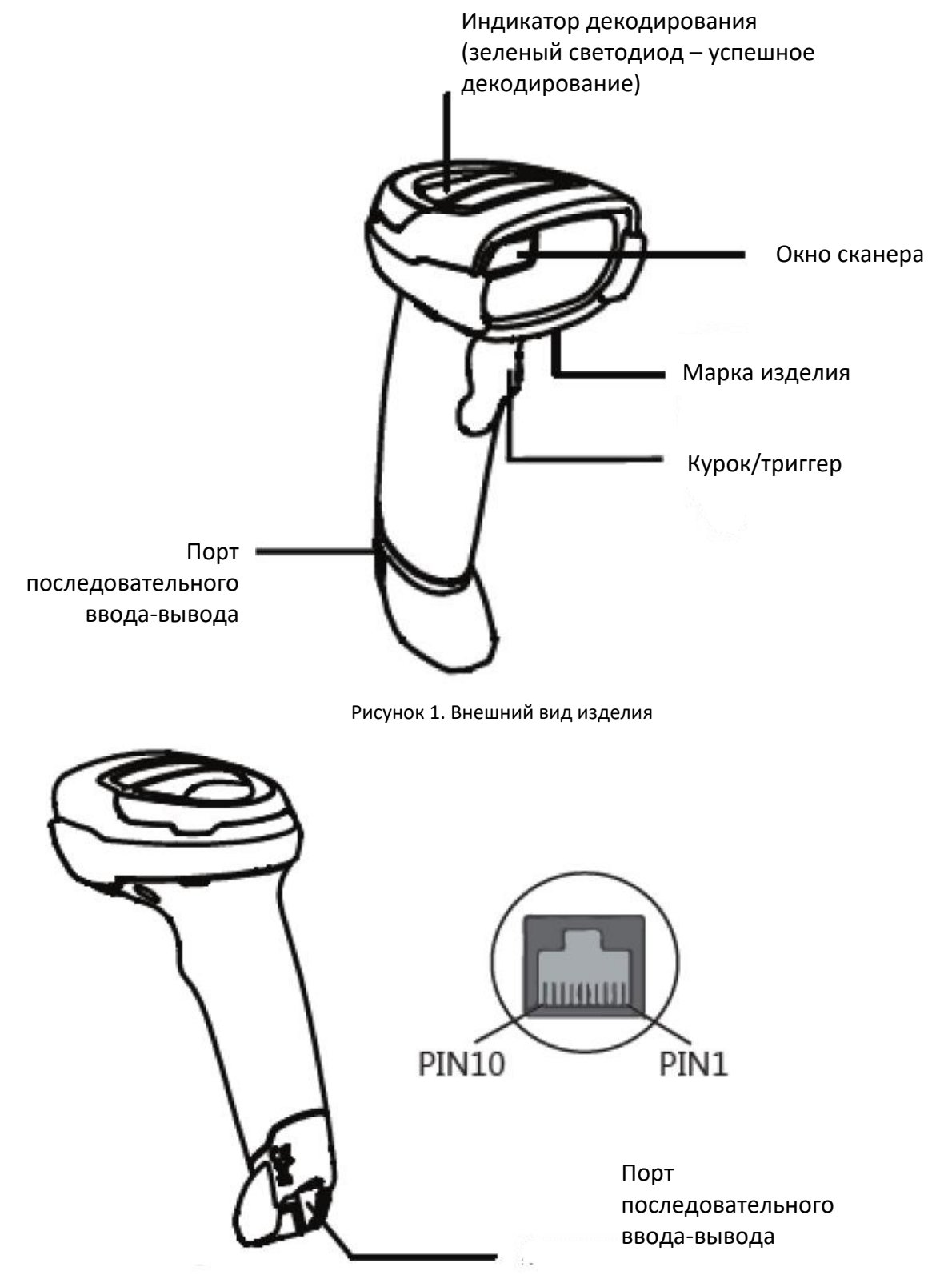

Рисунок 2. Расположение порта последовательного ввода-вывода

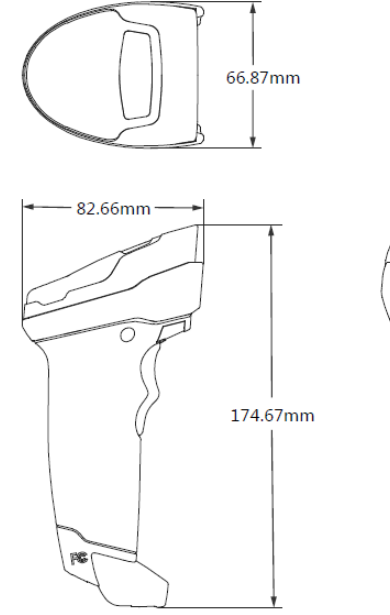

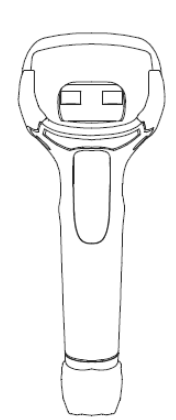

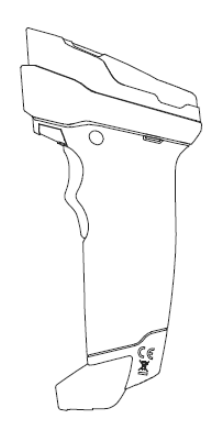

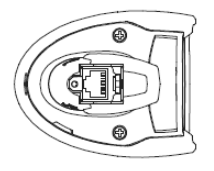

#### Рисунок 3. Габаритные размеры изделия

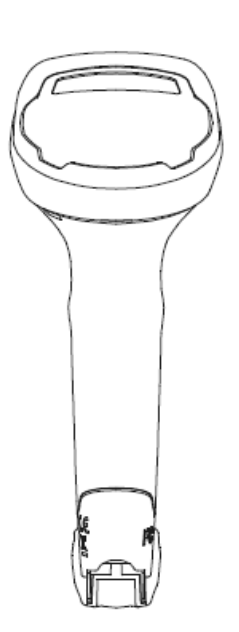

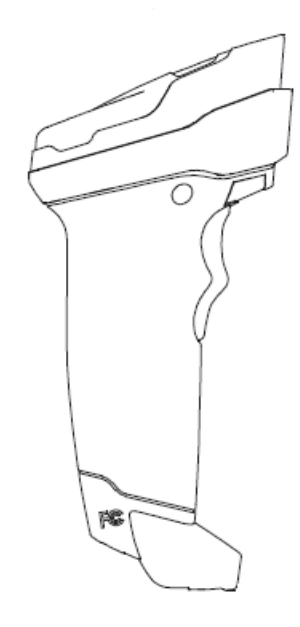

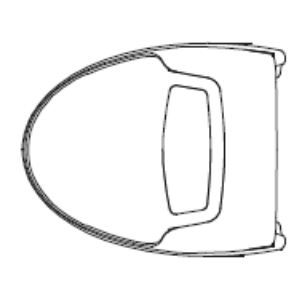

Рисунок 4. Вид слева Рисунок 5. Вид спереди Рисунок 6. Вид сверху

# <span id="page-8-0"></span>**Характеристики**

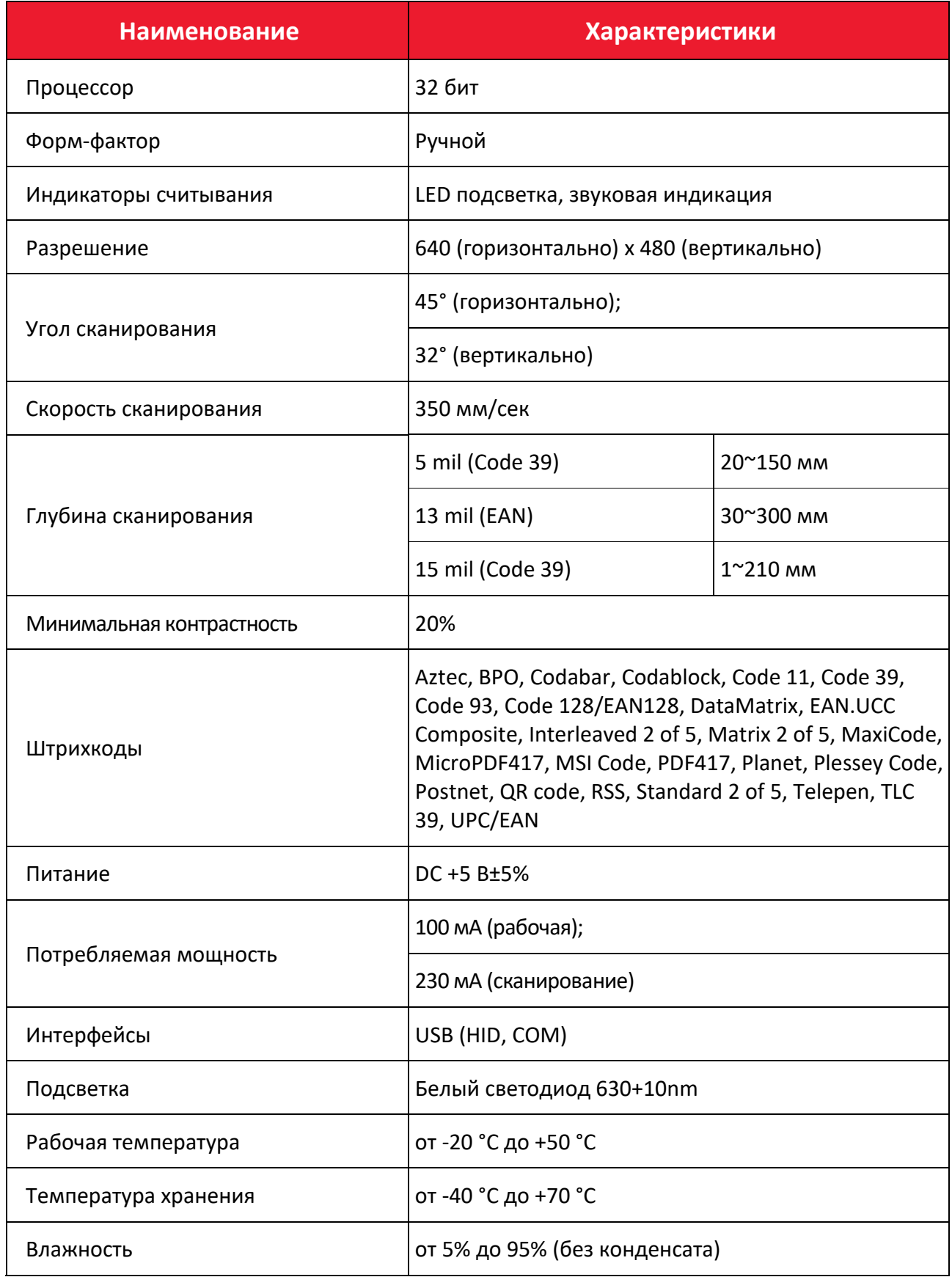

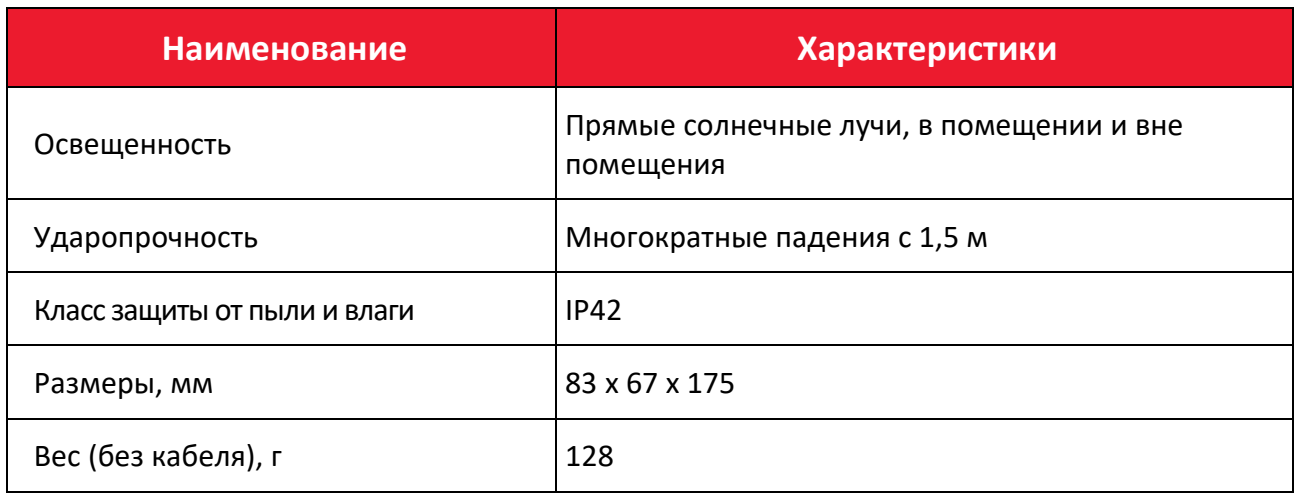

# <span id="page-9-0"></span>**Комплектность**

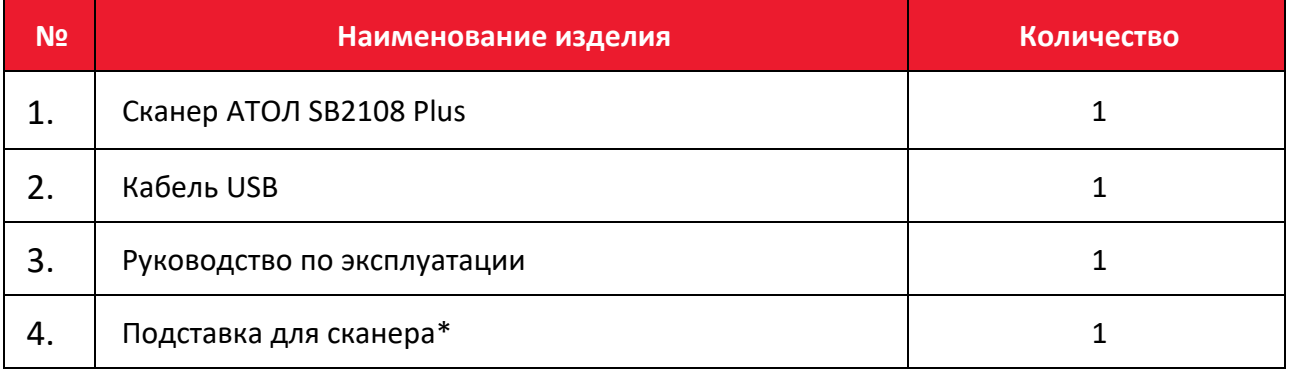

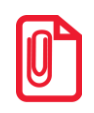

**Подставка для сканера не входит в комплектацию, необходимо её заказывать отдельно**.

# <span id="page-10-0"></span>**Кабельное сопряжение для передачи данных**

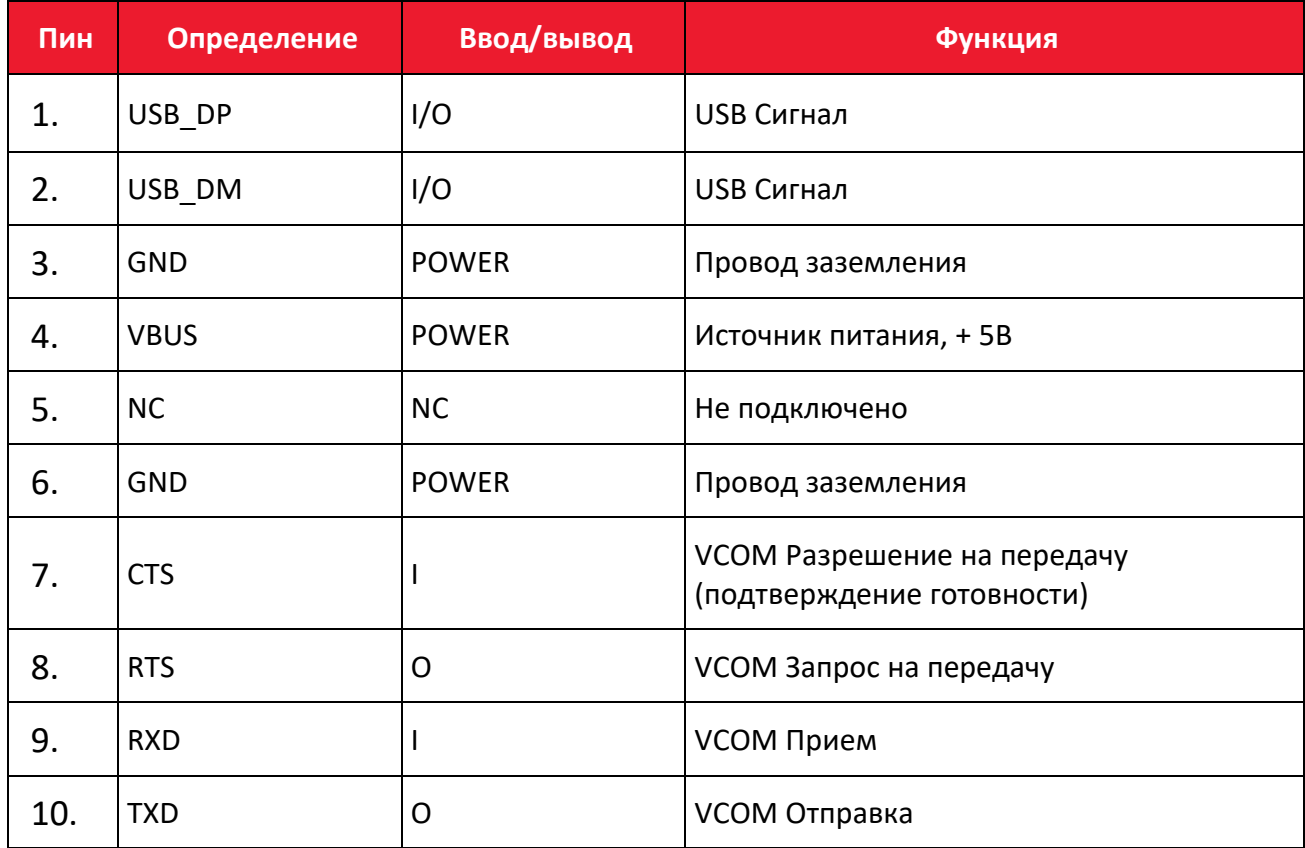

# <span id="page-10-1"></span>**Интерфейсы**

Сканер АТОЛ SB2108 Plus должен быть подключен к хост-устройству. Хост-устройством может быть ПК или POS терминал. Поддерживаемые интерфейсы: USB [\(рисунок](#page-10-2) 7). Возможно подключение к любому интеллектуальному терминалу.

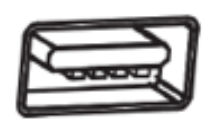

<span id="page-10-2"></span>Рисунок 7. USB

# <span id="page-11-0"></span>**Подключение АТОЛ SB2108 Plus к хост-устройству**

# <span id="page-11-1"></span>*Подключение с помощью USB-кабеля*

Для подключения сканера к хостустройству с помощью USB-кабеля нужно выполнить следующие действия ([рисунок](#page-11-4) 8):

- Вставить разъем кабеля USB в порт интерфейса на сканере АТОЛ SB2108 Plus;
- Подключить другой конец кабеля к порту USB на хостустройстве.

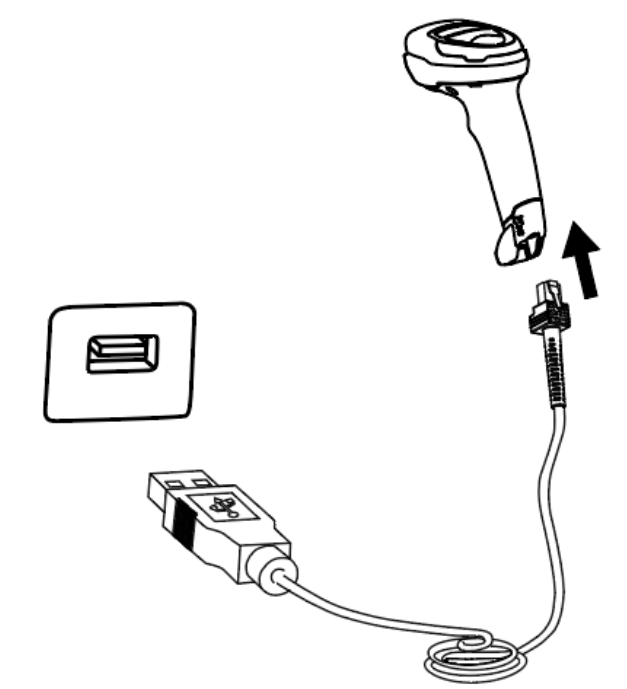

Рисунок 8. Подключение с помощью USB-кабеля

#### <span id="page-11-2"></span>**Включение, выключение и перезагрузка сканера**

- <span id="page-11-4"></span>• Включение: режим автоматической настройки при подключении. Включается автоматически, когда сканер подключен к хост-устройству.
- Выключение: отсоединить кабель для передачи данных.
- Перезагрузка: если сканер АТОЛ SB2108 Plus «завис» или не отвечает, нужно повторно подключить кабель передачи данных.

# <span id="page-11-3"></span>**Текущий уход**

- Необходимо содержать окно сканера в чистоте. Поставщик освобождается от гарантийных обязательств за ущерб, вызванный ненадлежащим уходом.
- Необходимо избегать появления царапин, которые могут быть вызваны попаданием острых предметов на окно сканера.
- Загрязнения с окна распознавания нужно удалить с помощью мягкой безворсовой ткани.
- Для очистки сканера нужно использовать чистую воду.

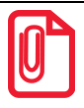

#### <span id="page-12-0"></span>**Считывание штрихкодов**

В режиме ручного считывания процедура сканирования штрихкодов проходит следующим образом:

- 1. Необходимо убедиться, что сканер, кабель передачи данных, хост-устройство приема данных и источник питания правильно подключены и включены.
- 2. Нажать и удерживать курок, чтобы включить подсветку.
- 3. Установить линию подсветки по центру штрихкода и перемещать сканер, подбирая оптимальное для сканирования расстояние между устройством и штрихкодом.
- 4. Когда штрихкод будет успешно считан, раздастся звуковой сигнал, инфракрасный луч погаснет, а сканер передаст данные на хост-устройство.
- 5. Все установленные настройки штрихкодов сохранятся при отключении питания.

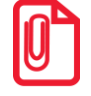

**При работе с серией штрихкодов сканер поддерживает очень высокий коэффициент успешных срабатываний на оптимальном расстоянии сканирования.**

#### <span id="page-12-1"></span>**Использование настроечных штрихкодов**

Данная функция устанавливает значения параметров с помощью специального штрихкода формата Code 128. Когда программное обеспечение сканера распознает штрихкод, соответствующий определенному параметру настройки, оно автоматически применяет данный параметр и не отправляет результаты на хост-устройство. Все установленные настройки сохраняются при отключении питания (за исключением восстановления заводских настроек).

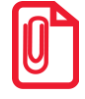

**Символом «\*» в данном руководстве обозначены штрихкоды с заводскими настройками по умолчанию.**

#### <span id="page-13-0"></span>**Восстановление заводских настроек**

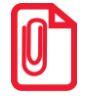

**Использовать функцию «Восстановить заводские настройки» с осторожностью: при сканировании этого настроечного штрихкода текущие параметры будут сброшены и заменены значениями по умолчанию.**

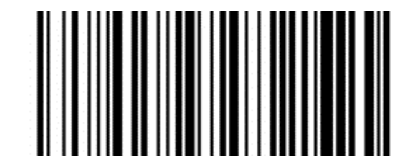

**Восстановить заводские настройки**

# <span id="page-13-1"></span>**Версия встроенного ПО**

Текущую версию запрограммированного в сканере ПО можно узнать, отсканировав приведенный штрихкод.

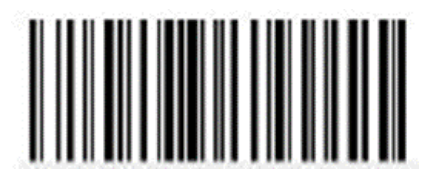

**Версия ПО**

# <span id="page-14-0"></span>**Интерфейс передачи данных**

Портативный сканер штрихкодов оснащен интерфейсом USB для подключения к хостустройству. Посредством этого интерфейса хост-устройство может получать и считывать данные, управлять сканером с помощью команд, изменять параметры сканера и т. д.

# <span id="page-14-1"></span>**Интерфейс USB**

#### <span id="page-14-2"></span>*Виртуальная HID-клавиатура*

При использовании интерфейса USB сканер можно использовать в режиме симуляции устройства HID-KBW. В этом режиме сканер работает как виртуальная клавиатура, которая выводит данные на хост-устройство.

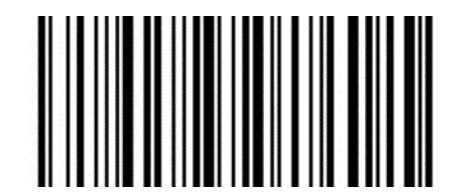

**Настройки виртуальной HID-клавиатуры**

#### <span id="page-14-3"></span>*Настройка международной USB-клавиатуры*

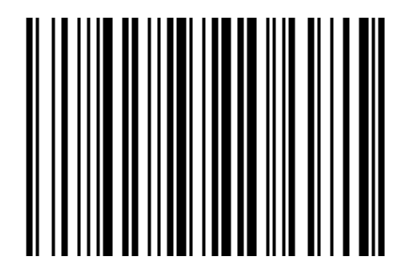

**Английский США (по умолчанию) Бельгия**

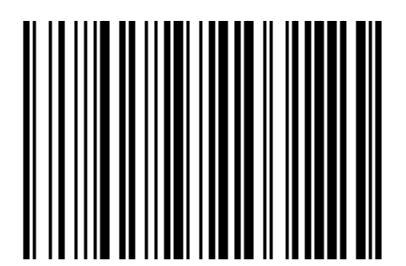

**Финляндия (Шведский) Франция**

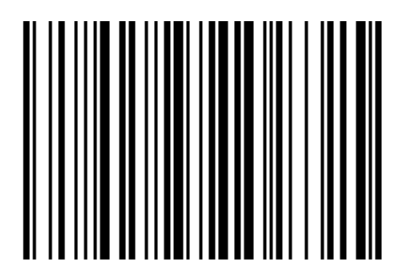

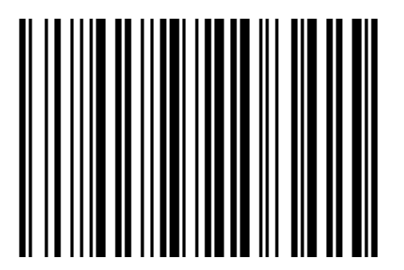

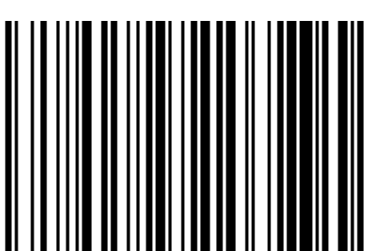

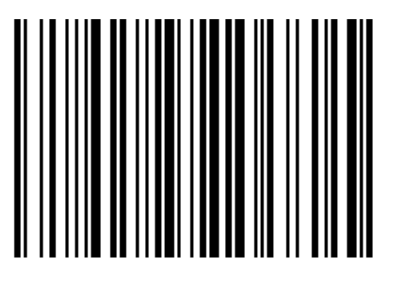

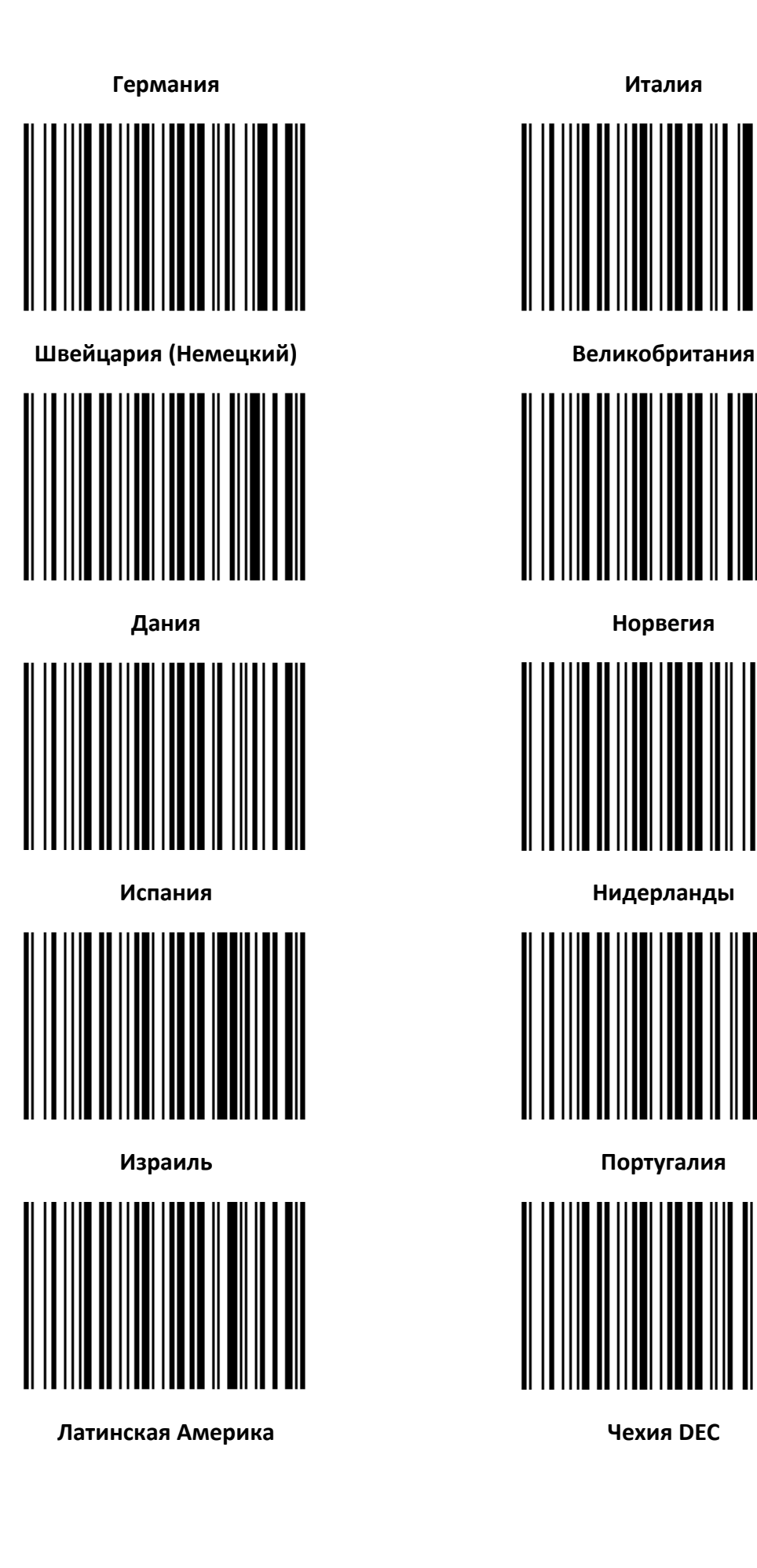

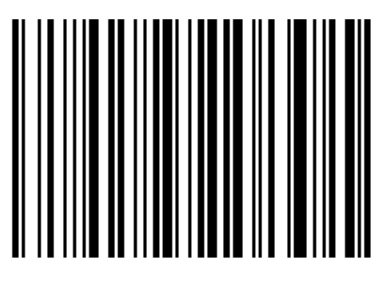

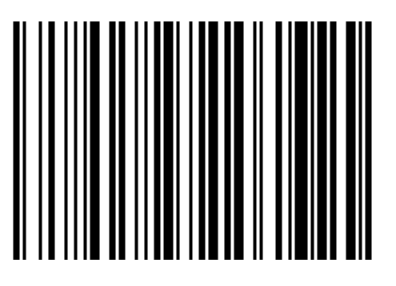

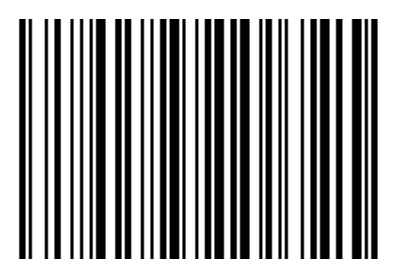

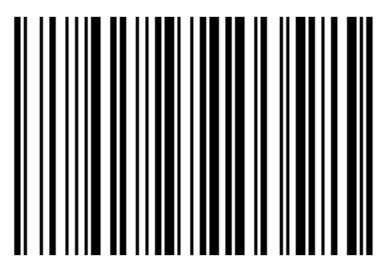

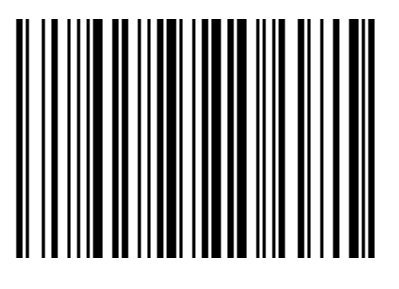

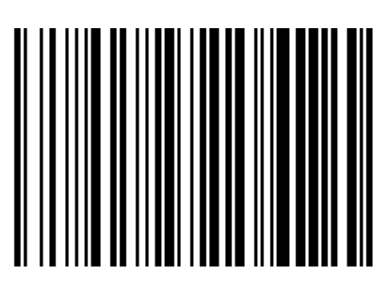

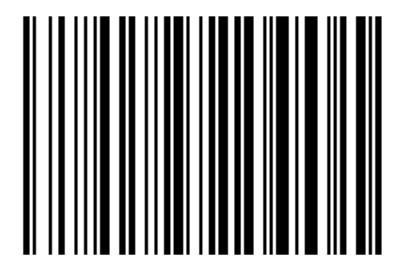

**Канада (Французский) Венгрия**

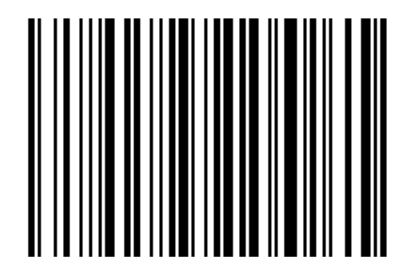

**Польша SCS**

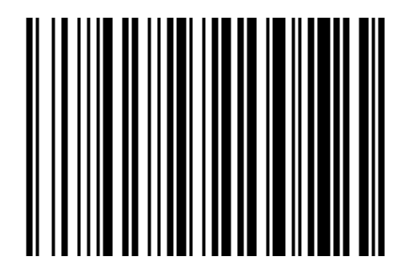

**Словакия DEC Швеция**

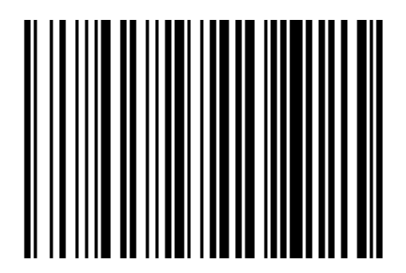

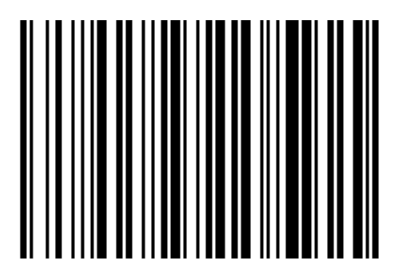

**Бразилия Греция DEC**

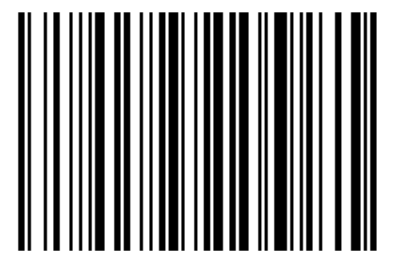

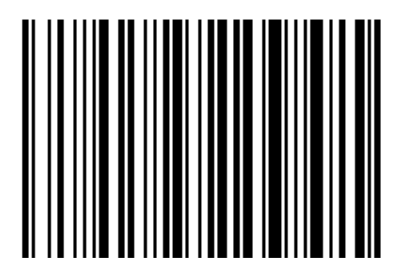

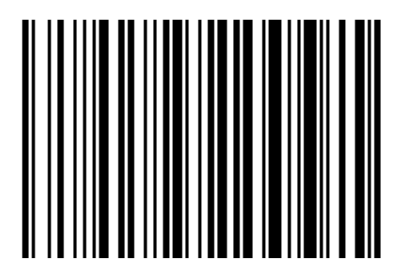

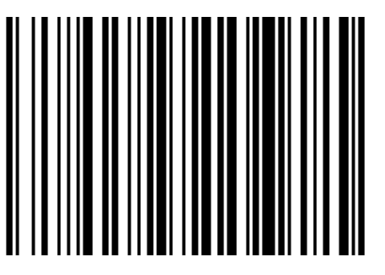

**Турция Q Румыния**

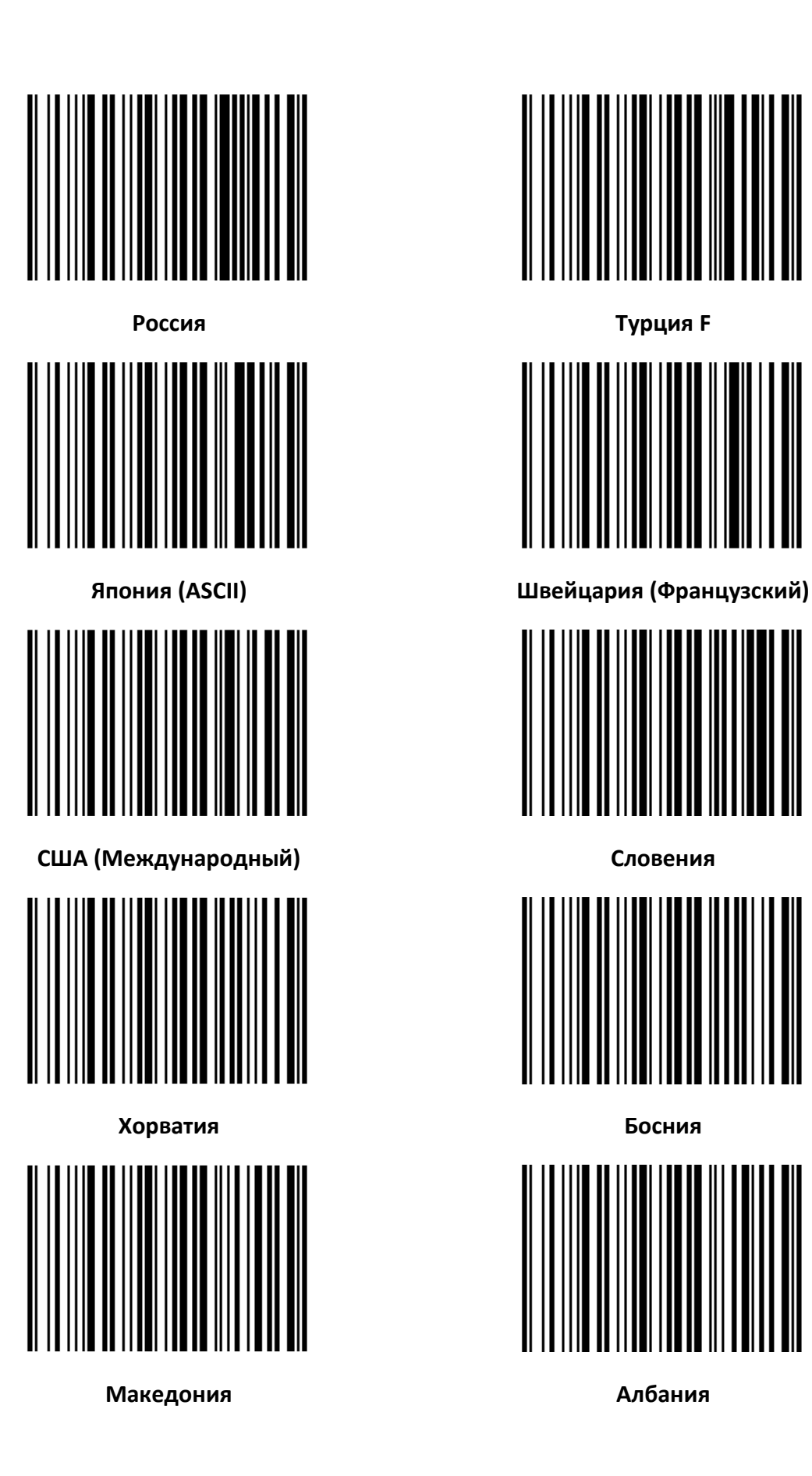

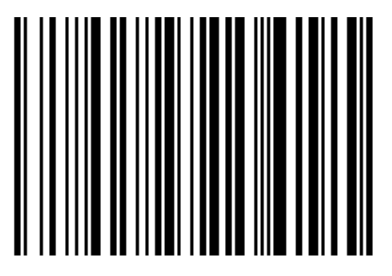

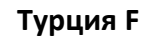

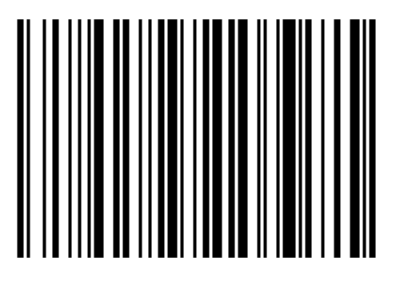

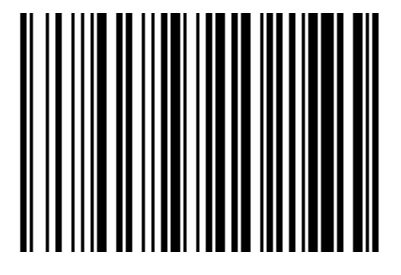

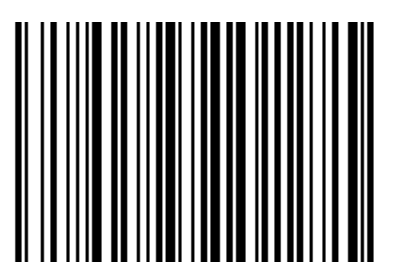

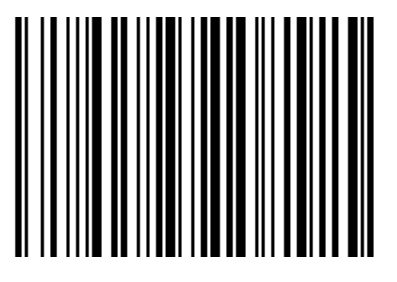

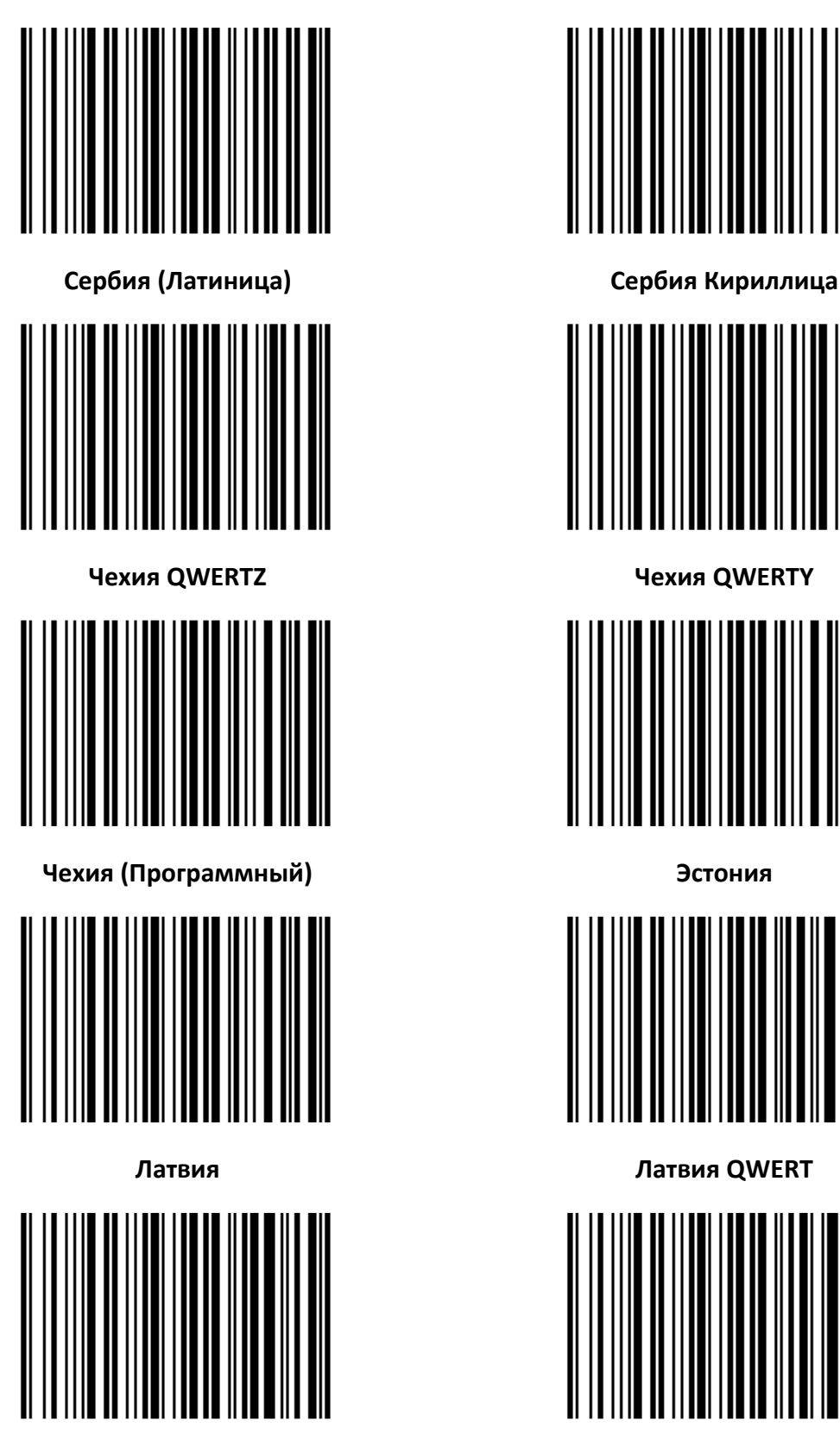

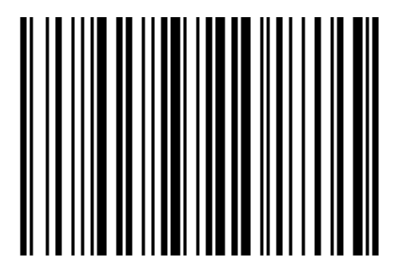

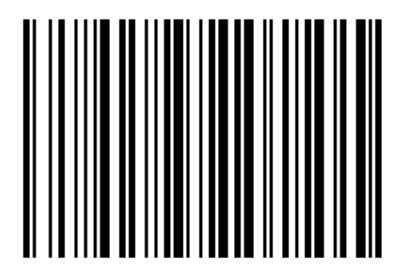

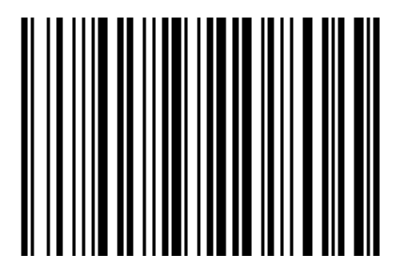

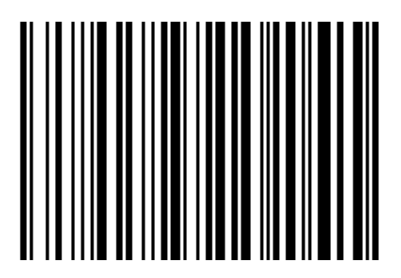

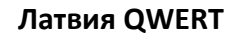

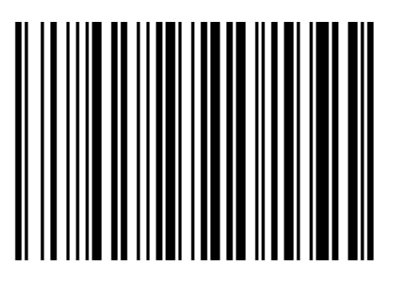

**Литва Литва (IBM)**

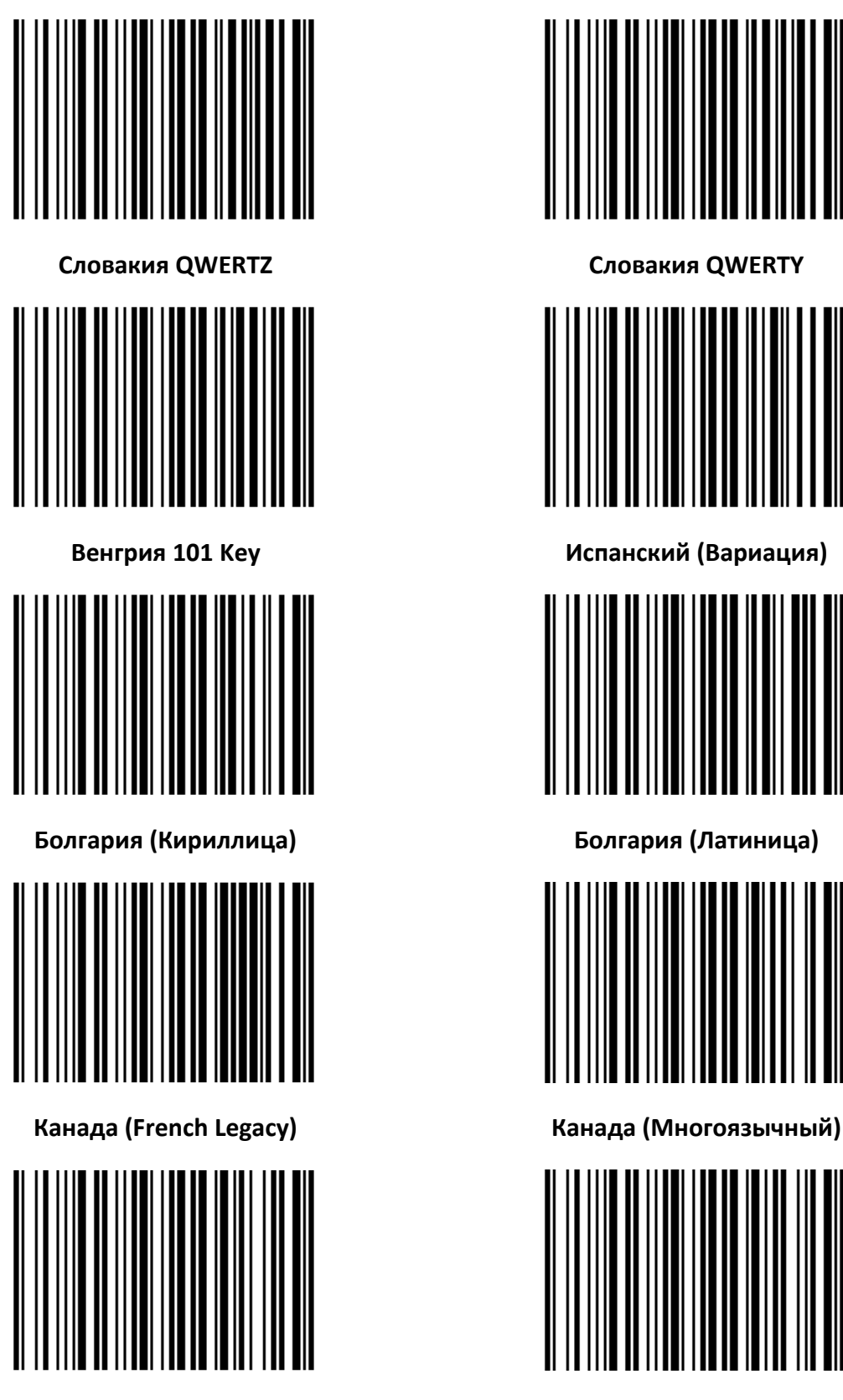

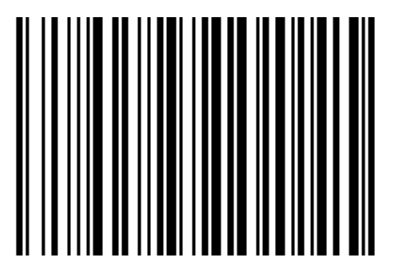

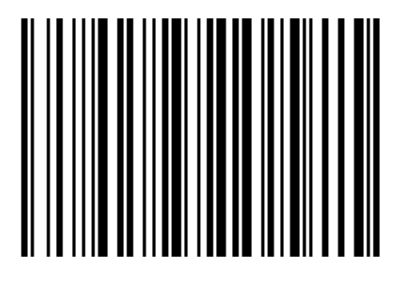

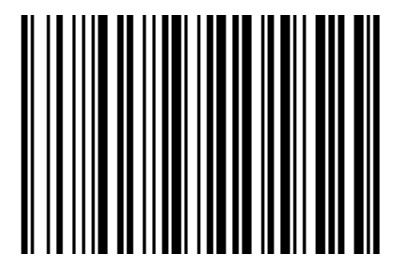

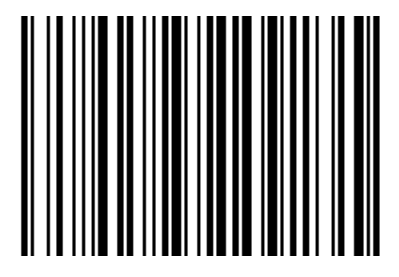

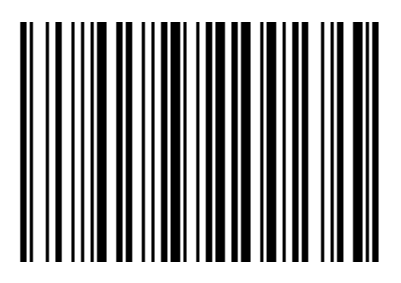

**Италия 142 Польша 214**

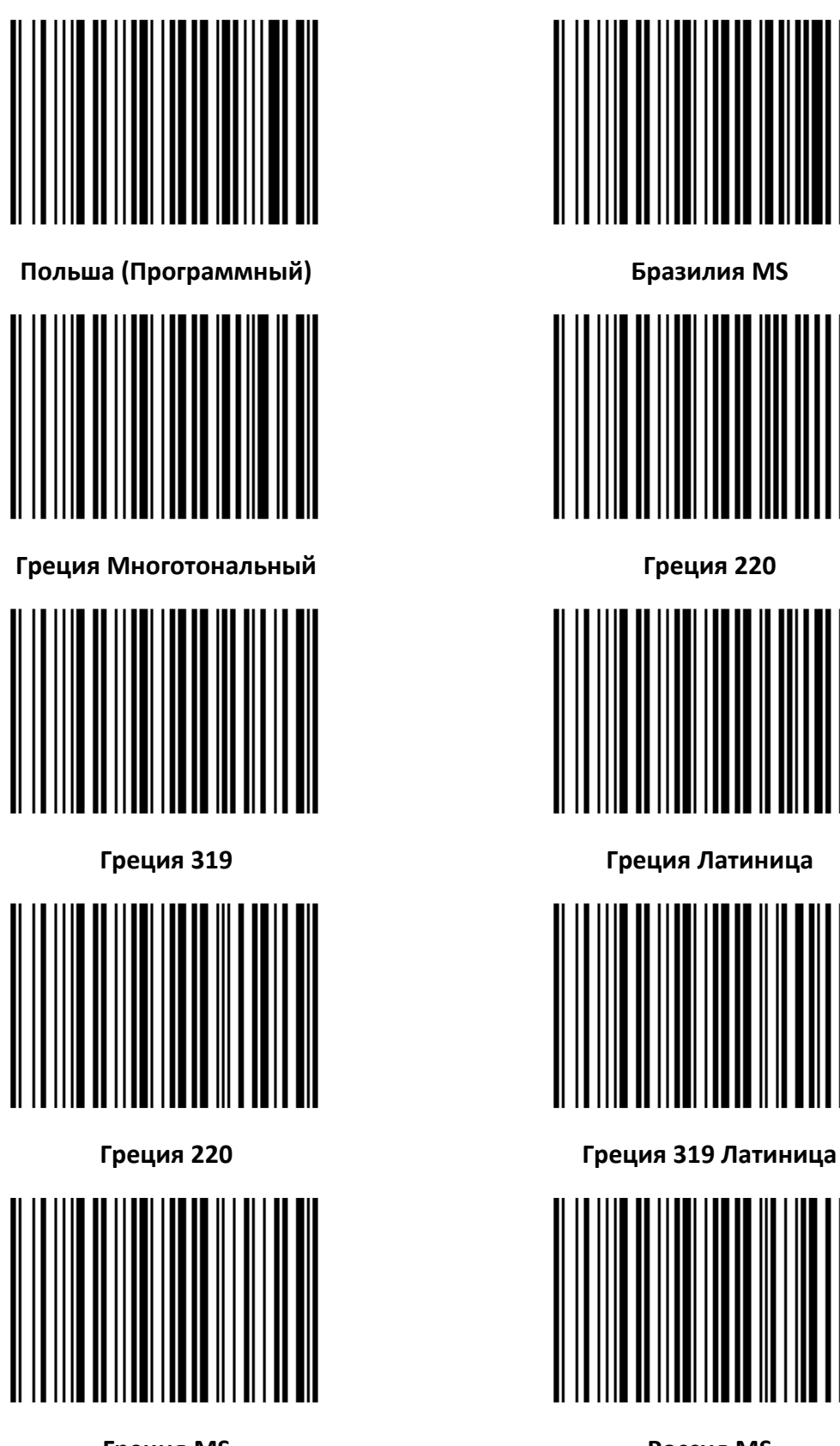

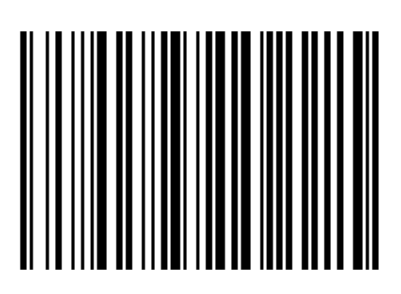

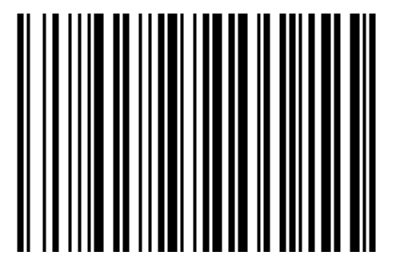

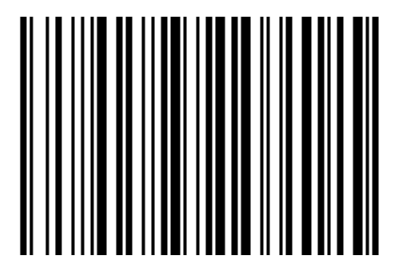

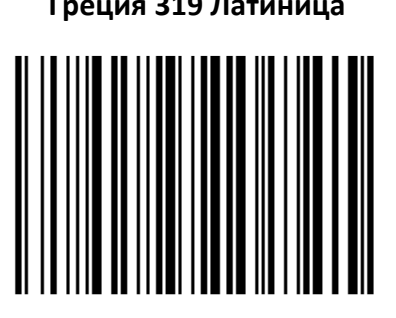

**Греция MS Россия MS**

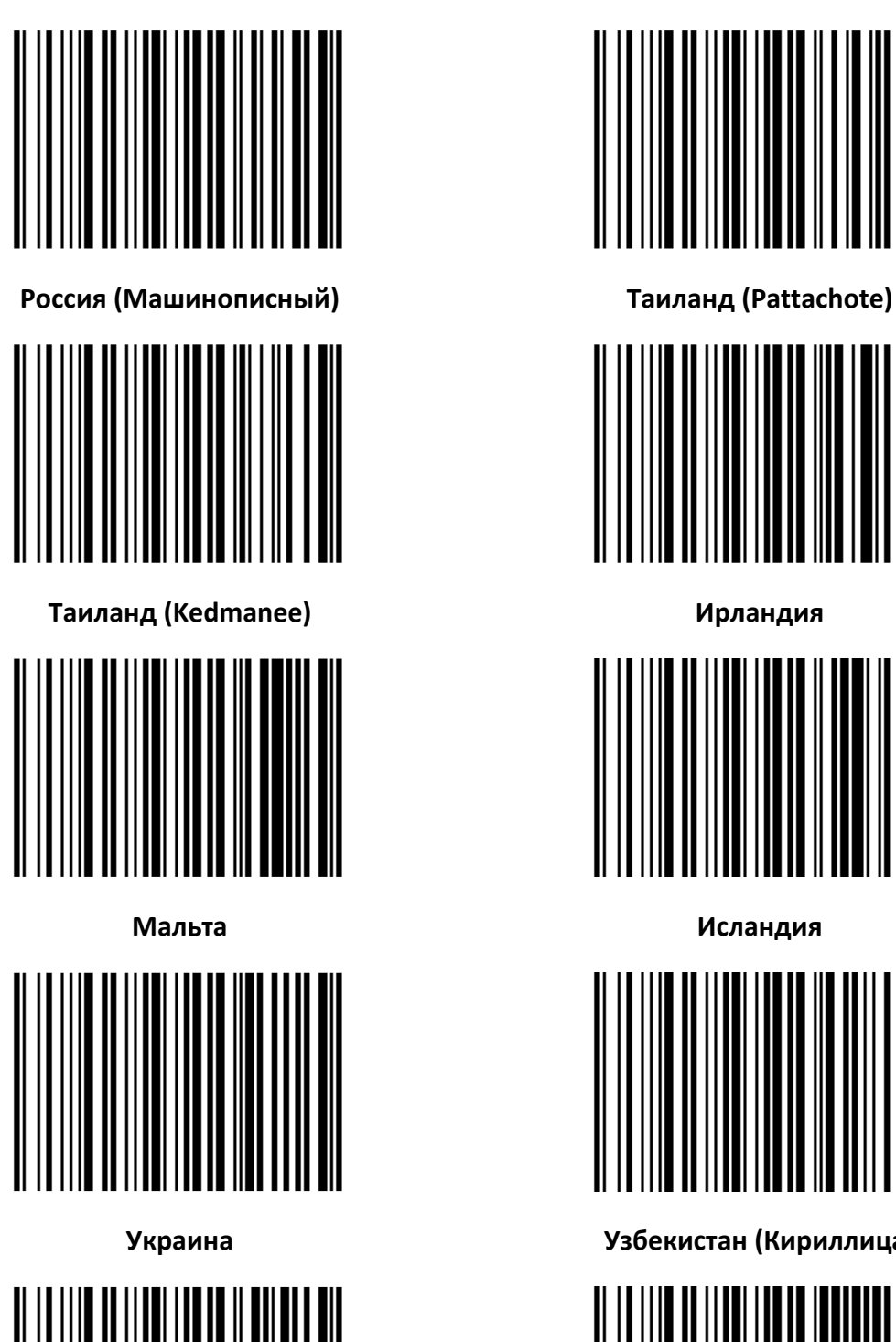

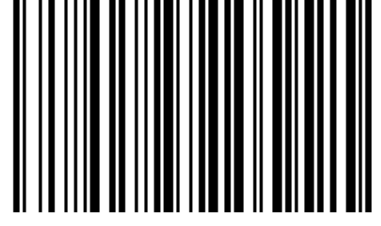

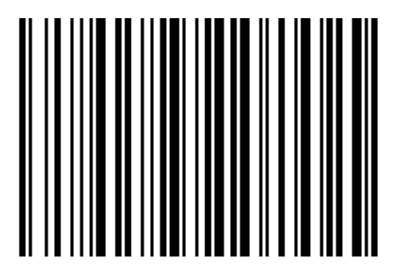

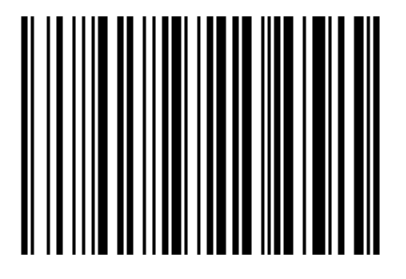

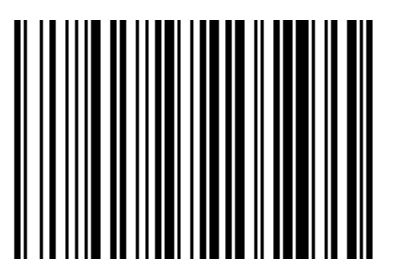

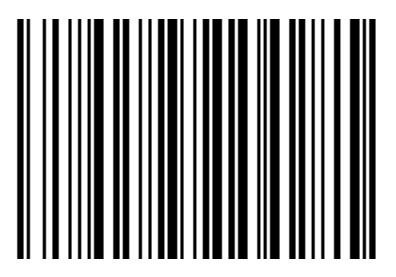

**Украина Узбекистан (Кириллица)**

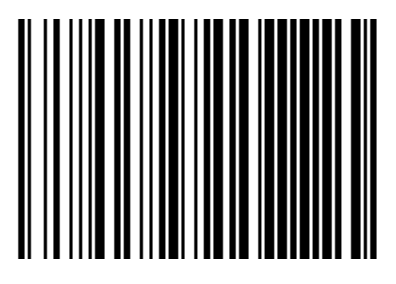

**Казахстан Кыргызстан (Кириллица)**

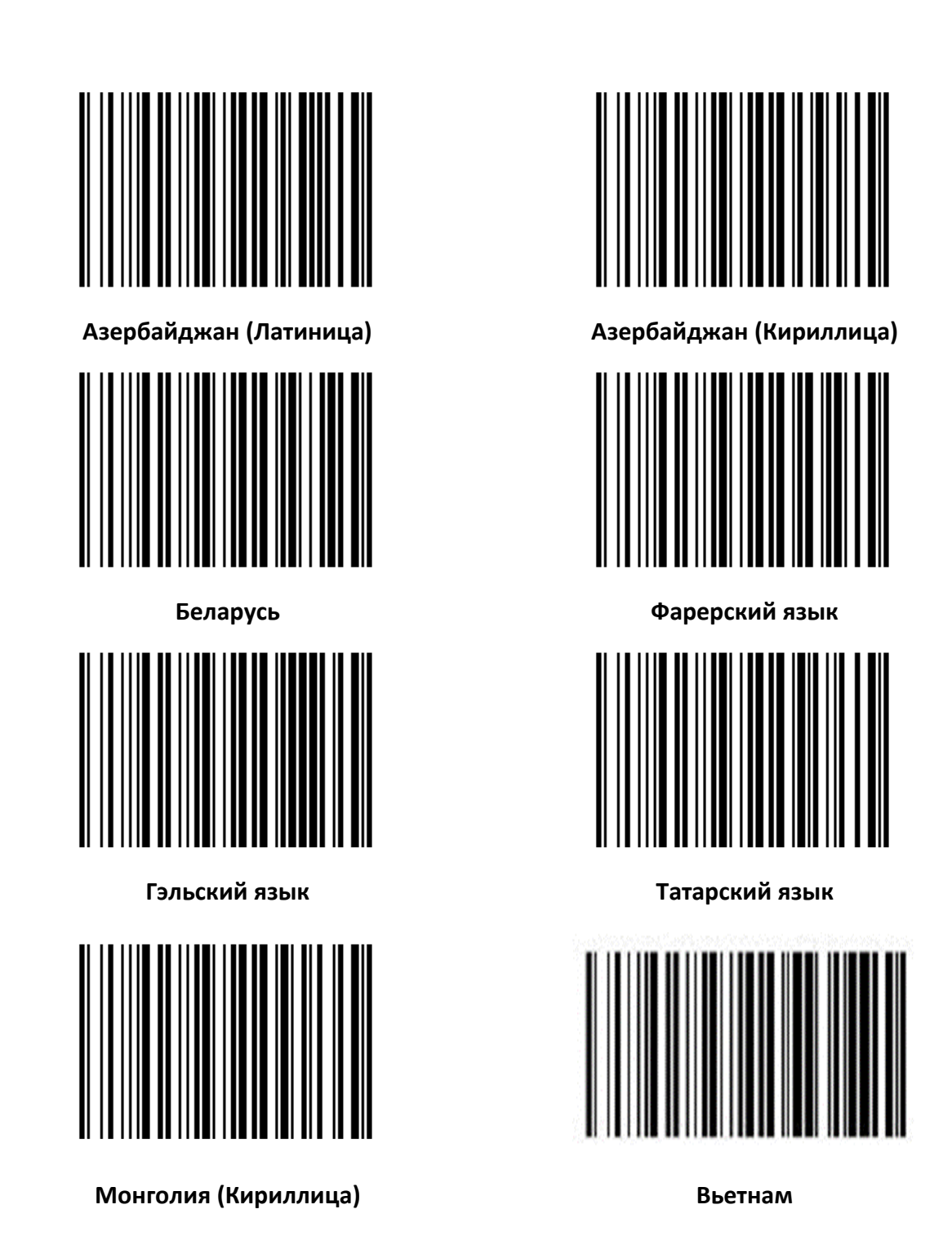

<span id="page-22-0"></span>*Настройка вывода символов (Китай, Япония, Корея и Таиланд)*

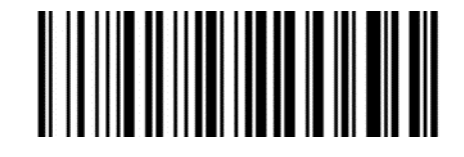

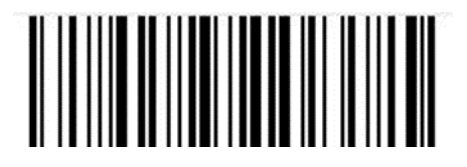

**Китайский упрощенный (Word) Китайский упрощенный (Notepad)**

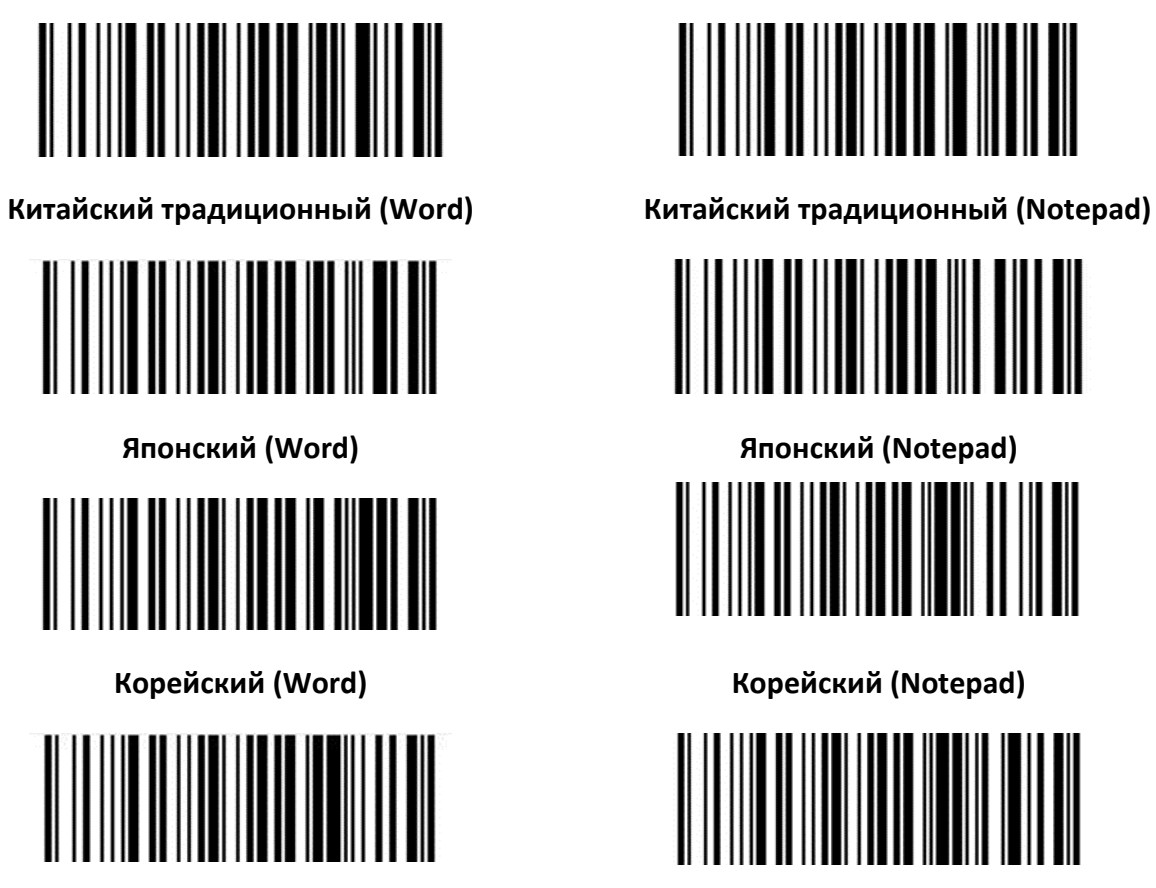

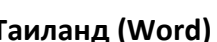

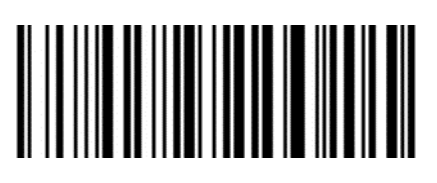

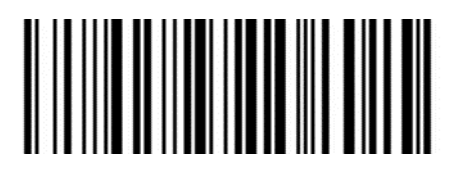

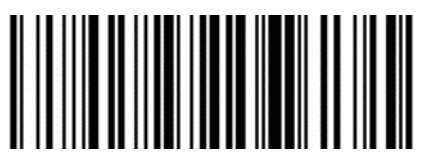

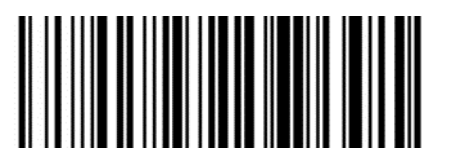

**Таиланд (Word) Таиланд (Notepad)**

<span id="page-23-0"></span>*Настройка игнорирования клавиатуры Windows*

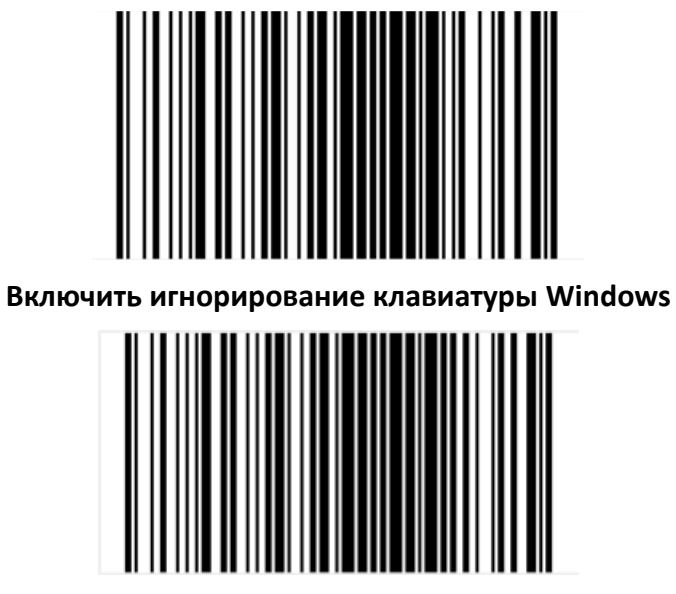

**Выключить игнорирование клавиатуры Windows**

# <span id="page-24-0"></span>*Виртуальный последовательный порт USB*

Когда сканер использует интерфейс связи USB, но хост-приложение использует последовательную связь для получения данных, можно настроить сканер на виртуальный последовательный порт USB. Для работы этой функции на хост-устройстве должен быть установлен соответствующий драйвер.

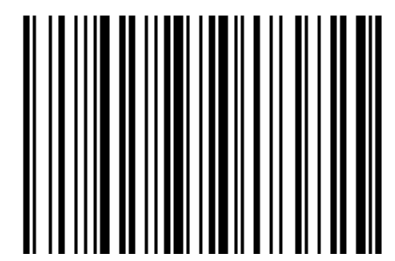

**Виртуальный последовательный порт USB**

# <span id="page-25-0"></span>**Интерфейс HID-POS**

Используя USB-интерфейс HID POS в качестве вспомогательного, устройство HID POS может отправлять команды сканеру. Кроме того, к нему можно подключить этот же сканер штрихкодов как последовательное USB-устройство, а затем получать данные и отправлять команды через виртуальный порт.

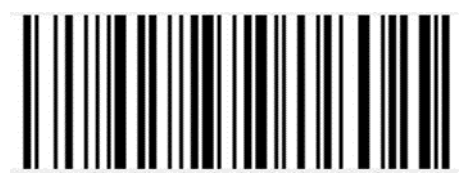

#### **Настройки HID-POS**

# <span id="page-25-1"></span>**Таблица VID & PID**

USB использует 2 числа для идентификации и поиска правильного устройства. Первое число — это VID (идентификатор поставщика), который определяется организацией USB Implementers Forum. Второе число — это PID (идентификатор устройства), каждому типу интерфейса присваивается свой номер PID.

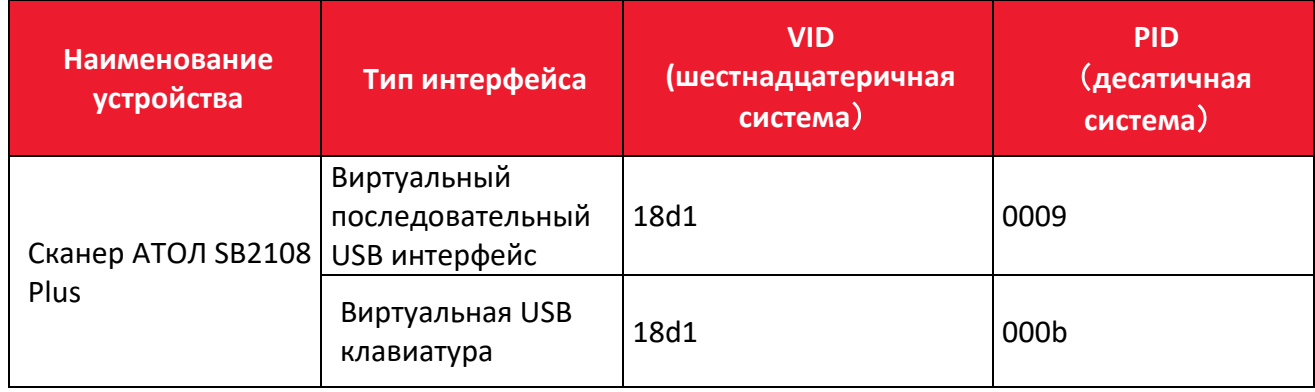

# <span id="page-26-0"></span>**Режим сканирования**

# <span id="page-26-1"></span>**Ручной режим**

В ручном режиме, когда интерфейс управления курком сканера переходит в режим курка, сканер начинает считывать и распознавать данные. В течение ограниченного времени «однократного распознавания» сканер будет непрерывно считывать и распознавать данные до тех пор, пока считывание не будет успешным. Когда режим курка отключается (когда пользователь отпускает курок) или распознавание превышает ограничение по времени, считывание и распознавание будут остановлены. При успешном считывании сканер выводит контент через интерфейс связи. Когда начинается новое распознавание, хост-устройство должно сначала отменить режим курка, а затем включить его через 20 мс.

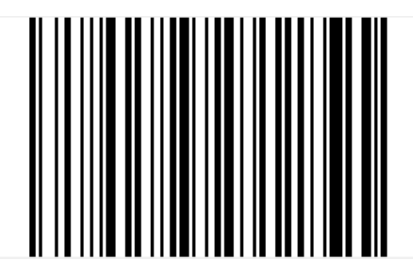

**Ручной режим**

#### <span id="page-26-2"></span>**Автоматический режим**

В автоматическом режиме распознавания сканер будет отслеживать считываемые изображения. Новый штрихкод распознается в течение ограниченного времени «однократного распознавания». После успешного распознавания выводимой информации или истечения времени распознавания сканер вернется в состояние отслеживания нового штрихкода.

Когда сканер работает в этом режиме, он также может в соответствии с режимом курка войти в состояние распознавания. После отмены режима курка или истечения времени распознавания сканер вернется в состояние отслеживания нового штрихкода. Перед повторным входом в состояние отслеживания, режим курка необходимо отменить, после чего он будет переключен в режим распознавания.

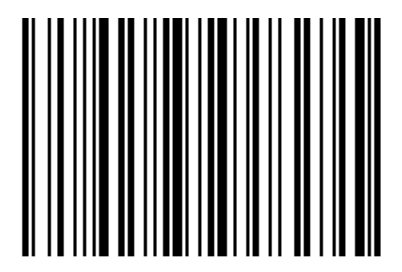

**Автоматическое распознавание**

#### <span id="page-26-3"></span>*Скорость перемещения*

Сверхбыстрый режим в рамках режима автоматического считывания. Расстояние считывания штрихкода на бумаге значительно уменьшится.

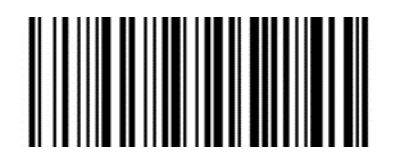

**Обычная\* Высокая**

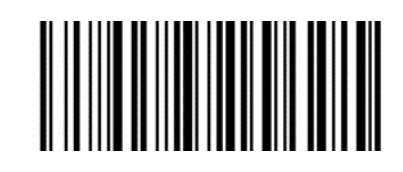

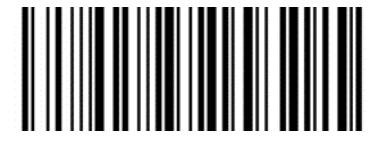

**Сверхбыстрая**

#### <span id="page-27-0"></span>*Время однократного считывания*

В режиме автоматического считывания этот параметр указывает максимальное время, в течение которого устройство будет непрерывно пытаться считать и распознать штрихкод до успешного завершения операции. После успешного считывания или по истечении времени однократного считывания устройство сделает паузу, во время которой информация собираться не будет. Диапазон времени однократного считывания — от 0,1 с до 9,9 с шагом 0,1 с. При установленном значении 0 считывание будет производиться без ожидания. Значение по умолчанию — 1 с.

# <span id="page-27-1"></span>**Непрерывный режим**

Работая в непрерывном режиме, сканер постоянно фотографирует, считывает и выводит информацию. В этом режиме невозможно повторно обработать один и тот же штрихкод.

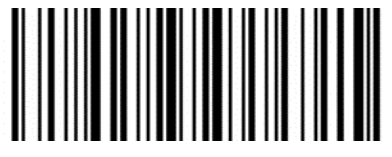

**Непрерывный**

#### <span id="page-27-2"></span>*Лимит времени однократного считывания*

В непрерывном режиме это максимальное время, в течение которого сканер будет пытаться считать и распознать штрихкод до успешного завершения операции. По истечении этого времени сканер перестанет собирать и считывать данные в соответствии с текущими настройками. Время считывания кода составляет 100 мс; можно задать значение в интервале от 0,1 с до 9,9 с. При установленном значении 0 считывание будет производиться без ожидания.

#### <span id="page-27-3"></span>**Программирование командами**

В этом режиме для запуска и декодирования штрихкода сканеру требуется хостустройство. Для сканера можно установить продолжительность считывания. Время

считывания кода можно установить в диапазоне от 0,1 до 9,9 с. При установленном значении 0 считывание будет производиться без ожидания.

# <span id="page-28-0"></span>**Режим сканирования экрана (оптимизация настроек для штрихкодов на экране)**

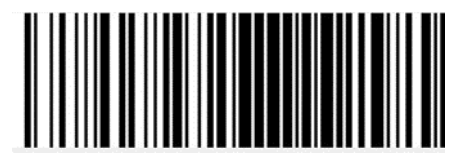

**ОТКЛ\***. **ВКЛ.**

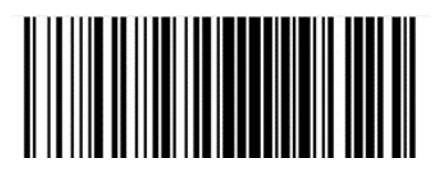

# <span id="page-29-0"></span>**Подсветка и нацеливание**

#### <span id="page-29-1"></span>**Нацеливание**

Сканер оснащен проекционным устройством. При считывании оно проецирует специальное изображение, определяющее центр полученного сканером снимка. Когда сканер используется для съемки, изображение проецируется на считываемый объект, позволяя нацеливаться сканеру на этот объект, облегчая его считывание.

**Нормальный режим**: устройство нацеливания включается и проецирует изображение во время процесса считывания; в остальное время оно выключено.

**Нет нацеливания**: устройство наведения выключено и не проецирует изображение.

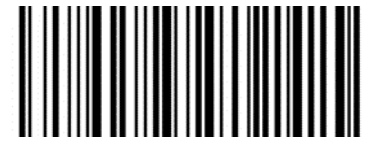

**Луч нацеливания выключен Луч нацеливания включен\***

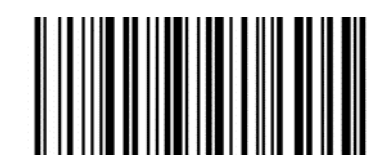

#### <span id="page-29-2"></span>**Подсветка**

На сканере имеется устройство подсветки, которое подсвечивает область считывания во время считывания. Интенсивность подсветки можно настроить или выключить ее полностью.

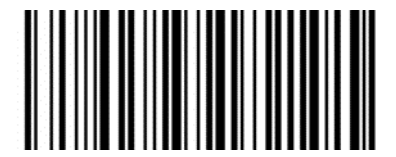

**Подсветка выключена Подсветка включена\***

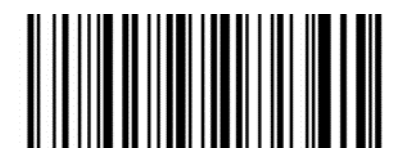

#### <span id="page-29-3"></span>**Звуковой сигнал при успешном считывании**

Сканер может выводить ШИМ-сигнал, предназначенный для управления внешним устройством звуковой сигнализации. Вывод звукового сигнала можно отключить или включить посредством настроек, которые можно задать с помощью следующих настроечных кодов.

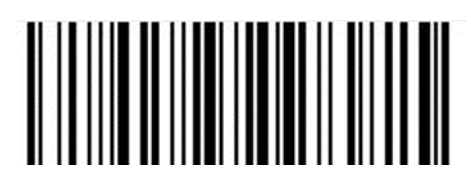

**Включение питания ОТКЛ.**

**Успешное считывание ВКЛ.**

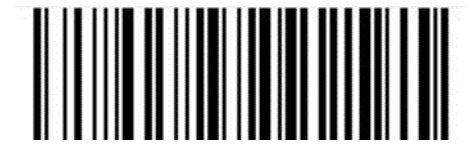

**Включение питания и**

**успешное считывание ВЫКЛ**

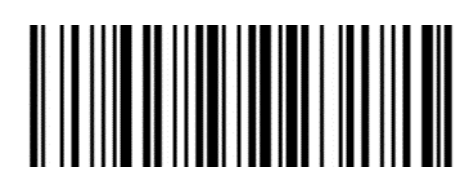

**Включение питания ВКЛ.**

**Успешное считывание ВЫКЛ.**

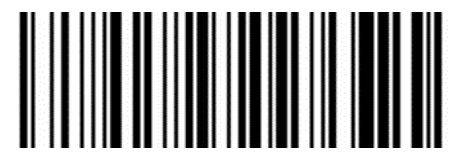

**Включение питания и успешное считывание ВКЛ.\***

# <span id="page-30-0"></span>**Настройка громкости и тона сигнала**

#### <span id="page-30-1"></span>*Громкость сигнала*

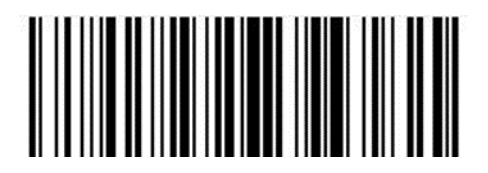

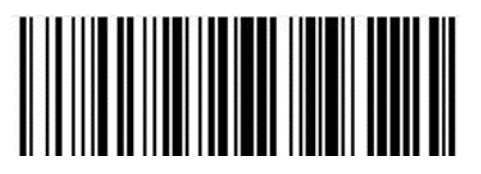

**Высокая громкость\* Средняя громкость**

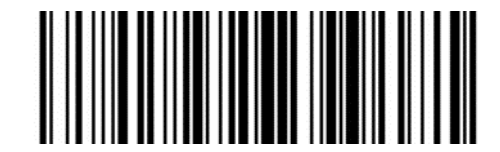

**Низкая громкость**

# <span id="page-30-2"></span>*Тон сигнала*

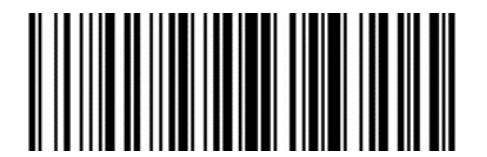

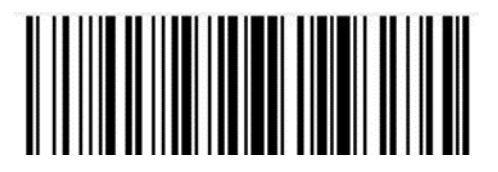

**Высокий тон Средний тон\***

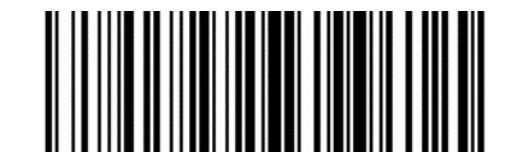

**Низкий тон**

# <span id="page-31-0"></span>**Символики**

Каждая символика (тип штрихкода) обладает своими уникальными атрибутами. В этом разделе будут описаны программирующие штрихкоды, которые позволят настроить сканер таким образом, чтобы он мог идентифицировать различные символики. Рекомендуется отключить редко используемые типы штрихкодов, чтобы повысить эффективность работы сканера.

# <span id="page-31-1"></span>**Общие настройки штрихкодов**

# <span id="page-31-2"></span>*Переключатель 1D-штрихкодов*

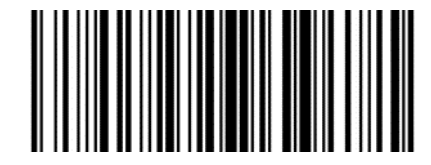

# <span id="page-31-3"></span>*Переключатель 2D-штрихкодов*

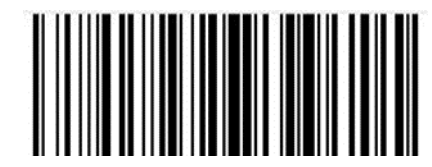

# <span id="page-31-4"></span>*Переключатель всех штрихкодов*

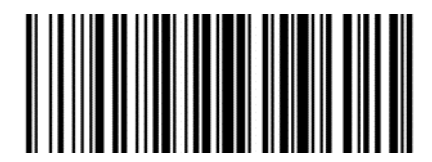

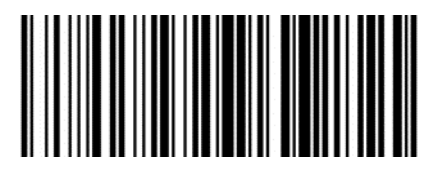

**Включить все 1D-штрихкоды Отключить все 1D-штрихкоды**

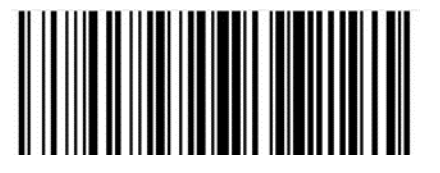

**Включить все 2D-штрихкоды Отключить все 2D-штрихкоды**

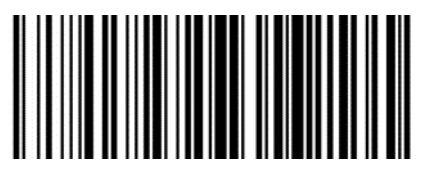

**Включить все штрихкоды Отключить все штрихкоды**

# <span id="page-32-0"></span>*Включение/выключение кода EAN 8*

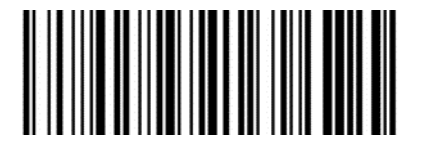

**Включить\* Отключить**

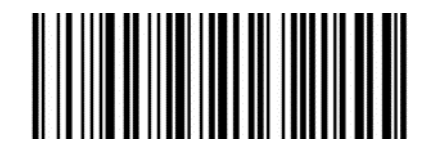

# *Включение/отключение 2/5-разрядного дополнительного кода*

2/5-разрядный дополнительный код — 2/5-значный цифровой штрихкод, который добавляется после обычного штрихкода.

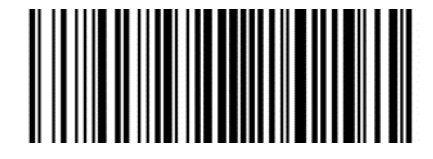

**Отключить\* Включить**

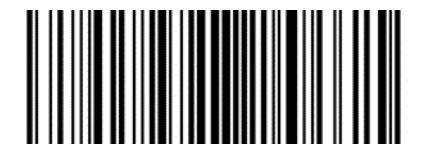

# *Преобразование EAN-8 в EAN-13*

Результат преобразуется в EAN-13, то есть перед отправкой к данным штрихкода EAN-8 добавляется 5 бит со значением 0.

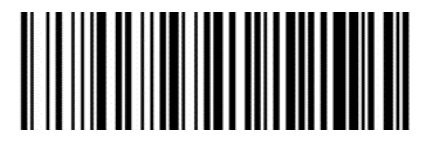

**Отключить\* Включить**

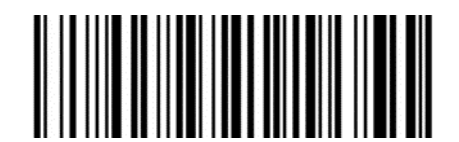

# <span id="page-32-1"></span>*Включение/выключение кода EAN 13*

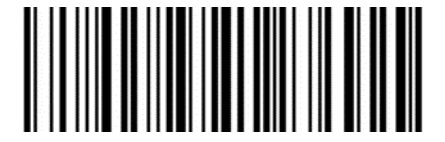

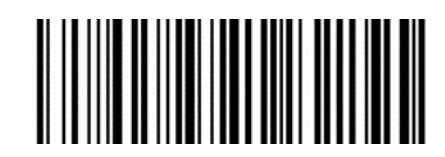

**Включить\* Отключить**

*Включение/отключение 2/5-разрядного дополнительного кода*

2/5-разрядный дополнительный код — 2/5-значный цифровой штрихкод, который добавляется после обычного штрихкода.

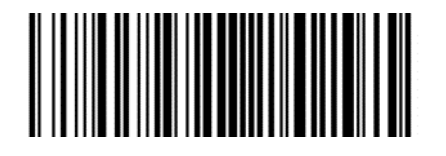

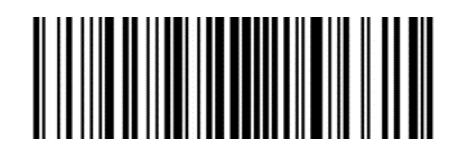

**Отключить\* Включить**

# <span id="page-33-0"></span>*Включение/выключение кода UPC-E*

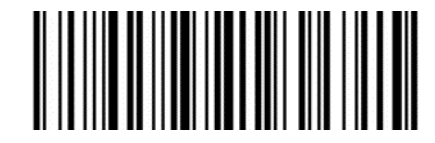

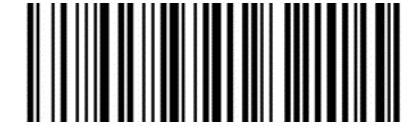

**Включить\* Отключить**

# *Передача контрольного символа*

Длина данных штрихкода UPC-E устанавливается равной 8 символам, восьмой символ контрольный бит, который используется для проверки правильности всех 8 символов.

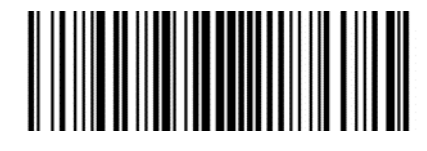

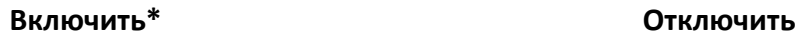

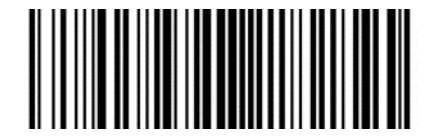

# *Включение/отключение 2/5-разрядного дополнительного кода*

2/5-разрядный дополнительный код — 2/5-значный цифровой штрихкод, который добавляется после обычного штрихкода.

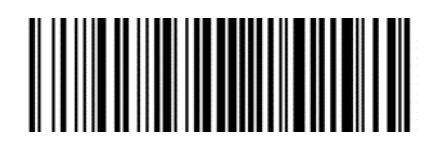

**Отключить\* Включить**

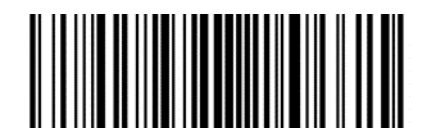

# *Преобразование UPC-E в UPC-A*

Чип может преобразовывать результаты декодирования штрихкодов типа UPC-E в штрихкоды типа UPC-A в соответствии со стандартными алгоритмами.

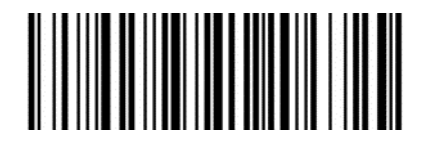

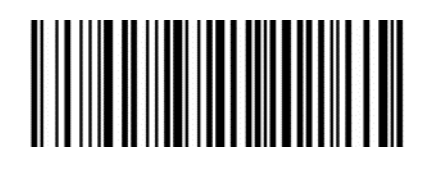

**Включить Отключить\***

*Передача символа системы*

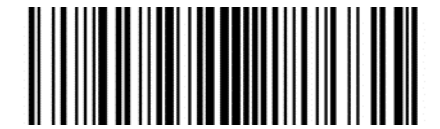

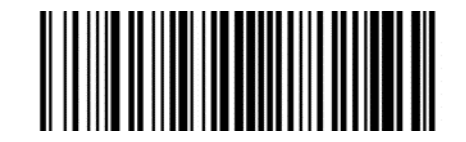

**Включить\* Отключить**

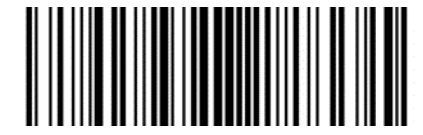

**Передавать символ системы и код страны (0 только для США)**

<span id="page-34-0"></span>*Включение/выключение кода UPC-E1* 

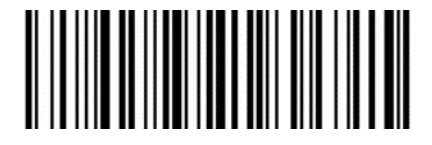

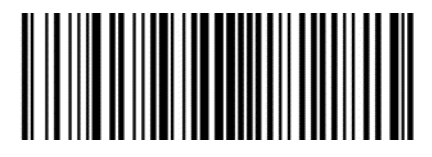

**Включить\* Не передавать преамбулу**

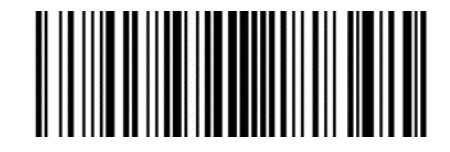

**Передавать символ системы и код страны (0 только для США)** 

*Включение/отключение 2/5-разрядного дополнительного кода* 

2/5-разрядный дополнительный код — 2/5-значный цифровой штрихкод, который добавляется после обычного штрихкода.

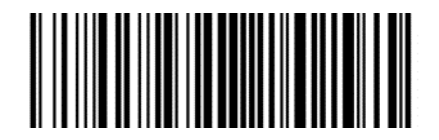

**Отключить\* Включить**

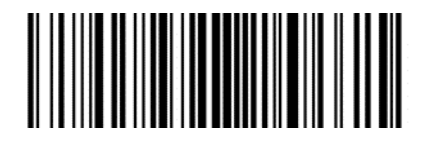

# <span id="page-35-0"></span>*Включение/выключение кода UPC-A*

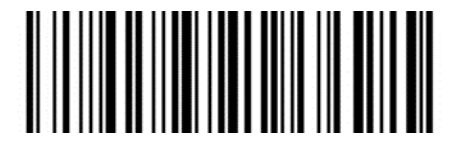

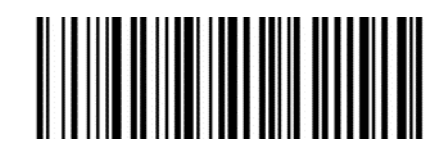

**Включить\* Отключить**

#### *Передача контрольного символа*

Длина данных штрихкода UPC-A устанавливается равной 13 символам, тринадцатый символ — контрольный бит, который используется для проверки правильности всех 13 символов.

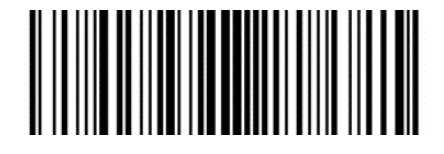

**Включить\* Отключить**

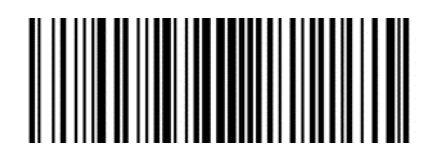

*Включение/отключение 2/5-разрядного дополнительного кода*

2/5-разрядный дополнительный код — 2/5-значный цифровой штрихкод, который добавляется после обычного штрихкода.

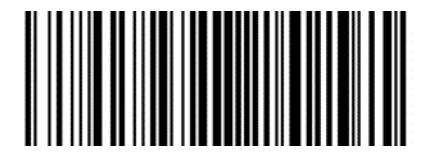

**Отключить\* Включить**

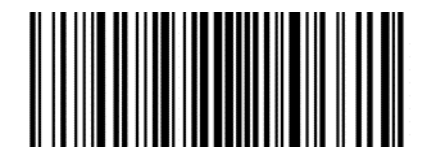

*Передача символа системы*

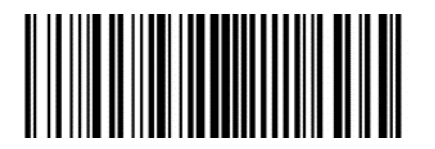

**Включить\* Отключить**

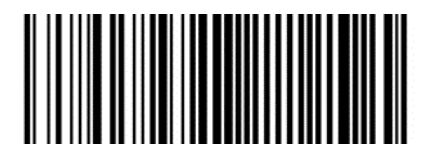

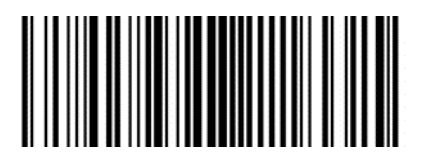

**Передавать символ системы и код страны (0 только для США)**
## *Включение/отключение кода Code 39*

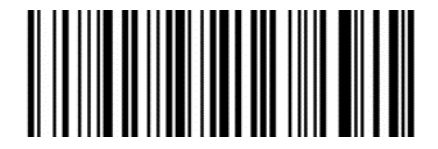

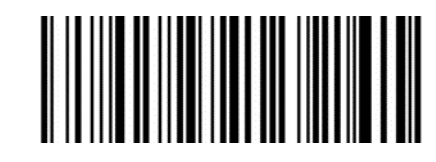

**Включить\* Отключить**

### *Проверка и передача контрольного символа*

Данные штрихкода Code 39 не содержат контрольного символа. Если контрольный символ присутствует, то это последний символ данных.

Контрольный символ — значение, вычисляемое на основе всех данных для проверки их правильности.

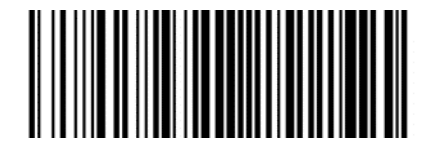

**Не проверять\* Проверять**

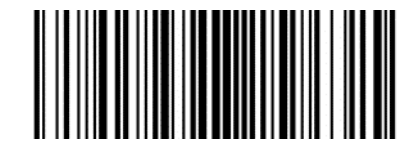

### *Передача контрольного символа*

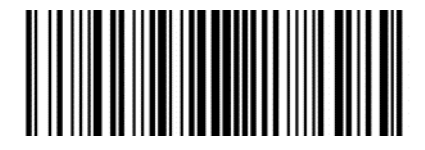

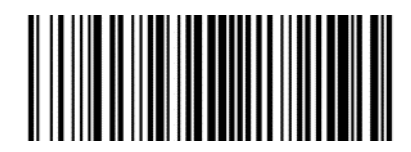

**Включить Отключить\***

### *Включение/отключение полной поддержки ASCII для Code39*

Данные могут содержать все символы ASCII, но по умолчанию считыватель поддерживает только часть символов ASCII. С помощью этой настройки можно включить функцию полной поддержки символов ASCII.

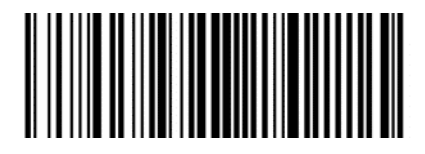

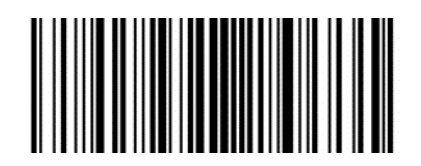

**Включить\* Отключить**

*Преобразование Code 39 в Code 32*

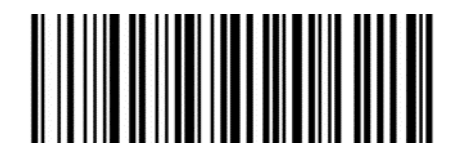

*Префикс Code 32*

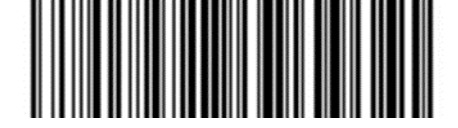

**Включить добавление префиксного символа «a»**

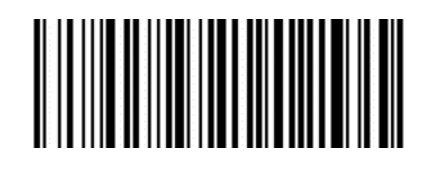

**Включить Отключить\***

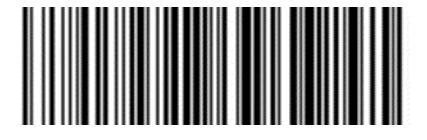

**Отключить\***

## *Включение/отключение кода Code 39*

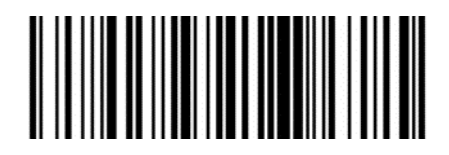

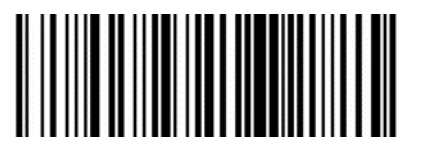

**Включить\* Отключить**

*Включение/отключение кода Code 11*

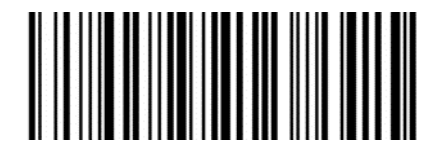

**Включить Отключить\***

### *Настройка контроля*

Данные штрихкода Code 11 не содержат контрольной цифры. Если контрольная цифра присутствует, то это могут быть последние один или два символа данных.

Контрольный бит — значение, вычисляемое на основе всех данных для проверки их правильности. Таким образом, при установленном значении «Не проверять» сканер будет передавать все данные штрихкода.

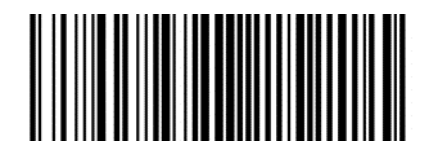

**Не проверять\***

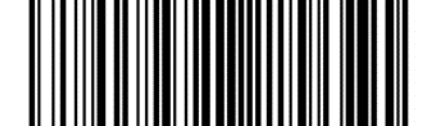

**1 контрольный бит 2 контрольных бита**

*Передача контрольного символа*

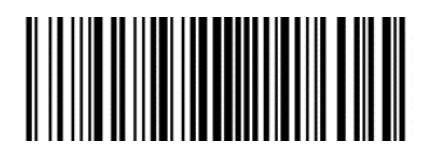

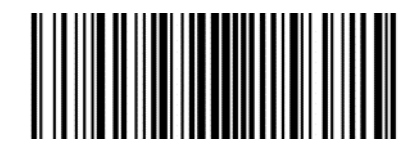

**Включить Отключить\***

*Включение/отключение кода Code 128* 

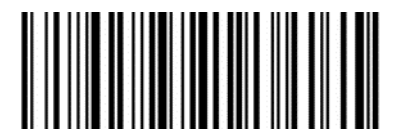

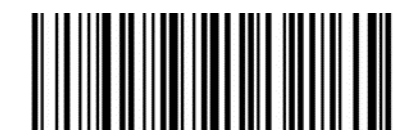

**Включить\* Отключить**

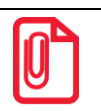

**Если этот штрихкод отключить, то сканер не сможет сканировать и переключать соответствующие настройки функций.**

## *Включение/отключение кода Code 128 <FNC4>*

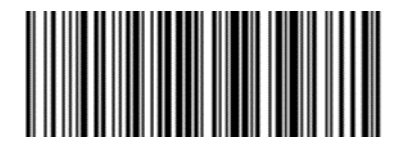

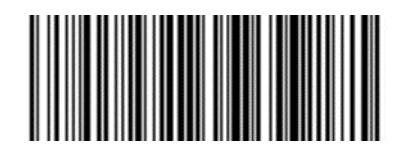

**Включить Отключить\***

### *Включение/отключение кода Codabar*

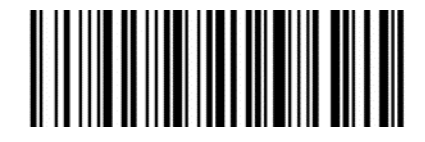

**Включить\* Отключить**

*Стартовые и стоповые символы*

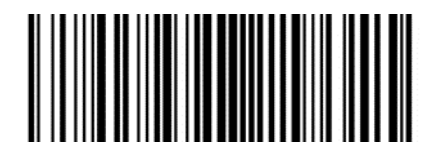

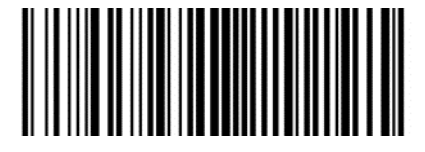

**Включить CLSI Отключить CLSI\***

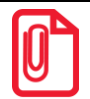

**Включите этот параметр, чтобы удалить начальные и конечные символы. Вставить пробелы после первого, пятого и десятого символов 14-символьного штрихкода Codabar.**

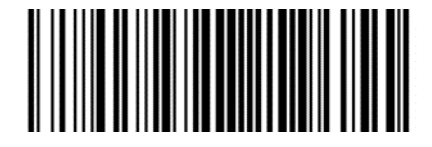

*Включение/отключение кода MSI*

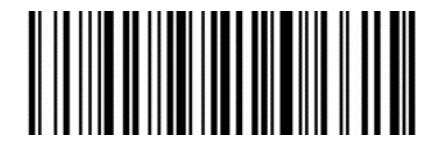

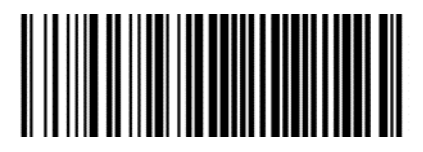

**Включить NOTIS Отключить NOTIS\***

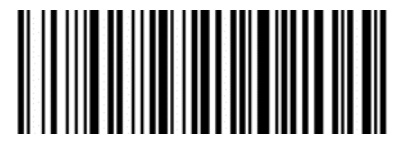

**Включить Отключить\***

### *Настройка контроля*

Данные штрихкода MSI не содержат контрольной цифры. Если контрольная цифра присутствует, то это могут быть последние один или два символа данных.

Контрольный бит — значение, вычисляемое на основе всех данных для проверки их правильности. Таким образом, при установленном значении «Не проверять» сканер будет передавать все данные штрихкода.

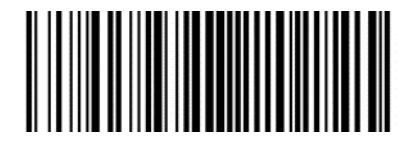

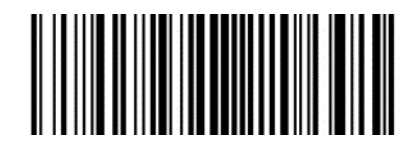

**1 контрольный бит 2 контрольных бита**

## *Алгоритм контрольных битов*

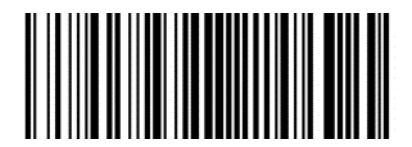

**1 MSI MOD10/MOD10\* 2 MSI MOD10/MOD11**

*Передача контрольного символа*

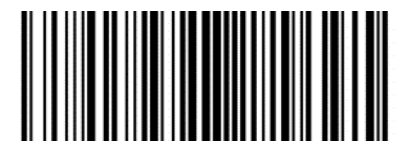

**Передача контрольного символа Отключить\***

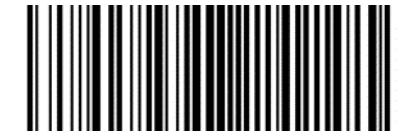

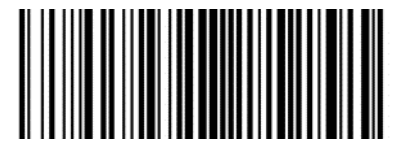

## *Включение/отключение кода Interleaved 2 of 5*

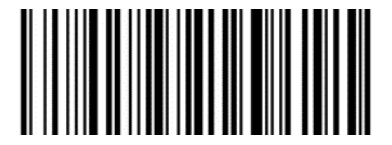

**Включить\* Отключить**

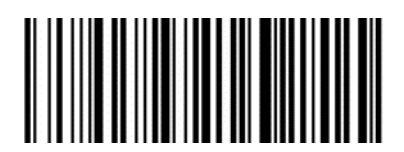

### *Проверка и передача контрольного символа*

Данные штрихкода Interleaved 2 of 5 не содержат контрольной цифры. Если контрольная цифра присутствует, то это могут быть последние один или два символа данных.

Контрольный бит — значение, вычисляемое на основе всех данных для проверки их правильности. Таким образом, при установленном значении «Не проверять» сканер будет передавать все данные штрихкода.

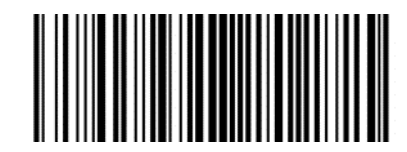

**Не проверять\***

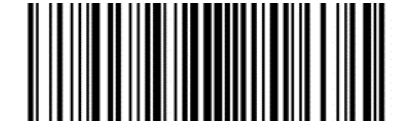

**Проверка USS Проверка OPCC**

*Передача контрольного символа*

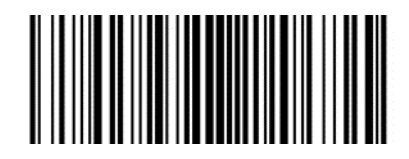

**Передача контрольного символа Отключить\***

*Преобразование I 2 of 5 в EAN-13*

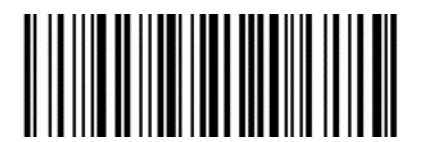

**Преобразование I 2 of 5 в EAN-13 Отключить\***

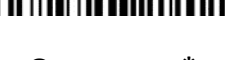

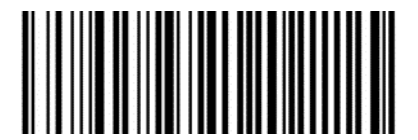

*Включение/отключение кода Matrix 2 of 5*

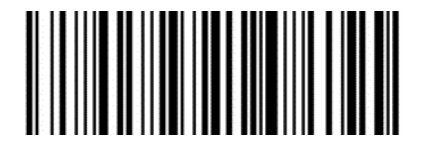

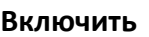

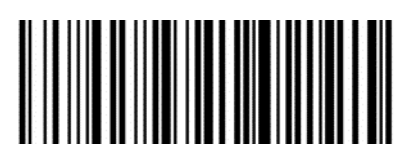

**Включить Отключить\***

42

### *Проверка и передача контрольного символа*

Данные штрихкода Matrix 2 of 5 не содержат контрольной цифры. Если контрольная цифра присутствует, то это могут быть последние один или два символа данных.

Контрольный бит — значение, вычисляемое на основе всех данных для проверки их правильности. Таким образом, при установленном значении «Не проверять» сканер будет передавать все данные штрихкода.

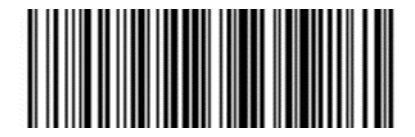

**Не проверять\* Проверять**

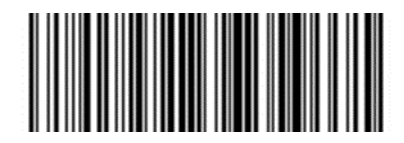

*Передача контрольного символа*

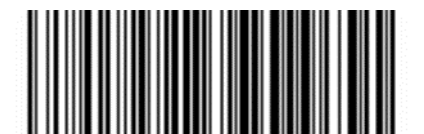

**Передача контрольного символа Отключить\***

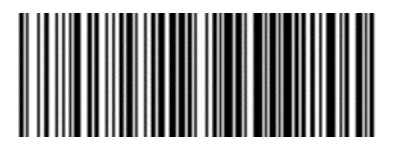

## *Включение/отключение кода Industrial 2 of 5*

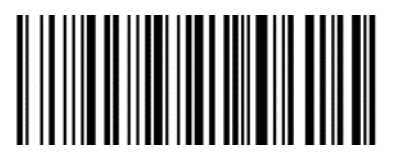

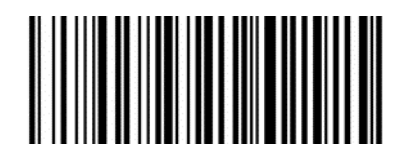

**Включить Отключить\***

### *Включение/отключение кода Standard 25*

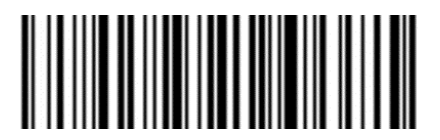

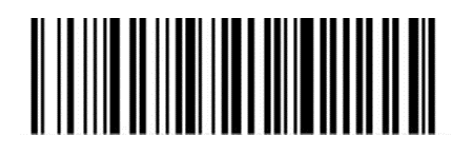

**Включить Отключить\***

*Включение/отключение кода ISSN* 

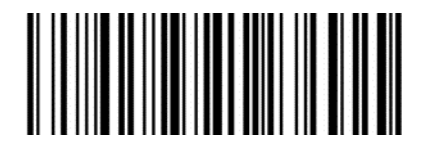

**Включить\* Отключить**

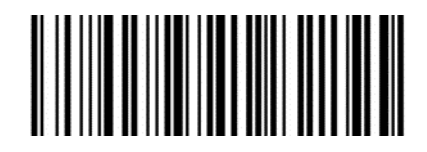

*Включение/отключение кода ISBN* 

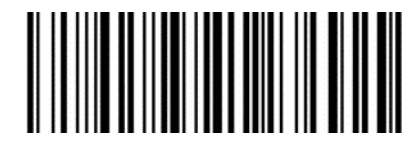

**Включить\* Отключить**

*Настройка бита данных* 

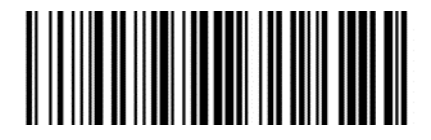

**Использовать 13 бит\* Использовать 10 бит**

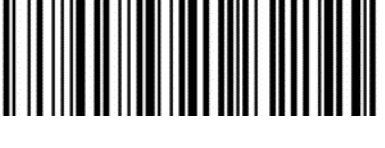

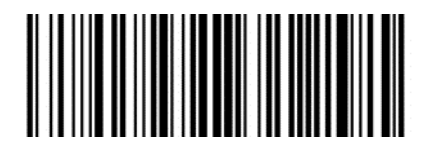

*Включение/отключение кода ISBT 128* 

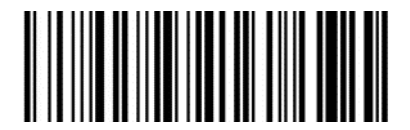

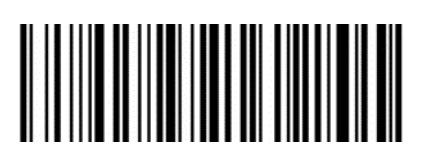

**Включить\* Отключить**

*Включение/отключение кода GS1 128* 

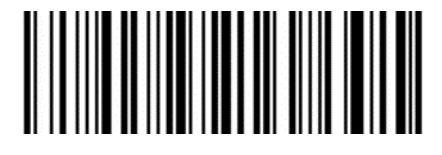

**Включить\* Отключить**

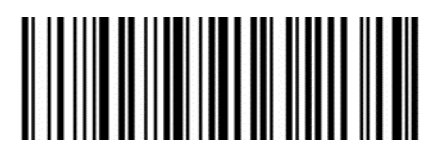

*Режим эмуляции GS1-128 для составного кода UCC/EAN*

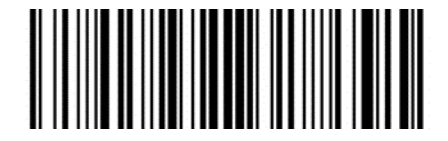

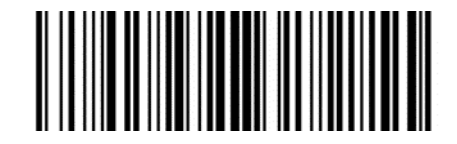

**Включить Отключить\***

*Включение/отключение кода GS1 DataBar*

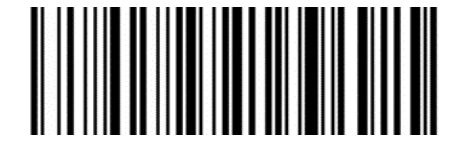

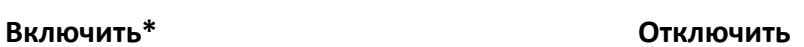

*Преобразование GS1 DataBar в UPC/EAN*

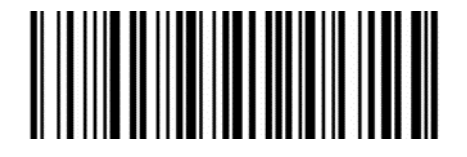

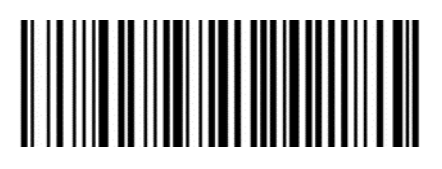

**Преобразование DataBar в UPC/EAN Отключить\***

*Включение/отключение кода GS1 DataBar Limited*

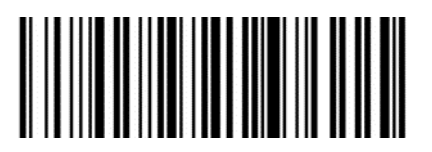

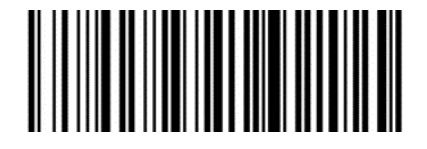

**Включить Отключить\***

*Включение/отключение кода GS1 DataBar Expanded*

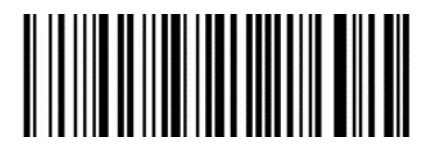

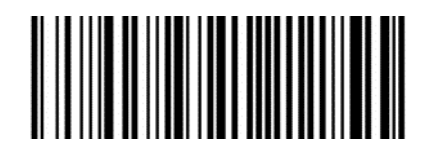

**Включить Отключить**\*

*Обращение цвета 1D-штрихкода* 

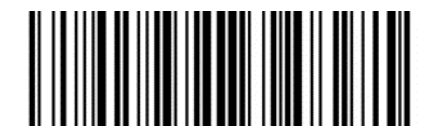

**Включить\* Отключить**

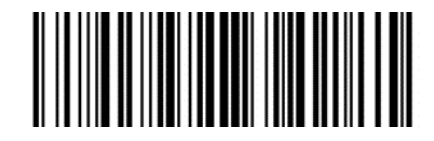

## **Настройка 2D-штрихкодов**

## *Включение/отключение кода PDF417*

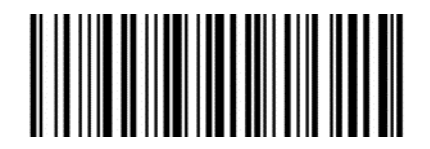

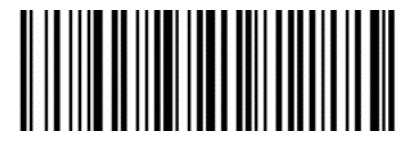

**Включить\* Отключить**

## *Включение/отключение кода Data Matrix*

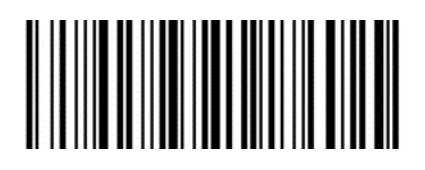

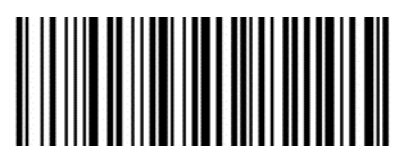

**Включить\* Отключить**

*Обращение цвета* 

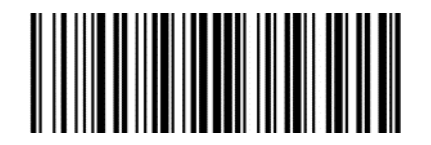

*Считывание Data Matrix*

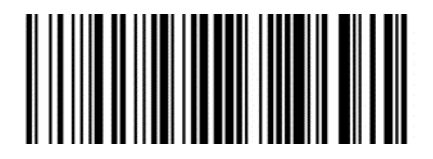

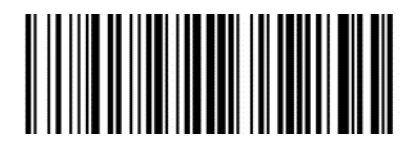

**Включить\* Отключить**

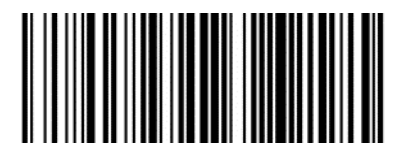

**Включить\* Отключить**

## *Включение/отключение кода QR*

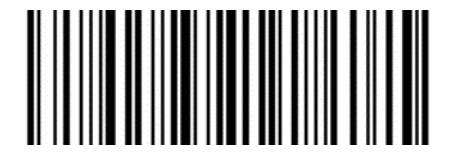

**Включить\* Отключить**

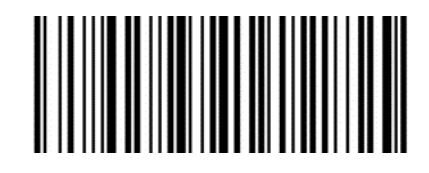

## *Включение/отключение кода Micro QR*

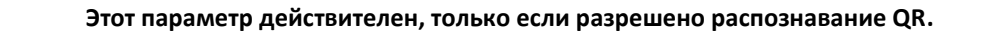

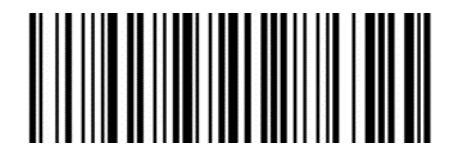

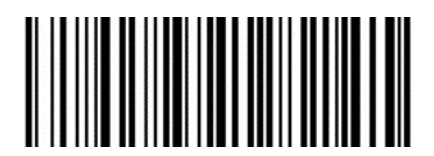

**Включить\* Отключить**

*Обращение цвета* 

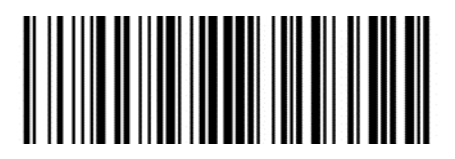

**Включить\* Отключить**

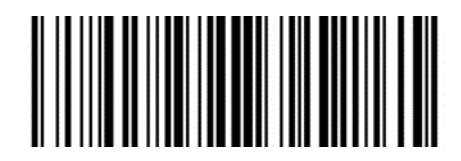

## *Включение/отключение кода Aztec*

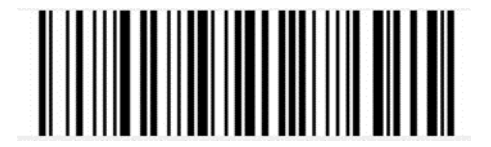

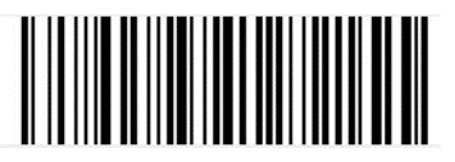

**Включить\* Отключить**

*Обращение цвета*

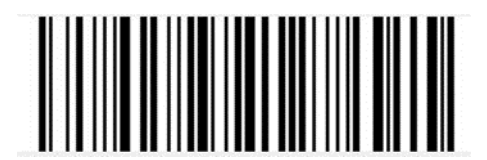

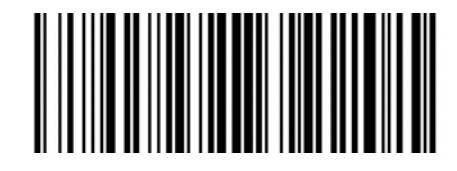

**Включить Отключить\***

### *Включение/отключение кода Han Xin*

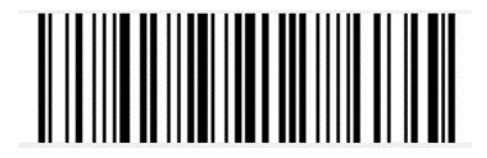

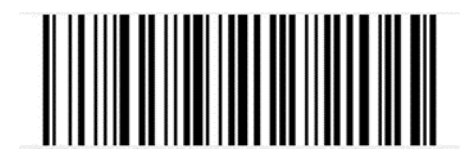

**Включить\* Отключить**

*Обращение цвета*

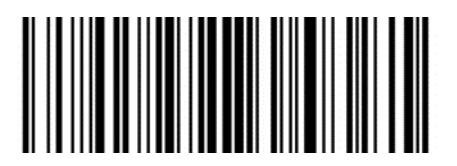

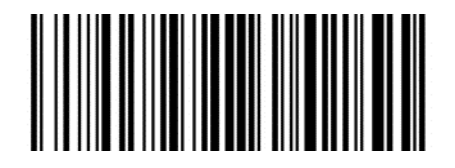

**Включить Отключить\***

# **Настройки ввода/вывода штрихкода**

## **Распространенные суффиксы**

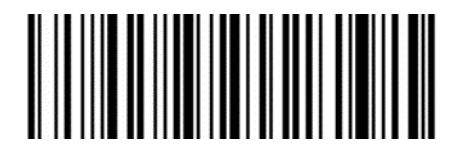

**Добавить суффикс LF Добавить суффикс CR**

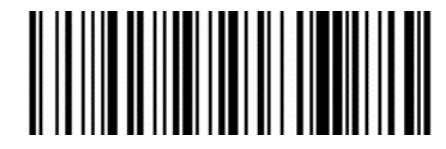

**Добавить суффикс LF+CR Добавить суффикс TAB**

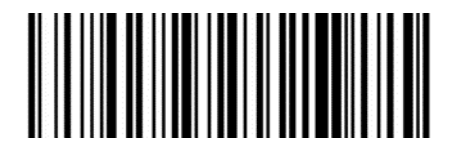

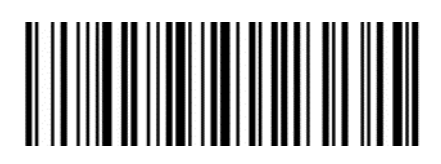

### **Преобразование регистра данных штрихкода**

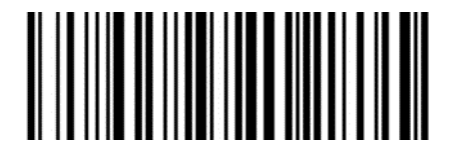

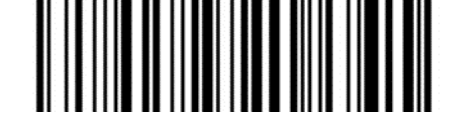

**Отключить преобразование регистра\* Преобразовать данные штрихкода в** 

**верхний регистр**

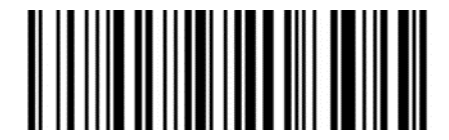

**Преобразовать данные штрихкода в нижний регистр**

## **Преобразование символов группировки в пробелы**

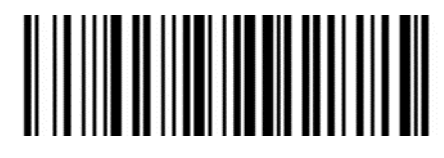

**Отключить\* Включить**

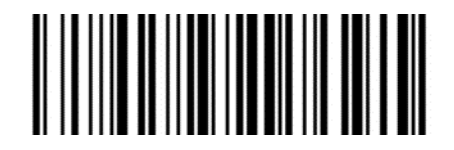

## **Замена (-) на TAB в штрихкоде DM**

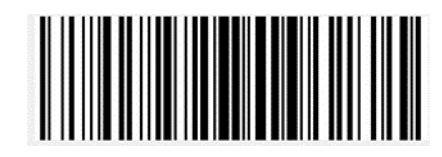

**Отключить\* Включить**

### **Считывание штрихкода UDI**

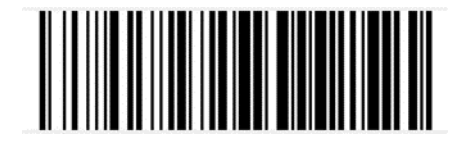

**Отключить\* Включить**

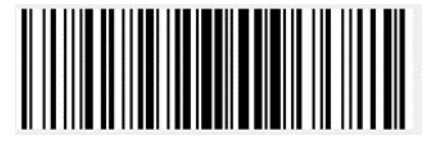

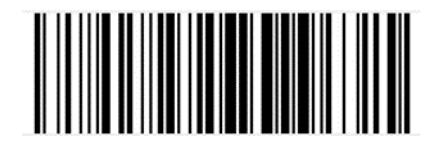

### **Считывание только цифровых штрихкодов**

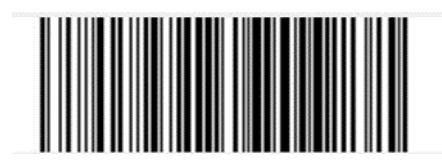

**Отключить\* Включить**

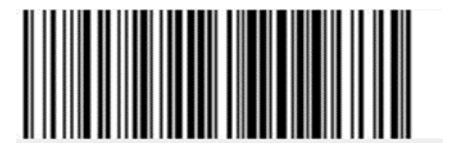

### **Удаление нулевых данных в начале штрихкода**

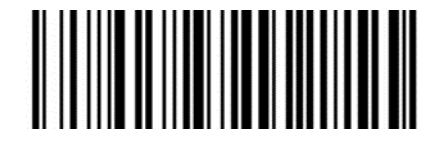

**Отключить\* Включить**

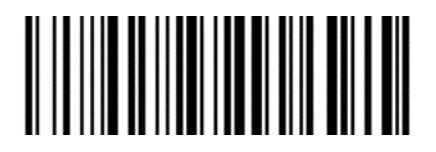

### **Удаление или уменьшение пустого пространства**

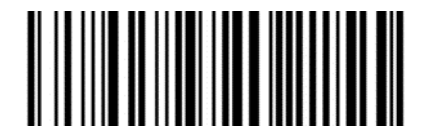

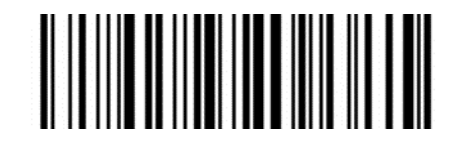

**Отключить\* Удалить пробелы из штрихкода**

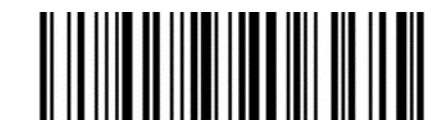

**Преобразовать несколько идущих подряд пробелов в один пробел**

## **Установка длины штрихкода**

Операнд: 0x50

Данные: 3 байта данных.

Параметр: Данные0, Данные1 — эти два раздела данных являются параметрами данных.

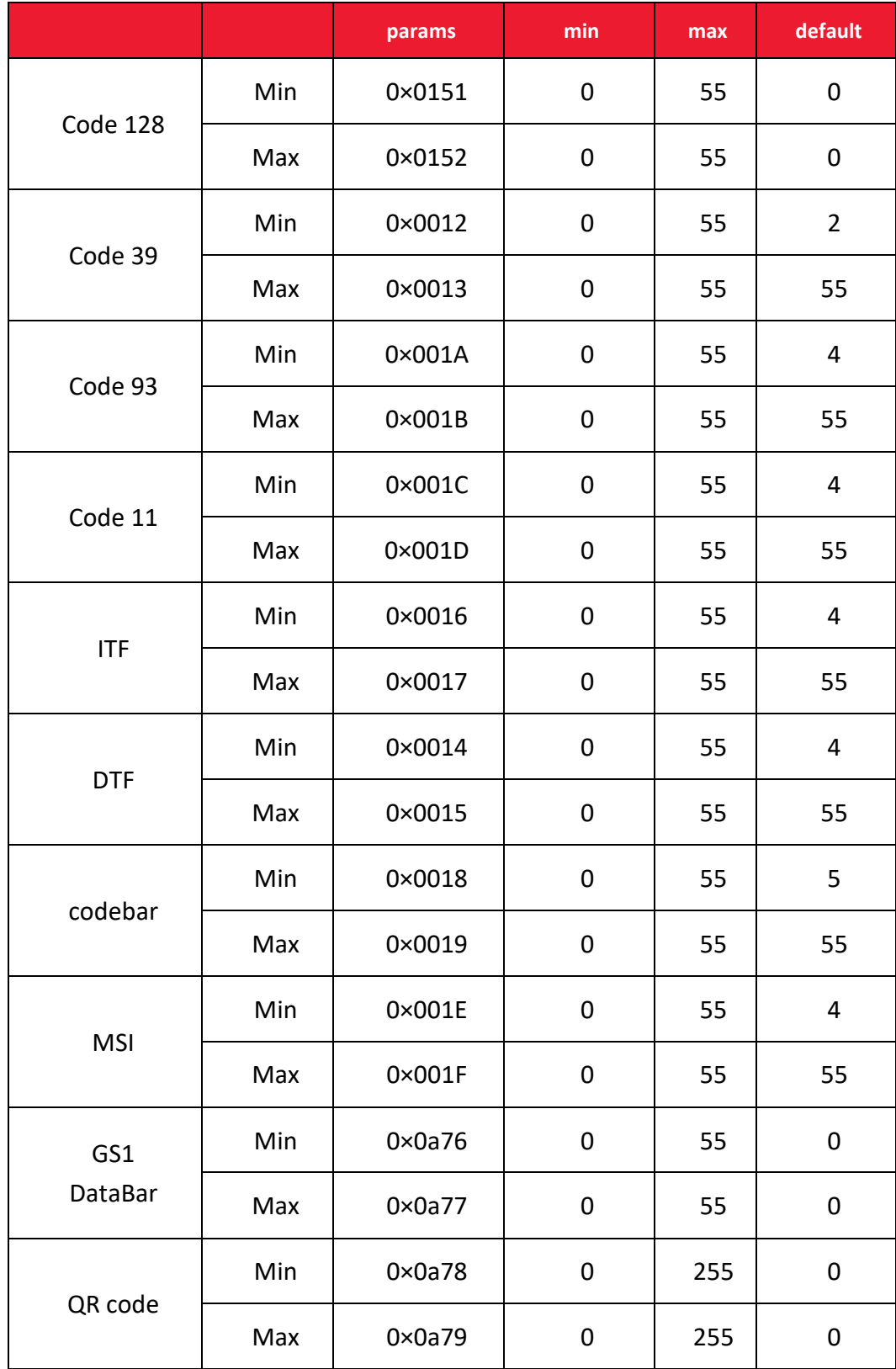

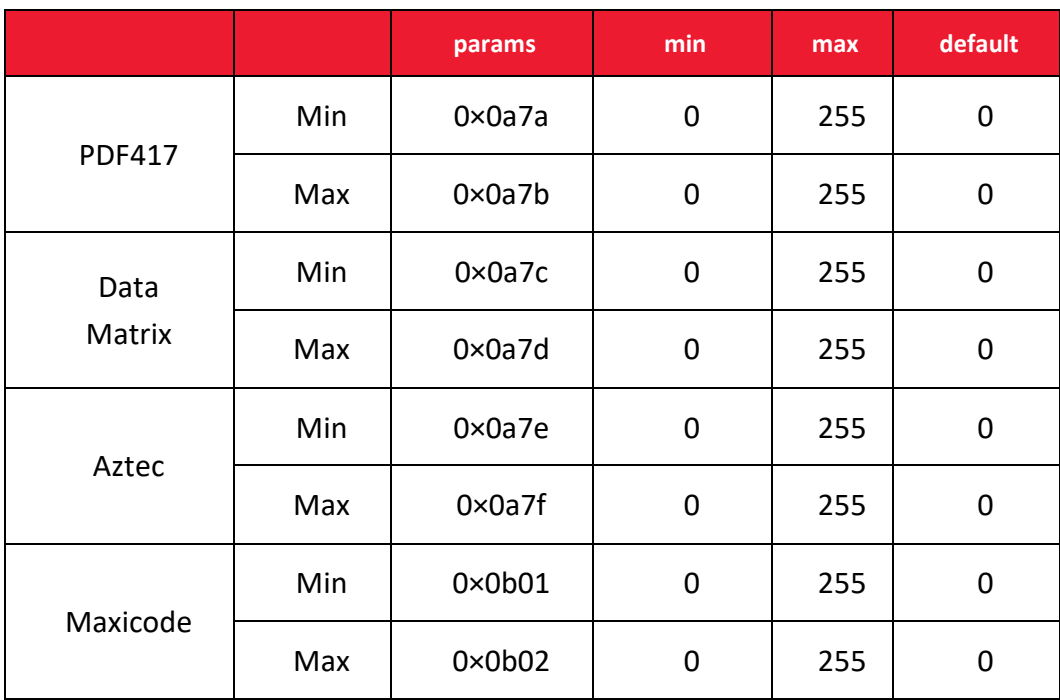

**Минимальная длина должна быть меньше или равна максимальной длине, эти два параметра должны отправляться одновременно.**

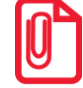

### **Пропуск символов перед данными штрихкода**

Операнд:0x59

Данные:\* 0: не пропускать данные штрихкода;

1–31: пропустить это количество символов перед данными штрихкода.

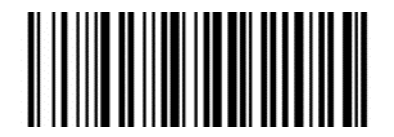

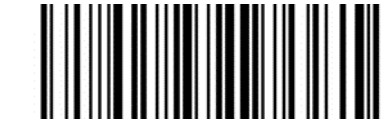

**Не пропускать данные штрихкода\* Пропустить 1 символ перед данными штрихкода**

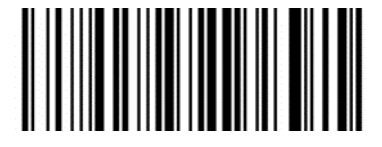

**Пропустить 5 символов перед данными штрихкода**

### **Пропуск символов после данных штрихкода**

Операнд: 0x5A

Данные: \*0: не пропускать данные штрихкода;

1–31: пропустить это количество символов после данных штрихкода.

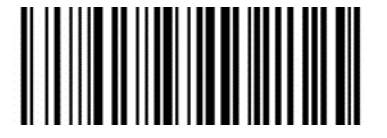

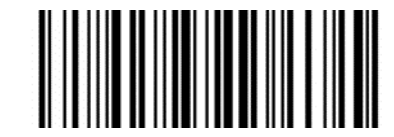

**Не пропускать данные штрихкода\* Пропустить 1 символ перед данными** 

**штрихкода** 

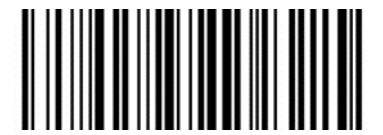

**Пропустить 5 символов перед данными штрихкода**

## *Отсечение данных ITF*

Операнд: 0x55

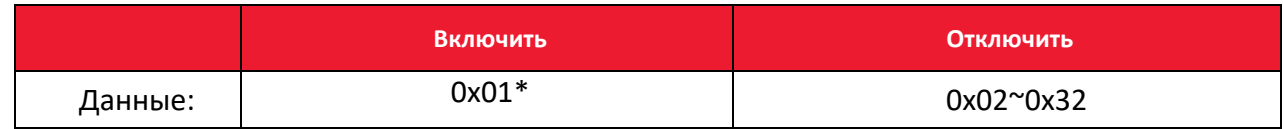

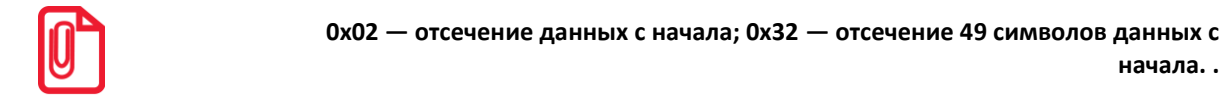

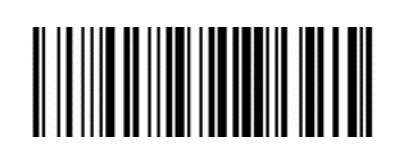

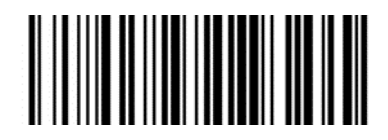

**Отключить Отсекать данные с начала**

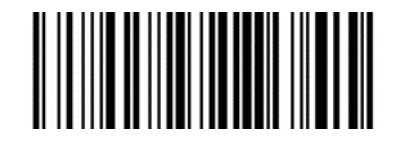

**Отсекать первые 5 знаков**

**Настройка специальных правил шифрования штрихкодов для Бразилии** 

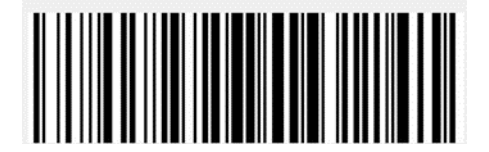

**Отключить\* Включить**

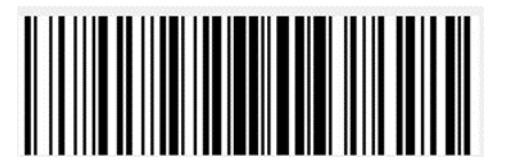

# **Настройки сканера**

### **Формат команд штрихкода**

### *Формат команд последовательного порта*

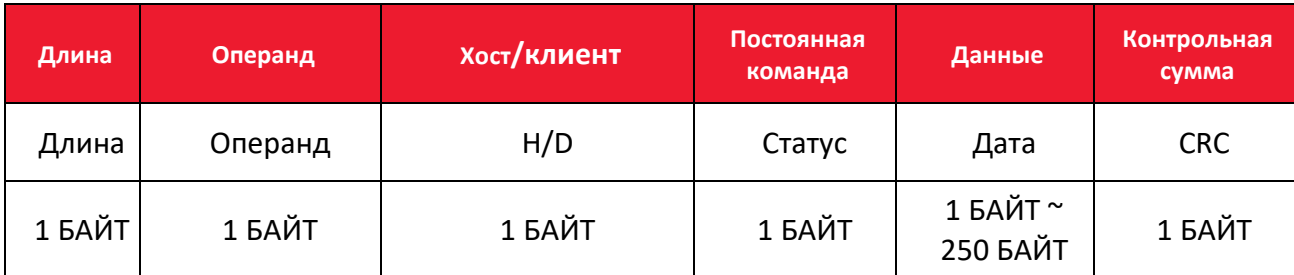

*Длина* - включает: операнды+ H/D+ постоянная команда+ данные.

*Операнд* - операндом являются следующие данные команды.

*Хост/клиент* - указывает, откуда отправлена команда - с хоста или с клента.

*Головное устройство* - 0x04, подчиненное устройство: 0x00.

*Постоянная команда* - указывает, требует ли эта команда сохранения при отключении питания.

0x08 - требуется сохранение при отключении питания;

0x00 - не требуется сохранение при отключении питания.

*Данные* - указывает данные параметров, переносимые этой командой.

*Контрольная сумма* - проверка и алгоритм: после добавления всех предыдущих данных запись инвертируется и берется нижний байт из 8 бит..

### *Формат настройки штрихкода*

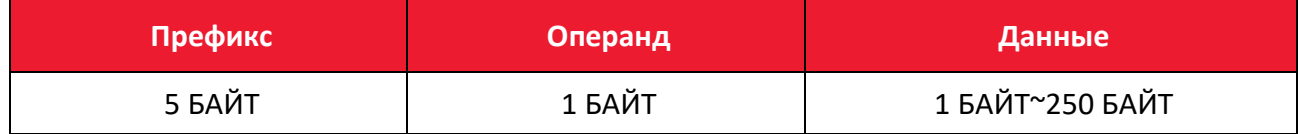

*Настроить Штрихкод* - тип штрихкода Code128.

*Префикс* - фиксированный префикс: +N+S-.

*Операнд* - операндом являются следующие командные данные.

*Данные* - указывает на данные параметров, переносимые этой командой.

## *Общие настройки (режим одиночного сканирования HID по умолчанию)*

### *Режим хоста CDC, HID, COM, HID-POS*

Операнд: 0x41

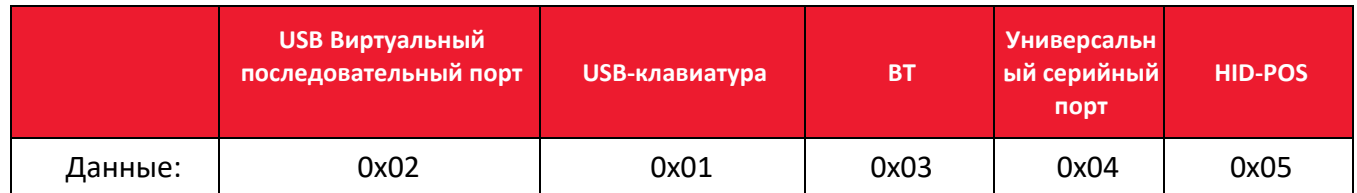

Настройка интерфейса сканера.

## *Режим запуска - однократное считывание, непрерывное считывание, автоматическое считывание*

Операнд: 0x42

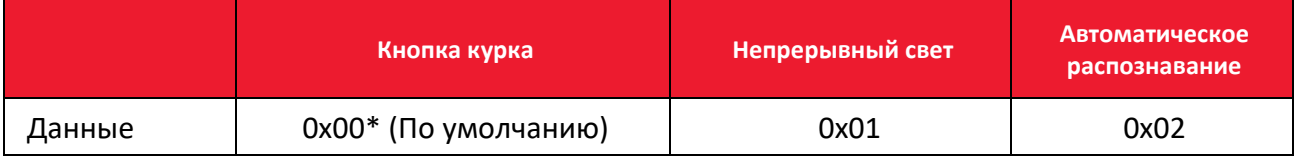

Настройка режима сканирования.

#### **Параметры по умолчанию: восстановить заводские настройки.**

Операнд: 0x43

Данные: 0x00

Восстановить заводские настройки.

#### **Задержка между декодированием 0,1 с 9 с.**

Операнд: 0x44

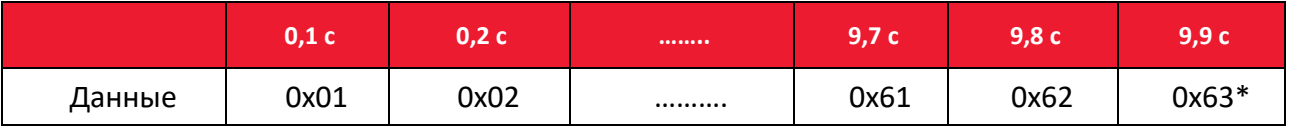

Если штрихкод не считывается, сканер перестанет пытаться считать штрихкод через это время.

## *Настройка префикса данных*

Операнд: 0x52

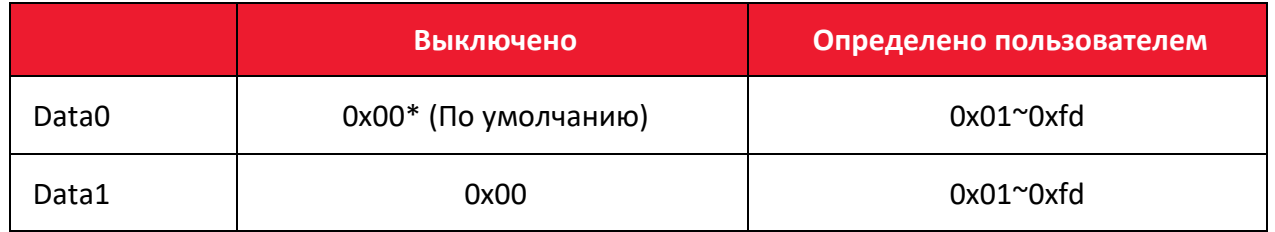

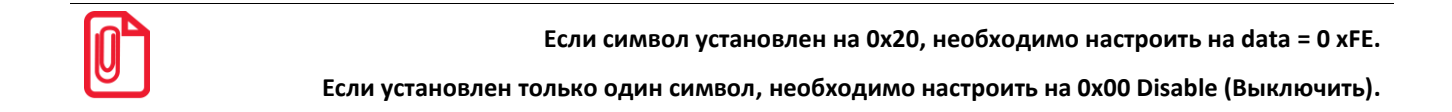

## *Настройка суффикса данных*

Операнд: 0x45

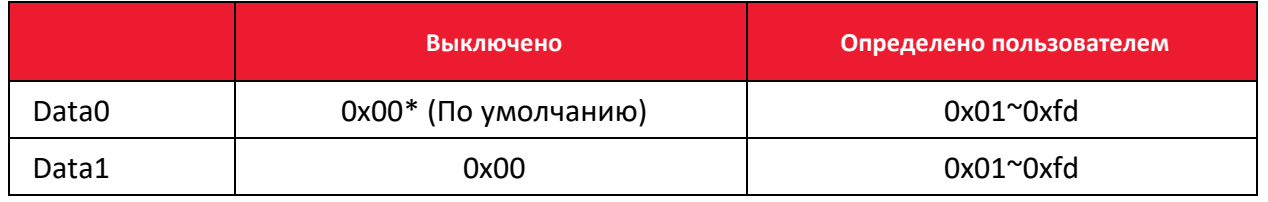

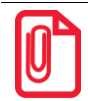

**Если символ установлен на 0x20, необходимо настроить на data = 0 xFE.**

**Если установлен только один символ, необходимо настроить на 0x00 Disable (Выключить).**

**По умолчанию Data 1 установлена на 0x0a.**

## *Устройство наведения (ВКЛ/ВЫКЛ)*

Операнд: 0x46

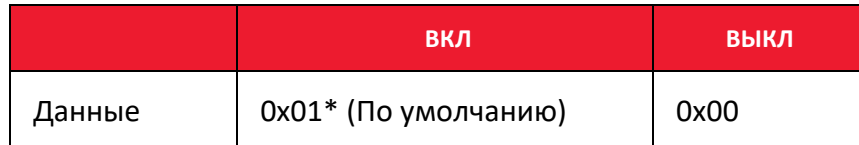

## *Подсветка (ВКЛ/ВЫКЛ)*

Операнд: 0x47

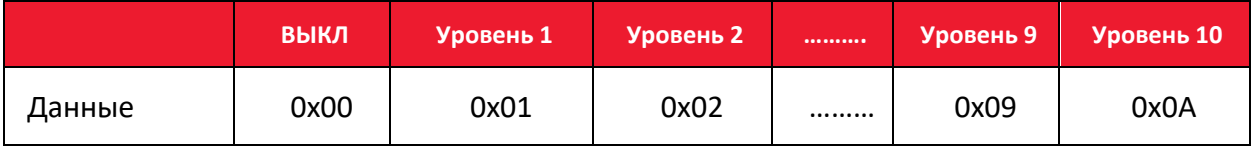

#### Данные - когда индикатор подсветки установлен на 0, светодиод выключен.

### *Количество кодов*

#### Операнд: 0x4B

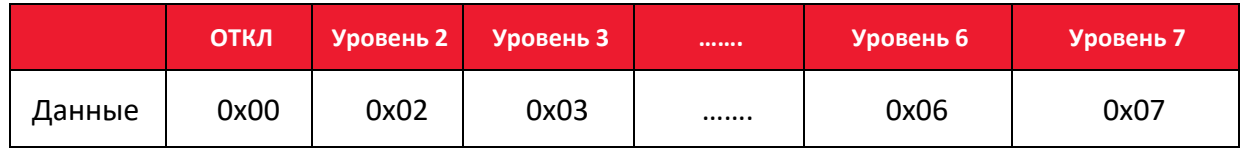

Настройка определяет, будет ли сканер сканировать несколько штрихкодов одновременно, и устанавливает количество одновременно сканируемых штрихкодов.

## *Скорость передачи данных виртуального последовательного порта*

Операнд: 0x48

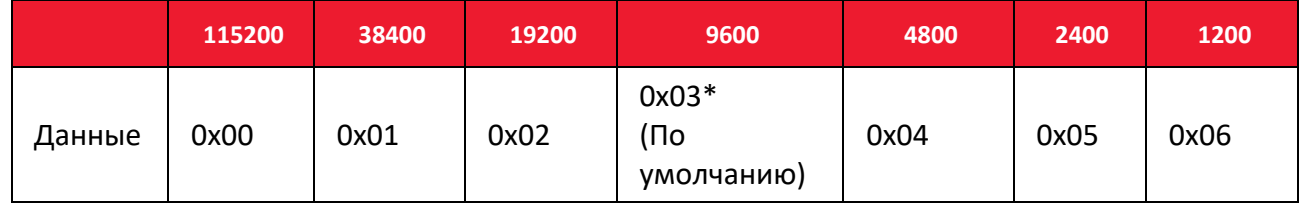

Настройка скорости передачи данных в бодах последовательного порта, этот параметр работает только с виртуальным последовательным портом USB и обычным последовательным портом.

### *Контрольный бит виртуального последовательного порта*

Операнд: 0x49

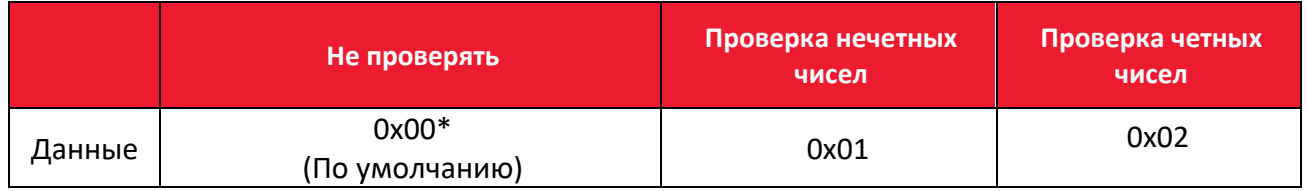

Настройка способа проверки последовательного порта.

### *Количество кодов*

Операнд: 0x4B

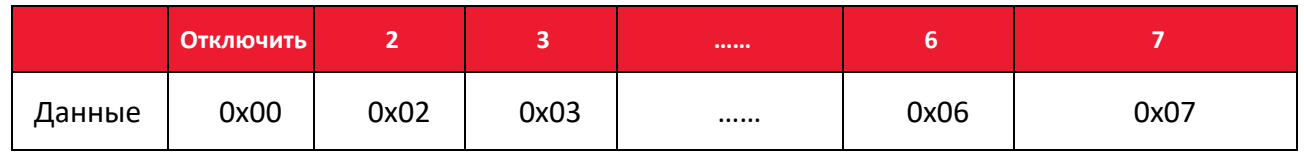

Данная настройка определяет, будет ли сканер сканировать несколько штрихкодов одновременно, и устанавливает количество одновременно сканируемых штрихкодов.

## *Настройка чувствительности в режиме сканирования нескольких штрихкодов*

Операнд: 0x4C

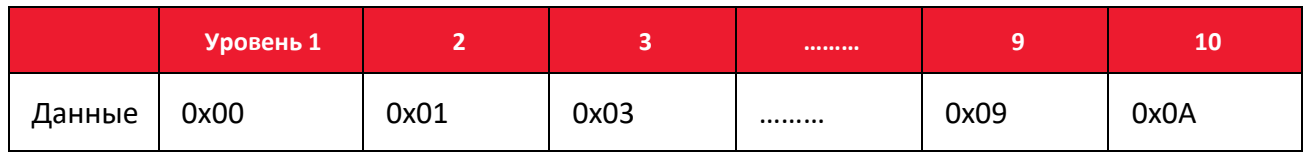

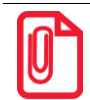

**Чем выше уровень, тем сильнее способность декодировать двойной код, но соответствующее время для декодирования одного кода будет больше.**

## *Настройка звука*

#### Операнд: 0x4D

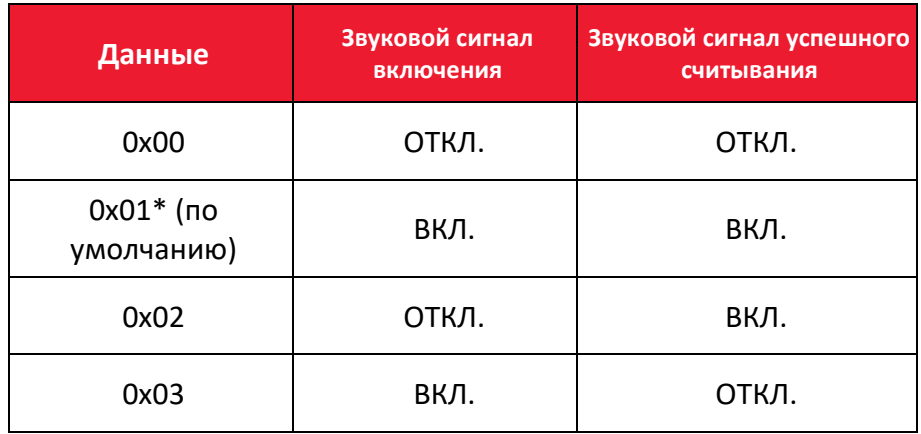

## *Скорость передачи в режиме HID*

#### Операнд: 0x4E

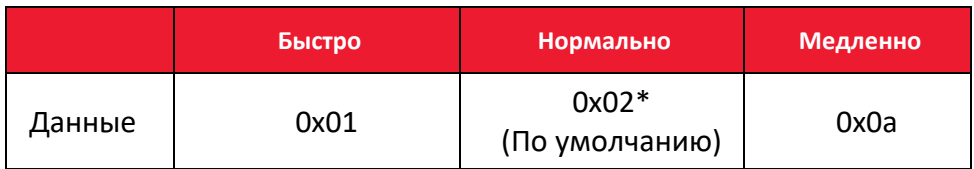

## *Установка лимита времени для одного штрихкода в режиме сканирования нескольких штрихкодов*

Операнд: 0x4F

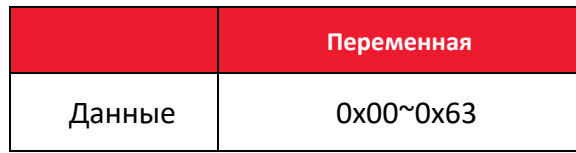

Данные:

0x00 - указывает на то, что задержка недействительна. Если есть штрихкод, сканер все еще может выводить данные.

0x01 - указывает на то, что задержка равна 100 мс.

0x63 - указывает на то, что задержка равна 9,9 с.

### *Чувствительность*

Операнд: 0x51

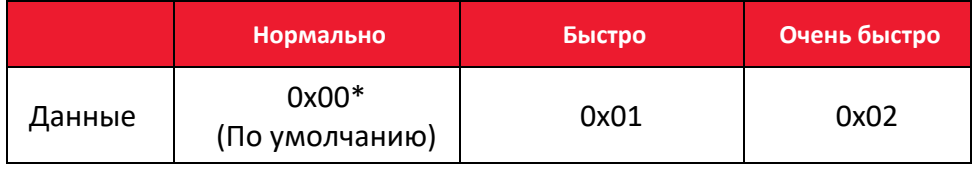

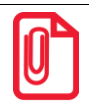

**Режим очень быстрого считывания в режиме автоматического распознавания, расстояние до штрихкода будет значительно сокращено.**

### *Настройки декодирования при нацеливании по центру*

Операнд: 0x53

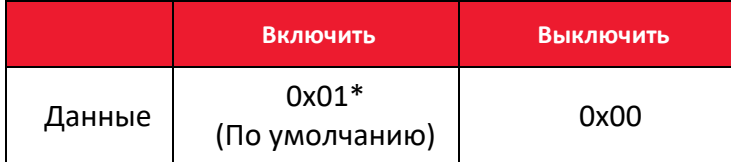

#### **Вставка символов в данные штрихкода (до 8 символов)**

Операнд: 0x5C

Данные:

Данные0 — данные1: положение вставляемых данных в штрихкоде;

Данные2: данные, которые нужно вставить в соответствующее место (диапазон: 0x01– 0x7F).

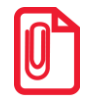

**данные0 — данные1** 

**Метод вычисления: данные0 = (x/64) +0x20 данные1 = (x%64) +0x20,** 

**где x — положение вставляемого символа (диапазон: 1–6143).** 

**Если данные0 = 0x00, а данные1 = 0x00, то все вставленные данные будут удалены.** 

**Если данные0 = 0x00, а данные1 = 0x01~0x08, то данные в соответствующих местах будут удалены; координаты должны быть расположены в порядке возрастания.**

#### **Параметры составных команд**

Операнд: 0x5D

Данные:

*Данные0* — ДанныеN (диапазон: 0–N, N — любое число).

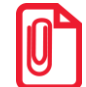

**Для настройки типа штрихкода используется QR-код. Отдельные команды перезапуска не поддерживаются в составных командах, например, настройка режима интерфейса и восстановление заводских настроек.**

Формат отдельной команды:

*Данные0* - длина отдельной команды, включая саму команду и данные команды.

*Данные1* - отдельная команда.

*Данные2 или данные2* — данные3: в отдельной команде содержится несколько данных команды. Каждую отдельную команду необходимо записывать в соответствии с форматом отдельной команды.

#### **Команды, которые поддерживают только штрихкоды**

Настройка F 1~ F 12 (поддерживаются только на аналоговых клавишах).

Настроить содержание штрихкода следующим образом:

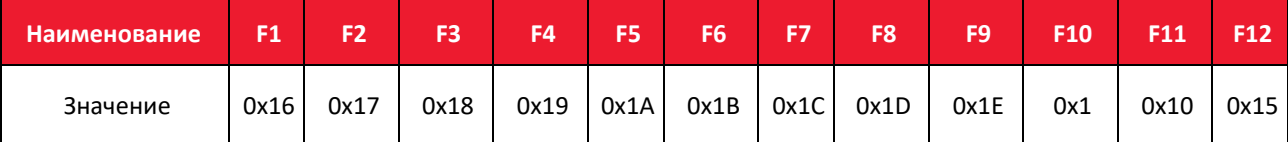

Пользователи могут напрямую записывать соответствующие данные для генерации соответствующего штрихкода, а затем сканировать штрихкод для обеспечения функции виртуальной клавиши.

Штрихкод F12 приведён в качестве примера, необходимо записать следующие данные для генерации штрихкода.

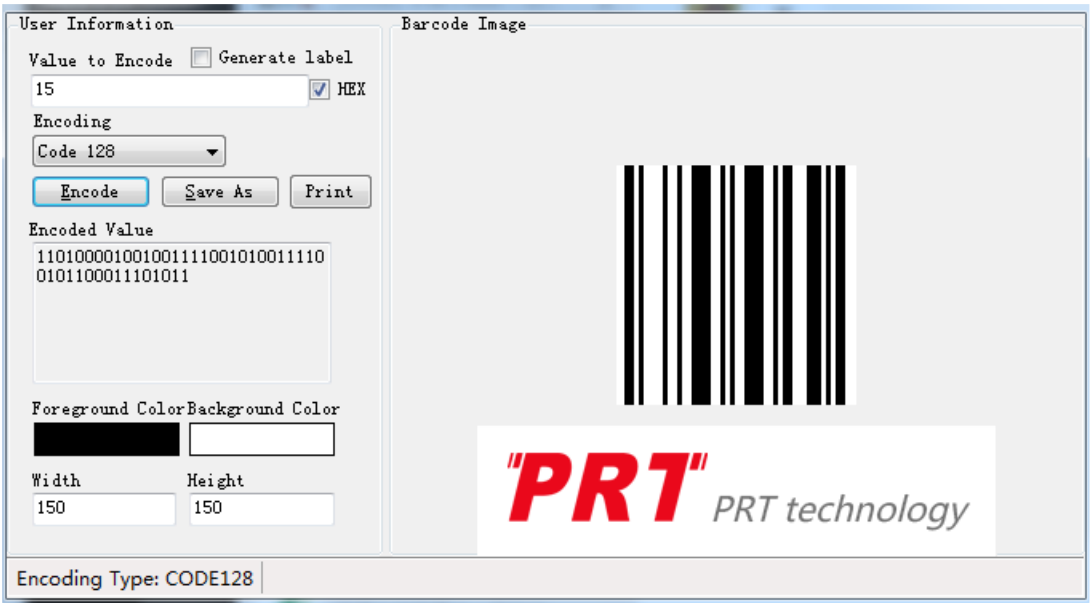

### *Установка режима вывода управляющих символов*

Операнд: 0x6c

Данные: 0: управляющий символ 0x01–0x1F, отправка с помощью символов (по умолчанию);

2: управляющий символ 0x01–0x1F, отправка с помощью функциональной клавиши.

Режим 0:

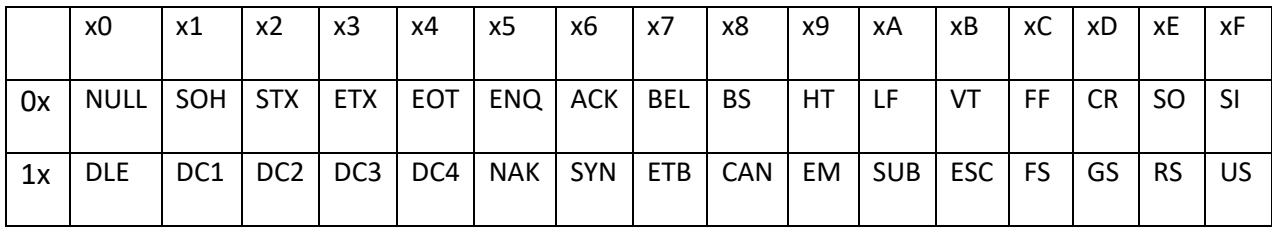

Режим 2:

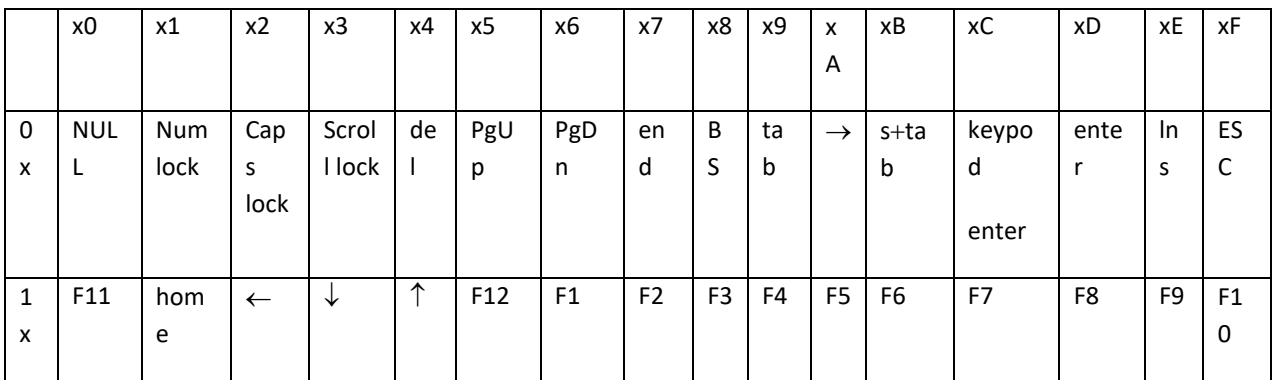

## *Настройки сканирования экрана*

#### Операнд: 0x6d

Данные: 0: нормальный режим (по умолчанию);

#### 1: режим сканирования экрана.

### *Настройка переключения нескольких клавиш (некоторые модели)*

Операнд: 0x6e

Данные: 0: выключить функции нескольких клавиш (по умолчанию);

1: включить функции нескольких клавиш.

### *Правила использования штрихкодов UDI*

Операнд: 0x6f

Данные: 0: отключить (по умолчанию);

1: включить.

### *Настройка других параметров*

Операнд: 0x70

Данные:

Данные0: пользовательские параметры;

Данные1: пользовательские переменные параметров, например:

#### 1. Заменять дефис (-) в коде DM символом возврата каретки.

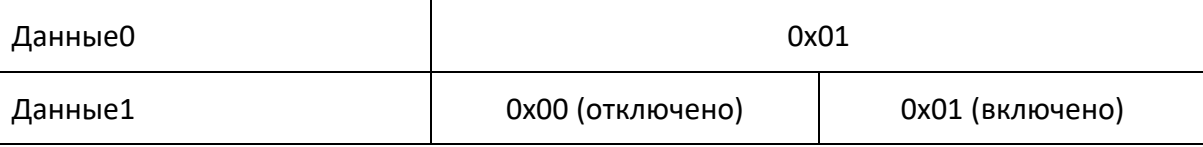

#### 2. Установка переключателя правил заполнения штрихкодов для Бразилии.

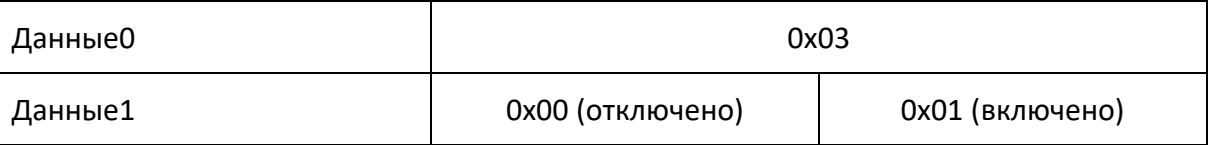

#### 3. Настройка переключения цвета подсветки.

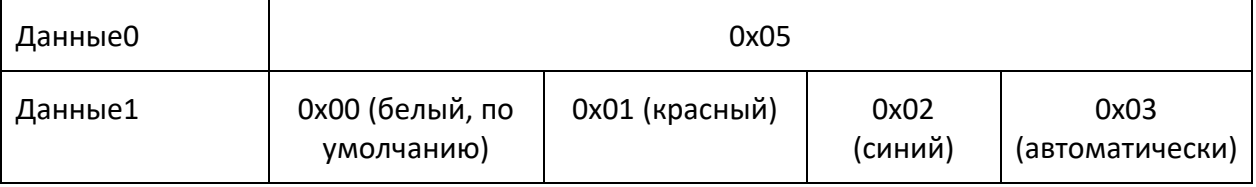

### *Настройка распознающего оборудования*

Операнд: 0x73

Данные: 0: изображение 1: инфракрасный.

*Установка начального/конечного управляющего символа HID*

Операнд: 0x74

Данные: 2 БАЙТА данных.

Данные0 - 01 начальный управляющий символ;

02 конечный управляющий символ.

Данные1 - 0: закрыть 1: ctrl+ 2: shift+ 4: alt+ 3: ctrl+shift+ 5: ctrl+alt+ 6: shift+alt+ 7: ctrl+shift+alt+.

Формат управления штрихкодом:

фиксированный префикс = 0x02, фиксированный постфикс = 0x03, фиксированные промежуточные двухбайтовые данные, формат двухбайтовых данных:

Например, управляющие данные — это XX, старший байт: целая часть результата деления XX на 0x80; младший байт: остаток от деления XX на 0x80.

Если управляющие данные равны "^b"(0x05),то формат символа данных (шестнадцатеричный), например: 02000503.

Значения управляющих данных.

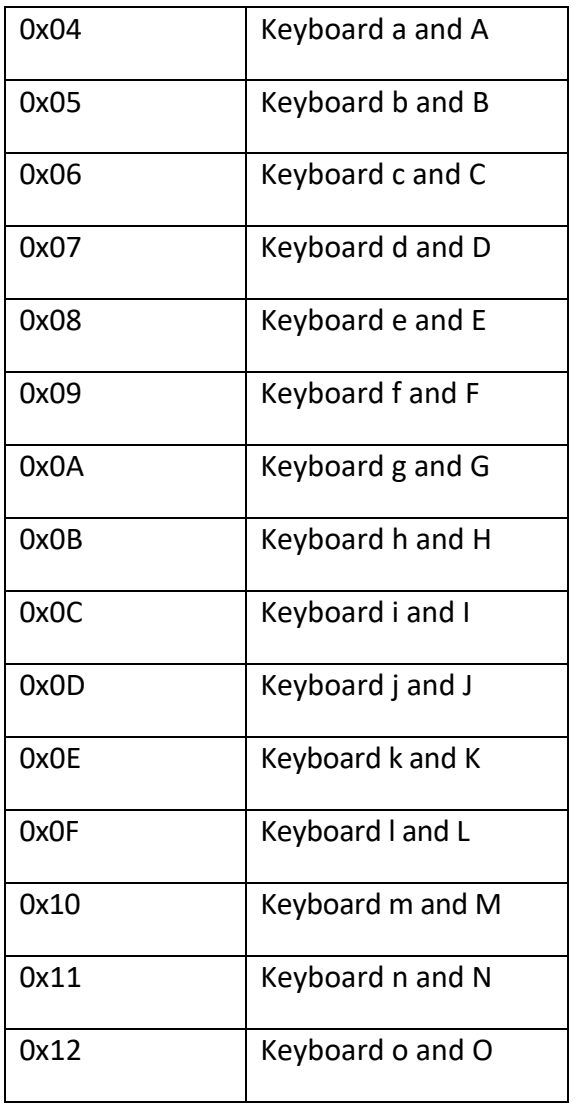

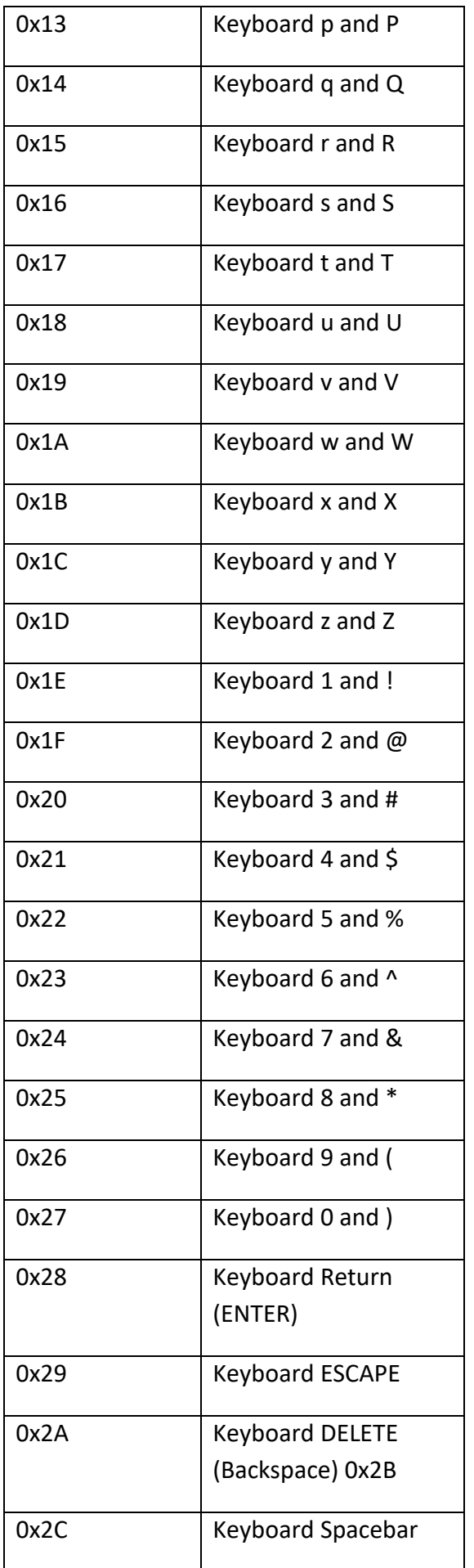

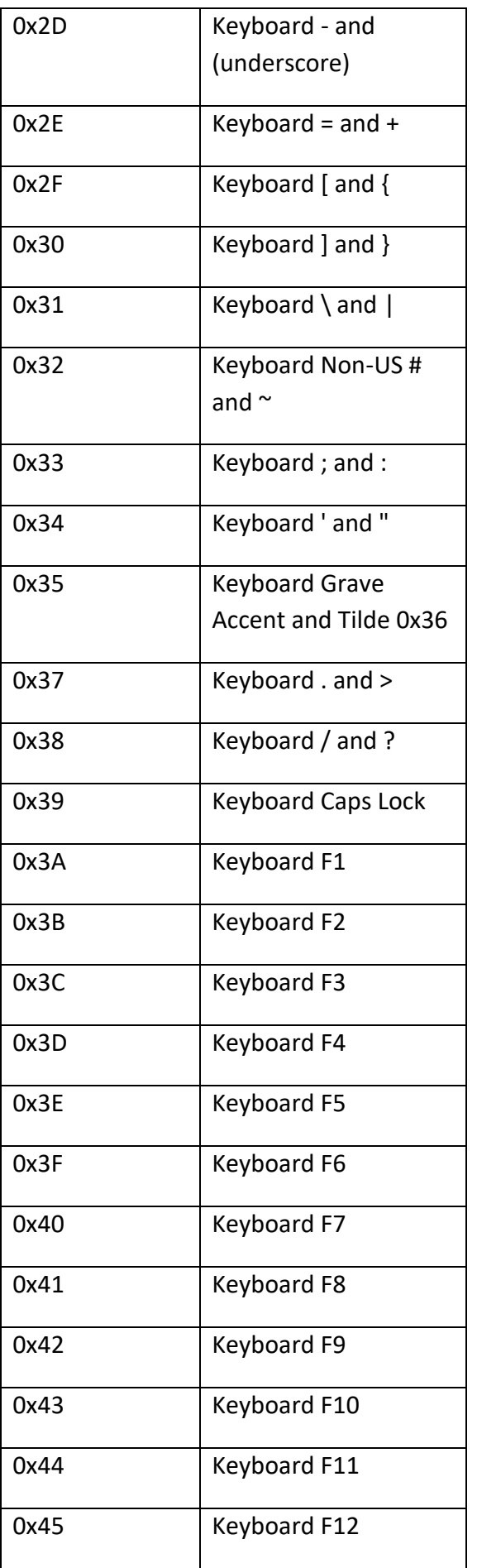

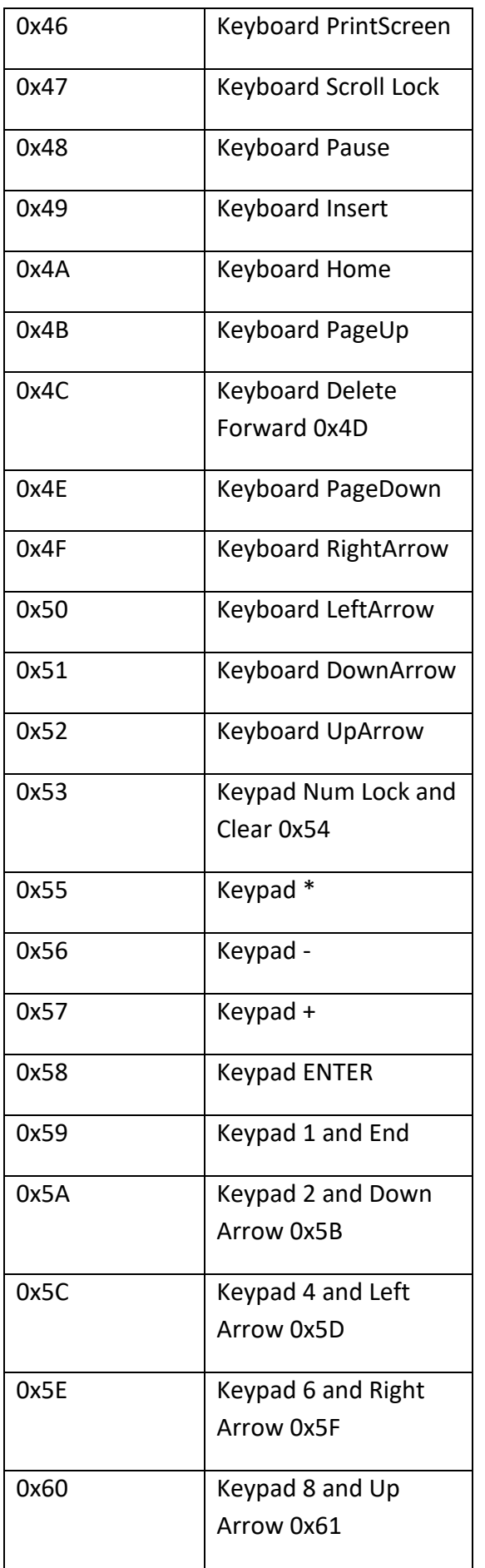

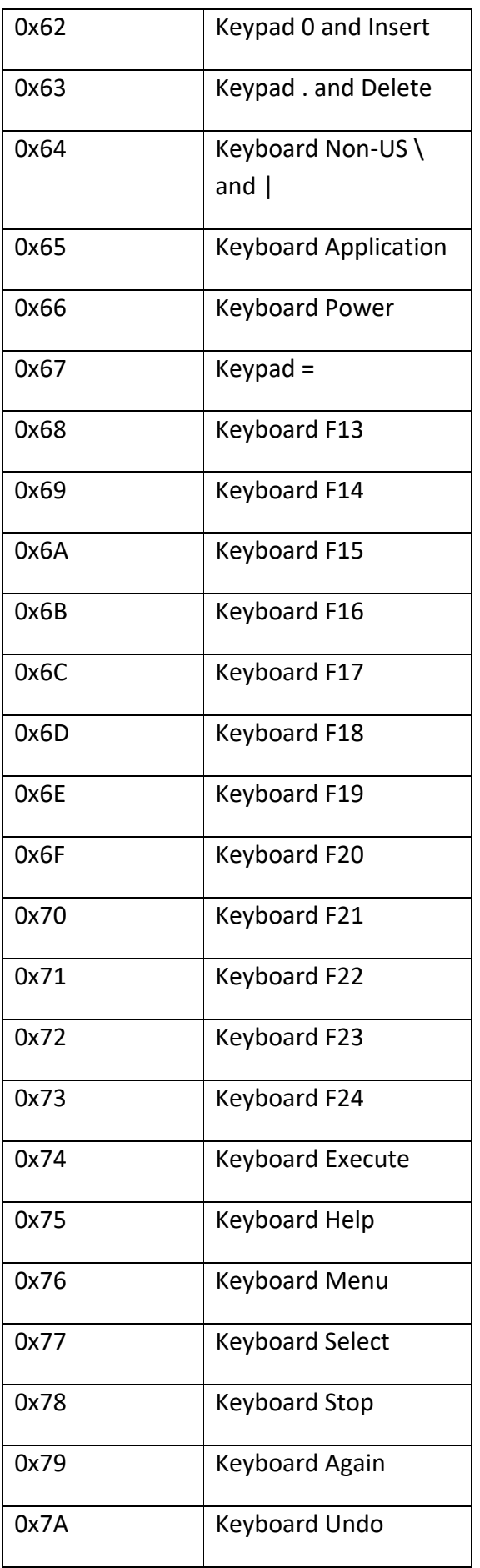

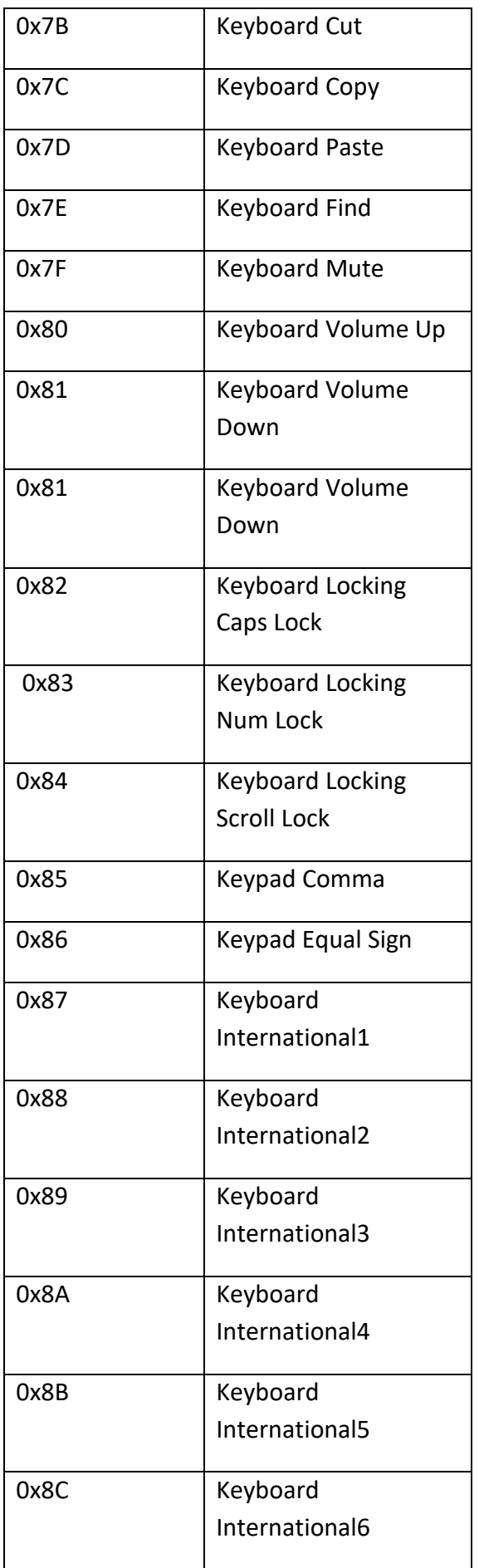

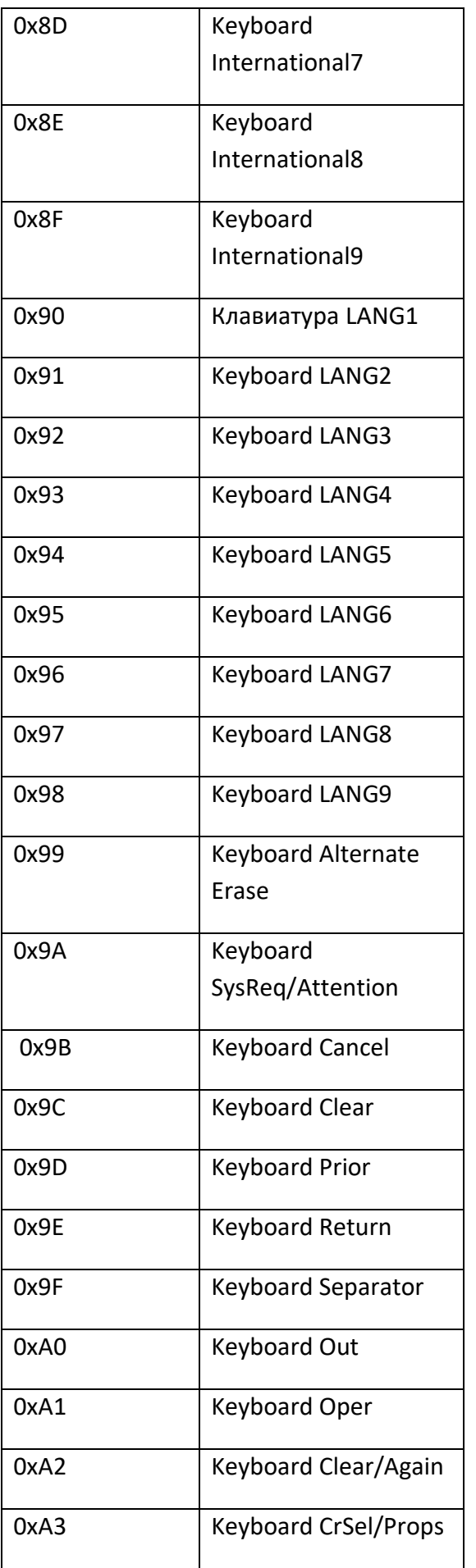

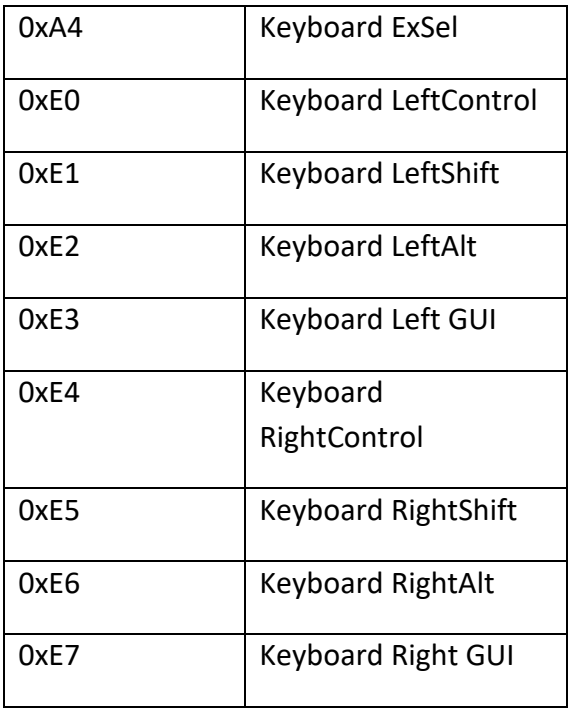

# *Получить данные штрихкода в указанном диапазоне*

Операнд: 0x75

Данные: 2 байта данных;

Данные0: начало диапазона;

Данные1: конец диапазона.
## **Приложение 1**

Операнд: 0x40

Данные: двухбайтовые данные.

Установка параметра включения штрихкода, ДАННЫЕ 0 — параметр штрихкода, ДАННЫЕ 1 — переменная параметра штрихкода. Ниже приводятся значения параметров по умолчанию.

 $0 -$  ОТКЛ.,  $1 -$  ВКЛ.

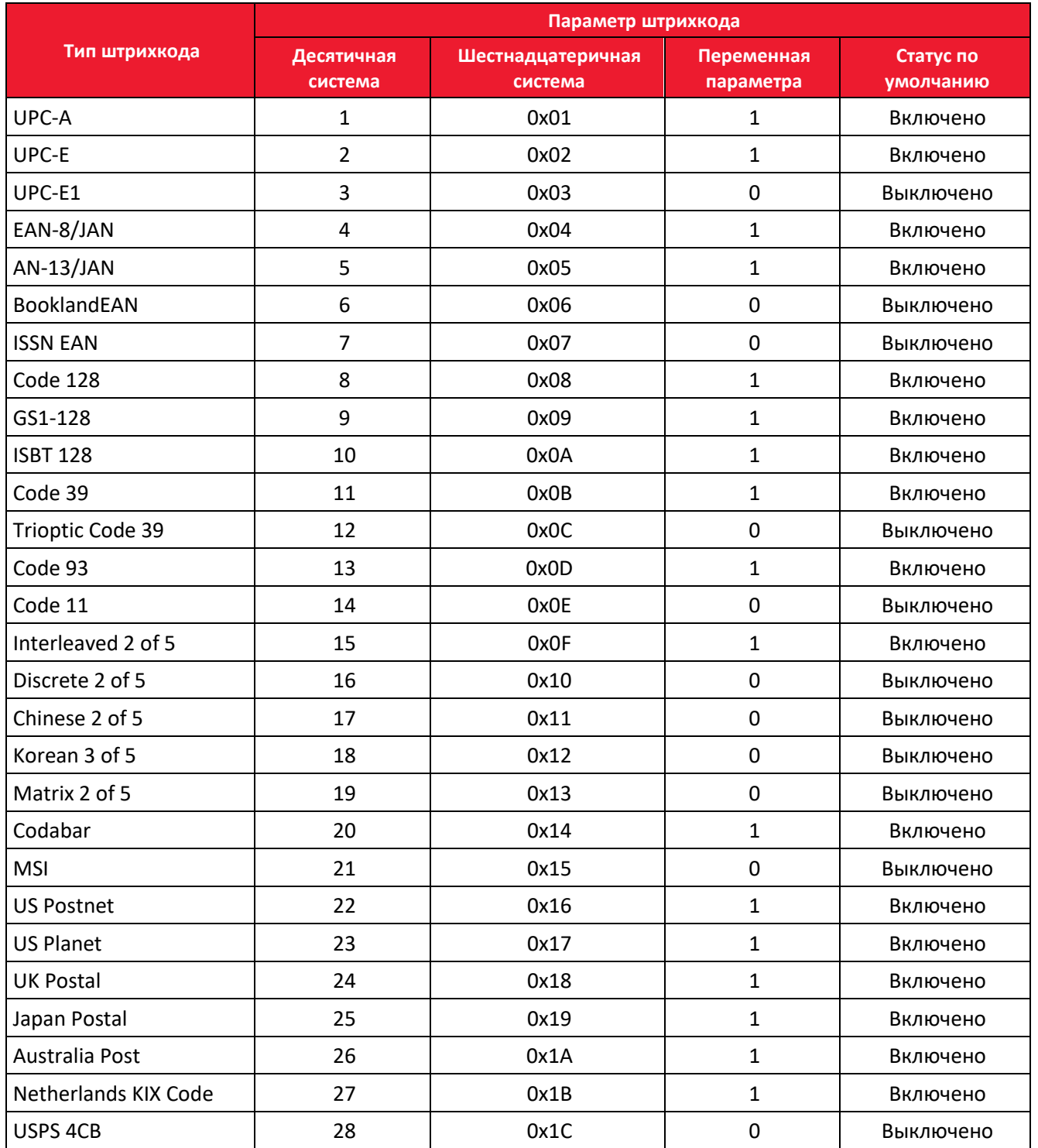

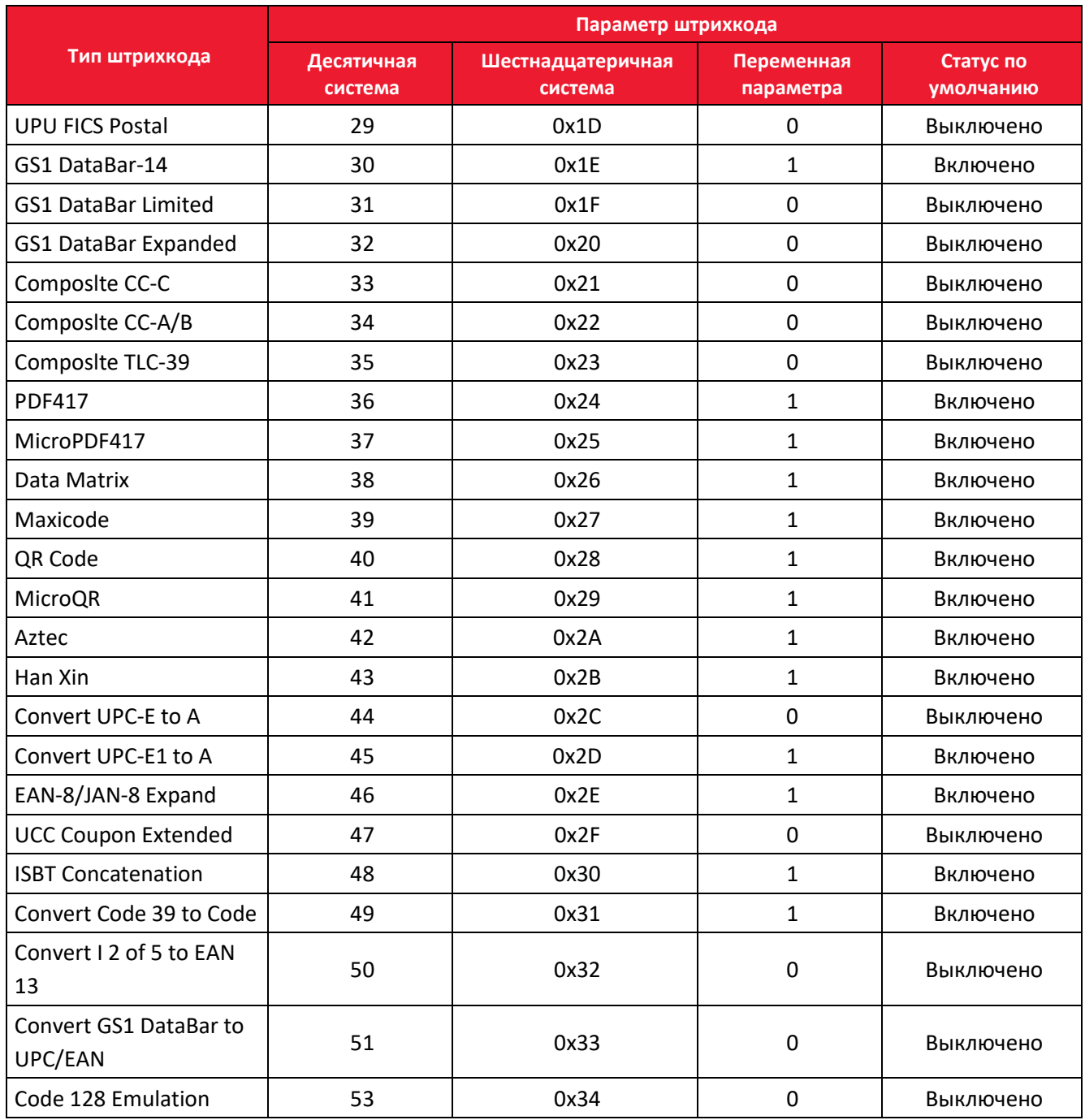

## **Приложение 2. Префикс и суффикс кода данных**

Для того, чтобы добавить префикс, необходимо выполнить следующие действия:

- 1. Отсканировать надстроечный штрихкод (открыть префикс 1).
- 2. Отсканировать надстроечный штрихкод.
- 3. Отсканировать надстроечный штрихкод (открыть префикс 2).
- 4. Отсканировать надстроечный штрихкод. Детальная настройка штрихкода.

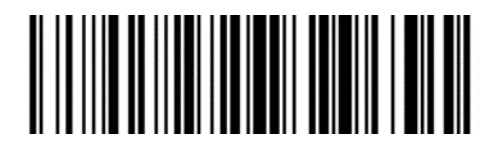

**Открыть префикс 1 Очистить префикс 1**

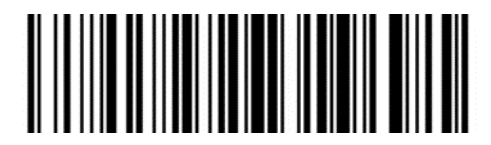

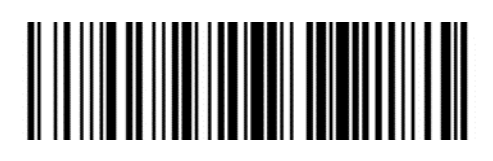

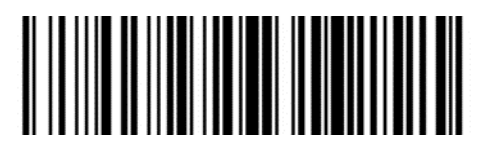

**Открыть префикс 2 Очистить префикс 2**

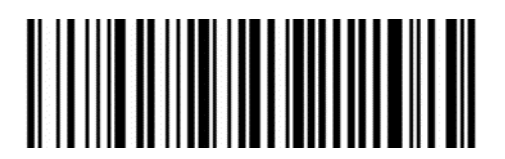

**Очистить все данные префиксов**

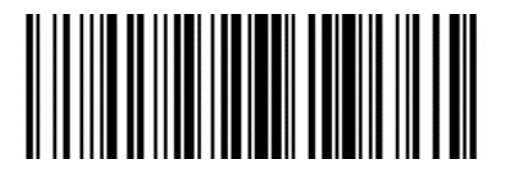

**Открыть суффикс 1 Очистить суффикс 1** 

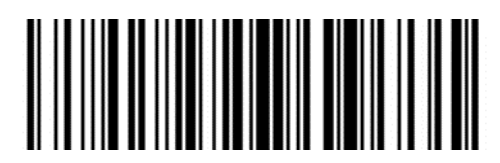

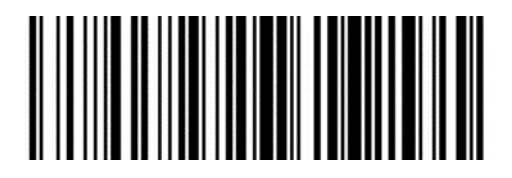

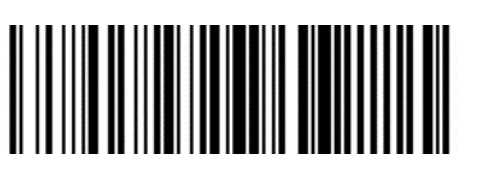

**Открыть суффикс 2 Очистить суффикс 2** 

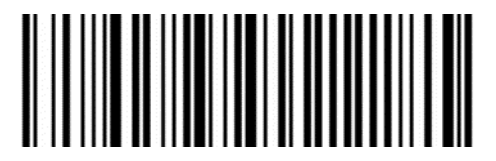

**Очистить все данные суффиксов**

### Префиксы и суффиксы

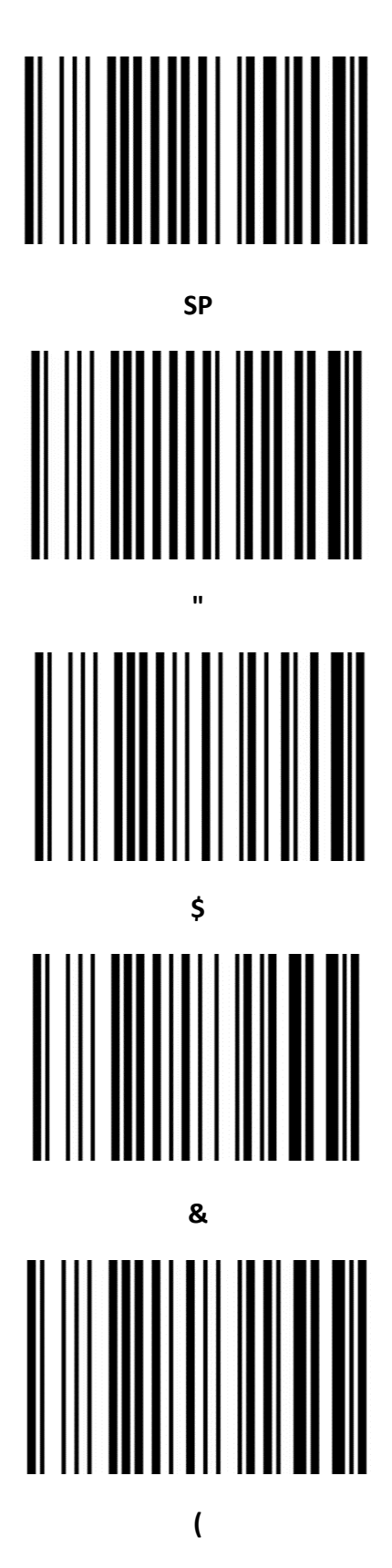

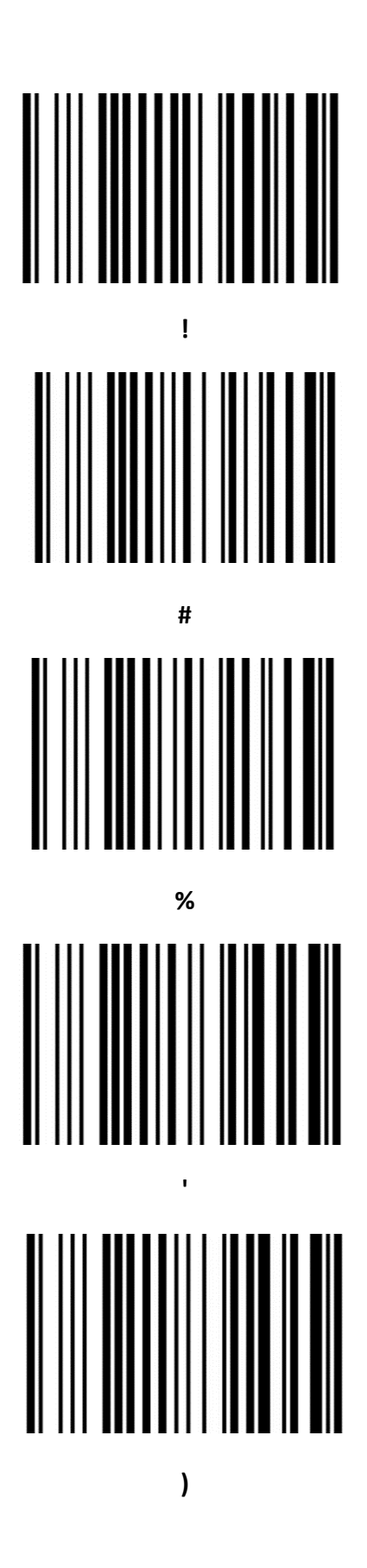

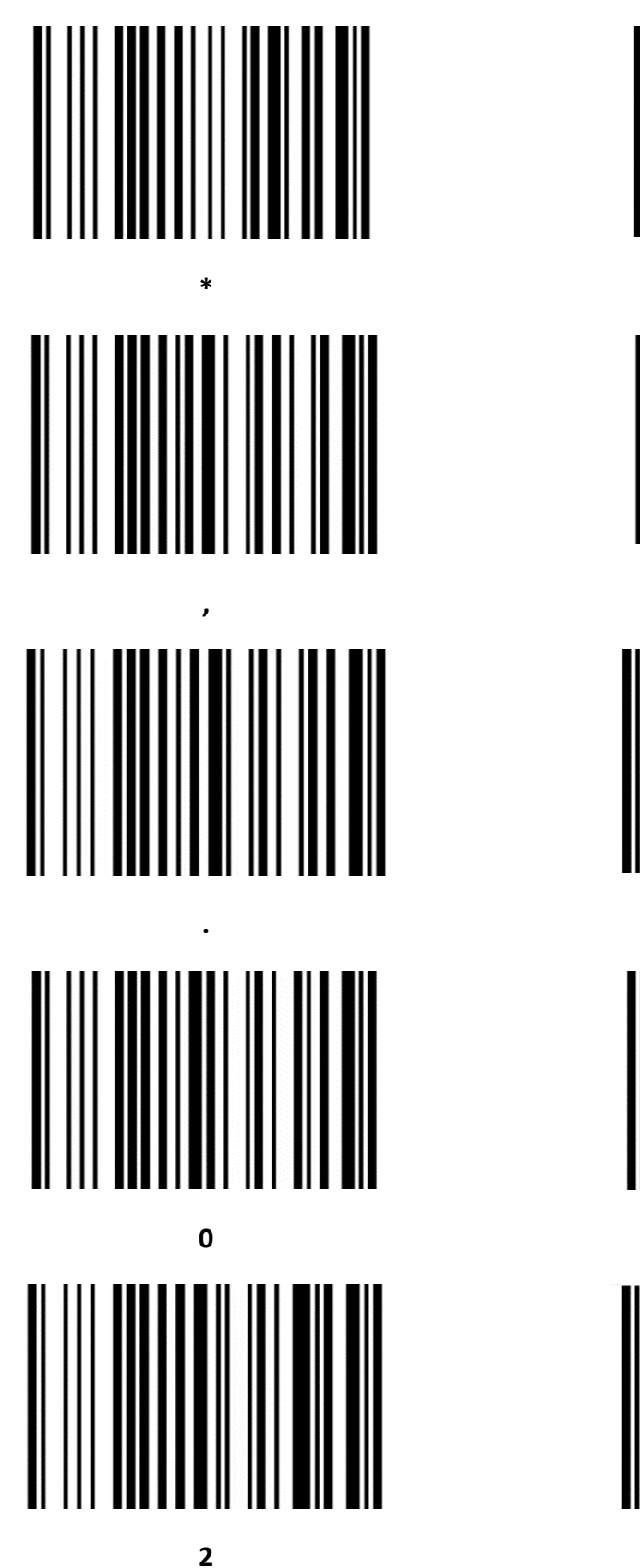

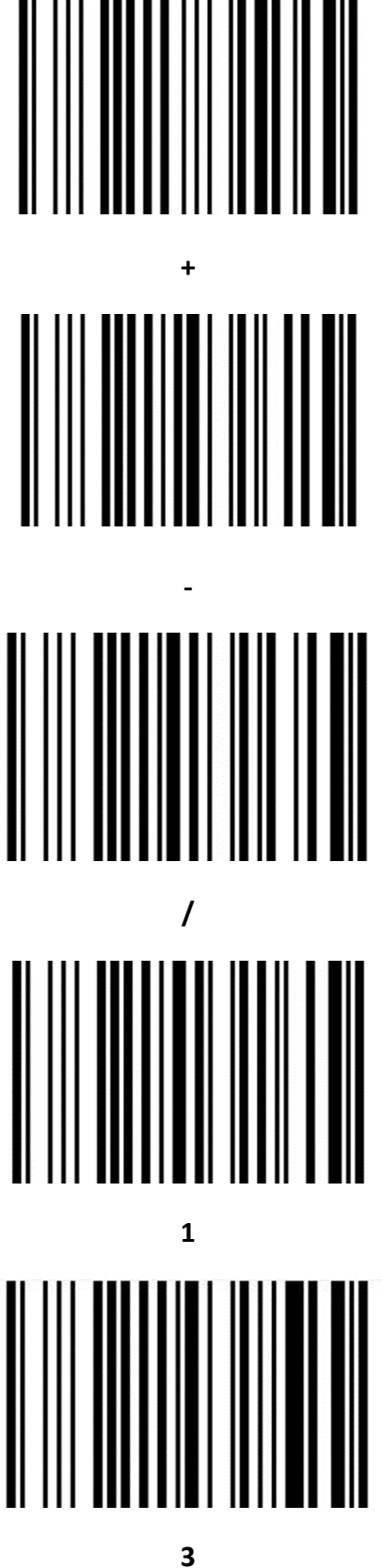

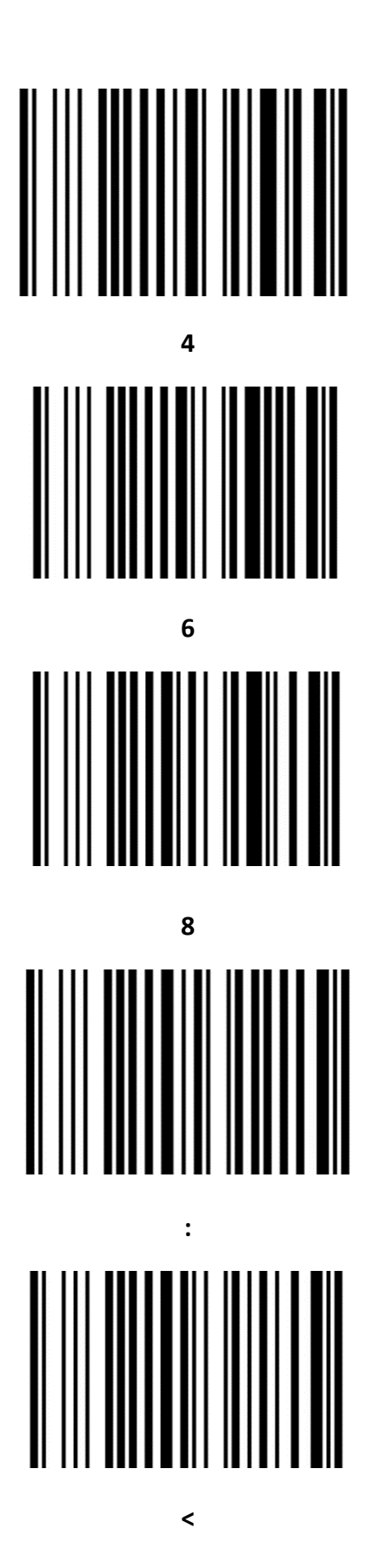

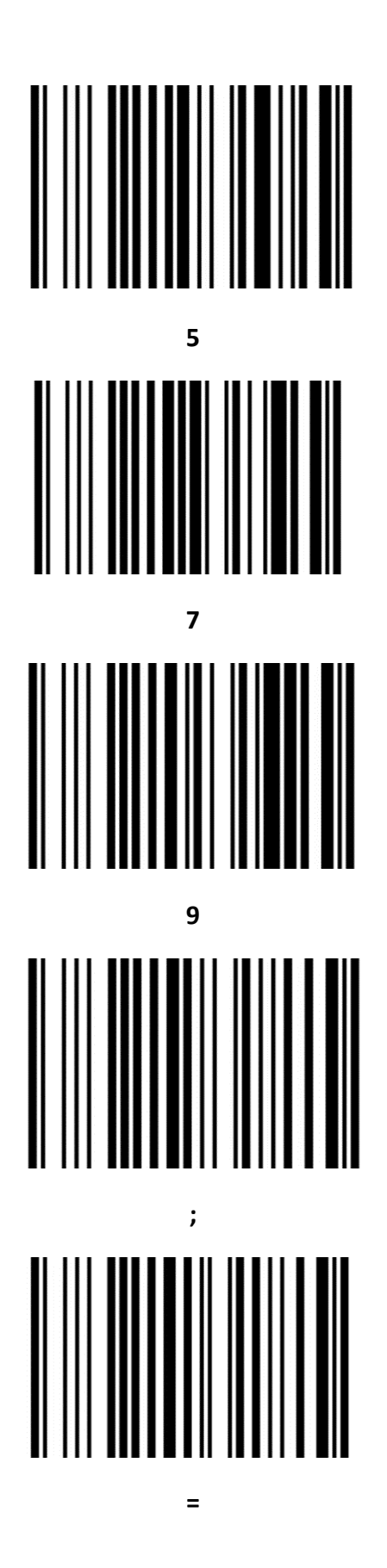

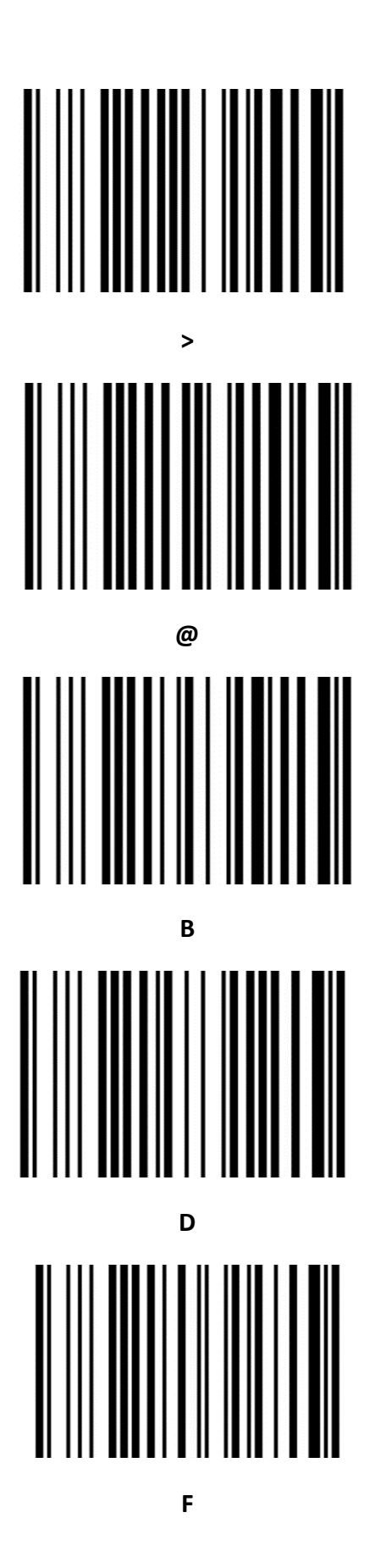

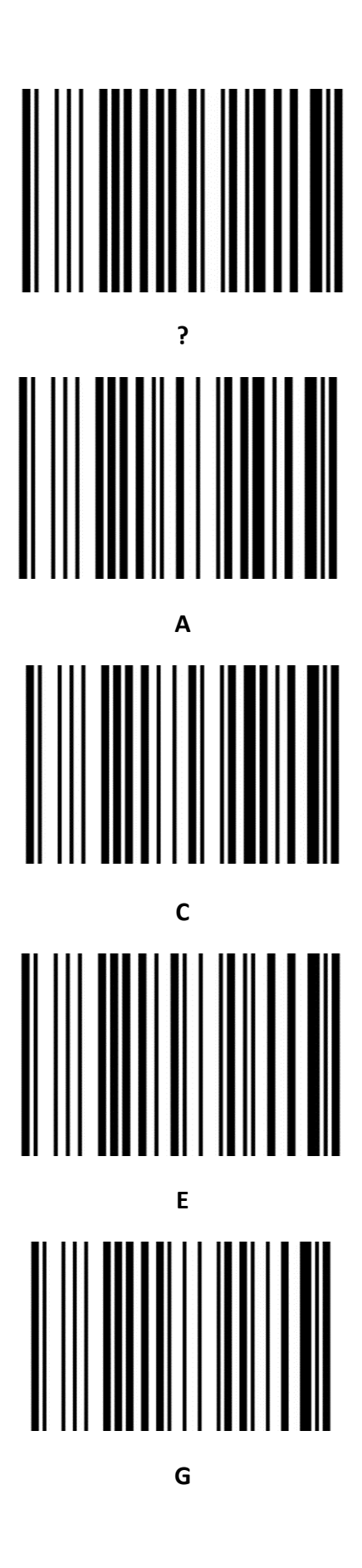

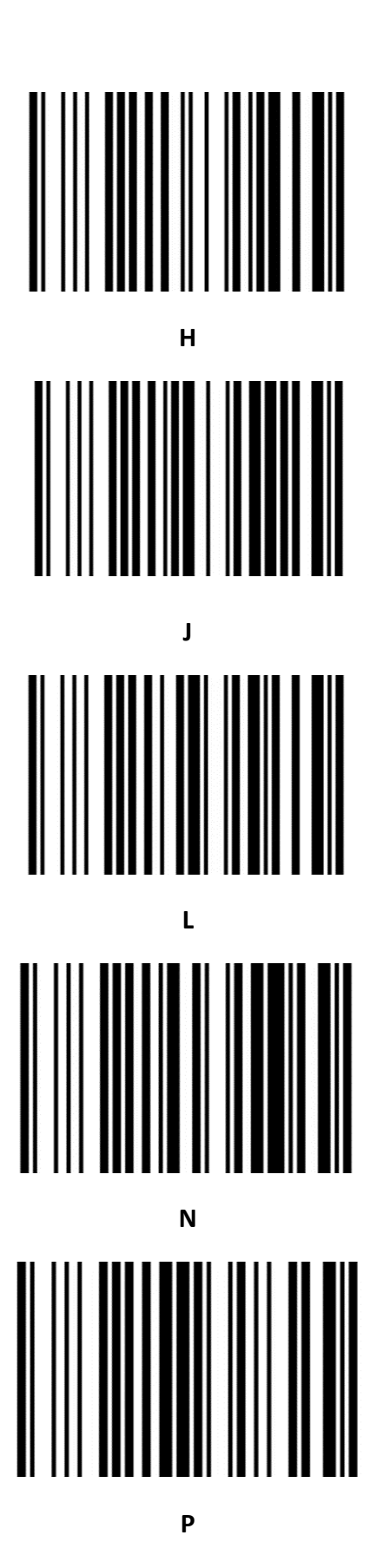

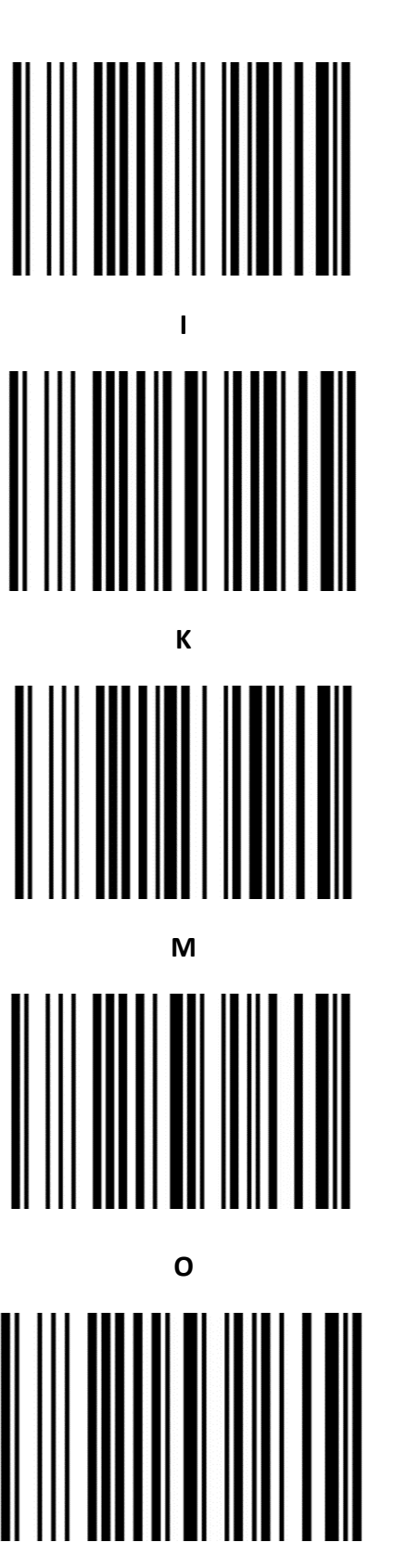

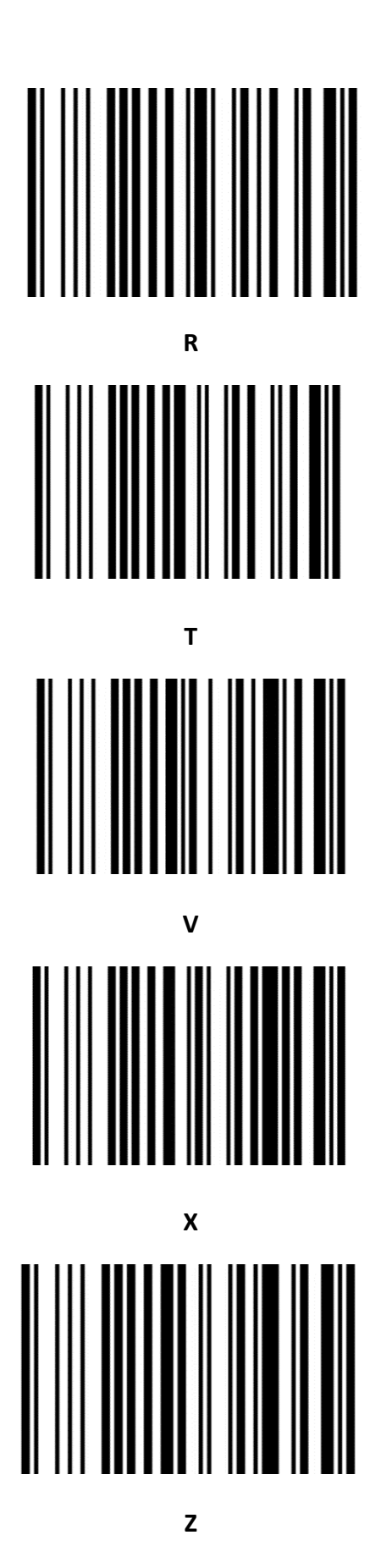

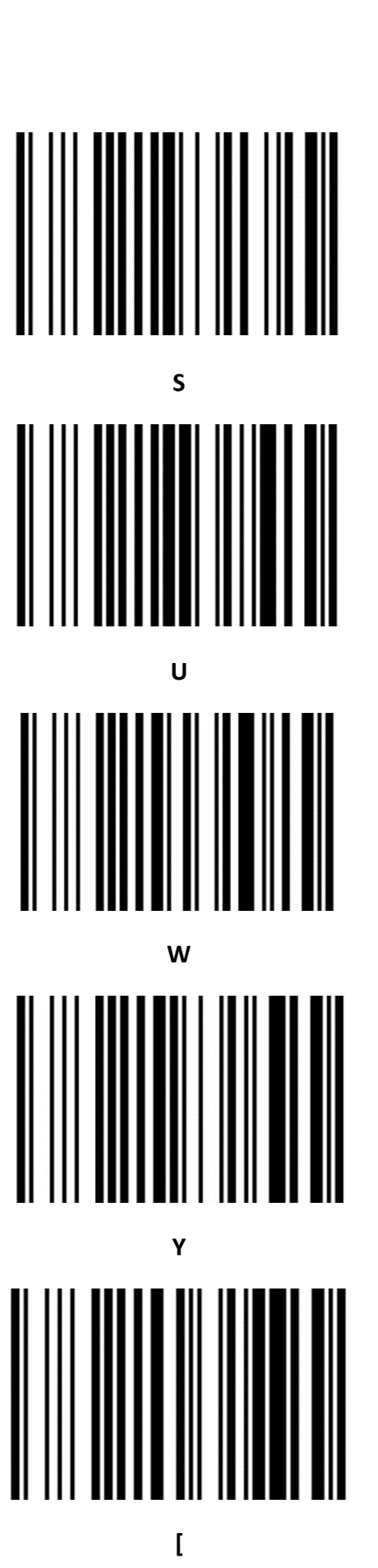

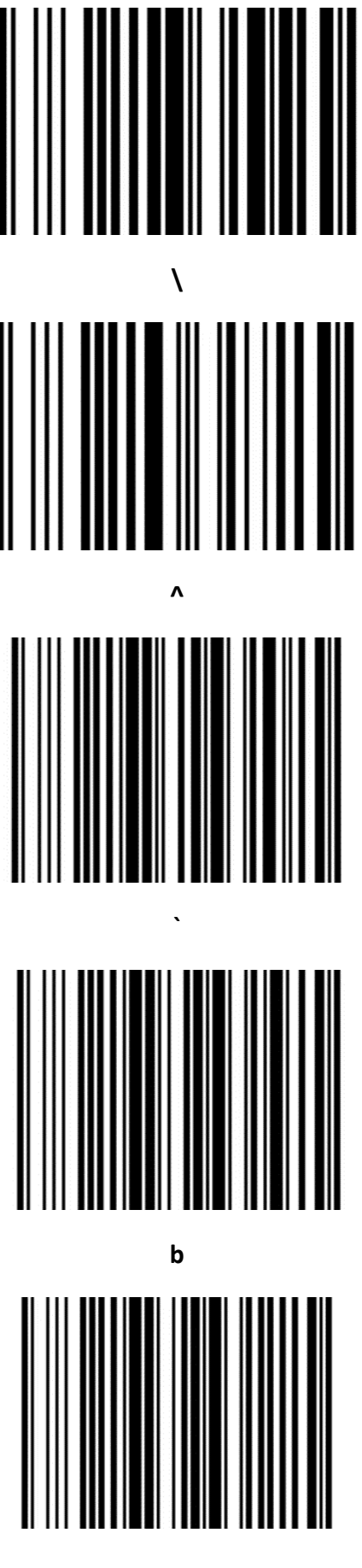

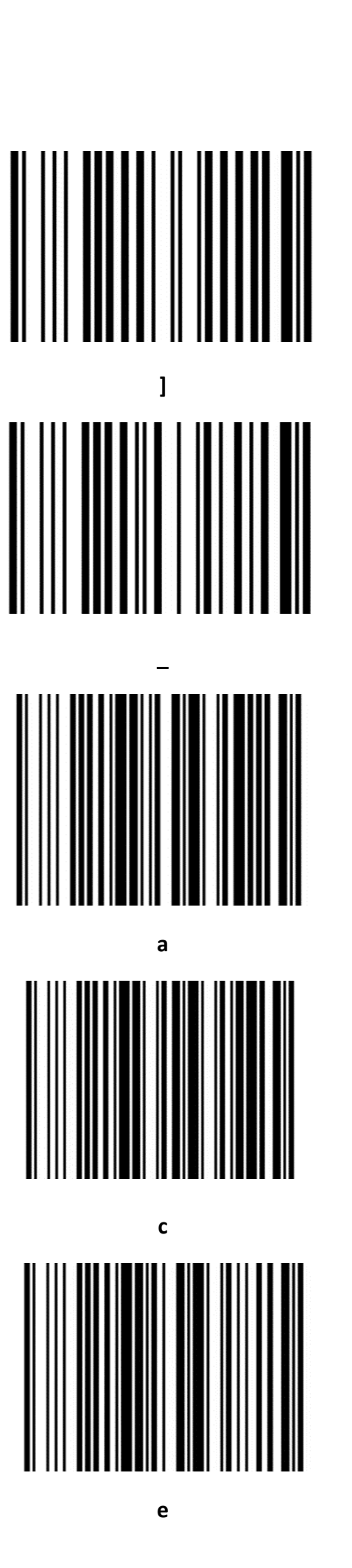

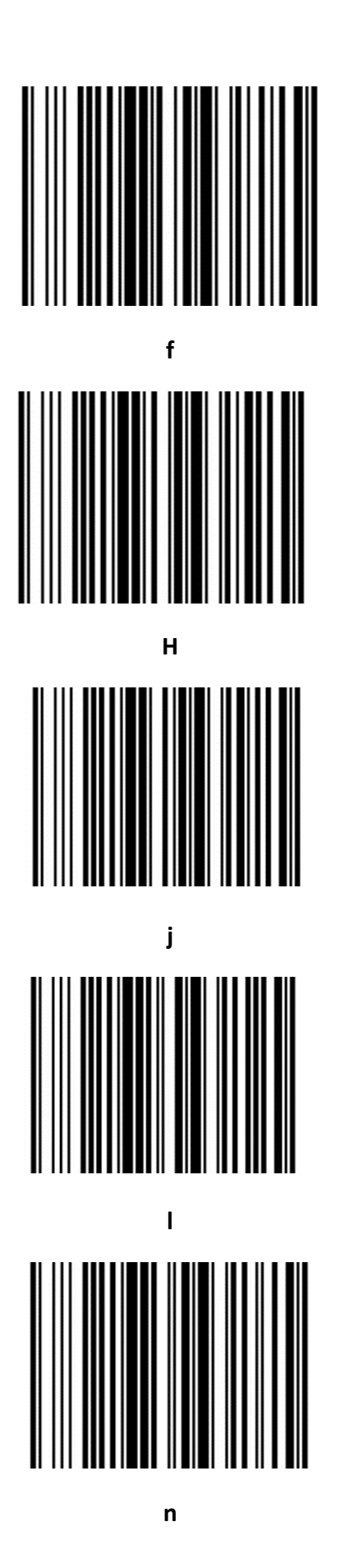

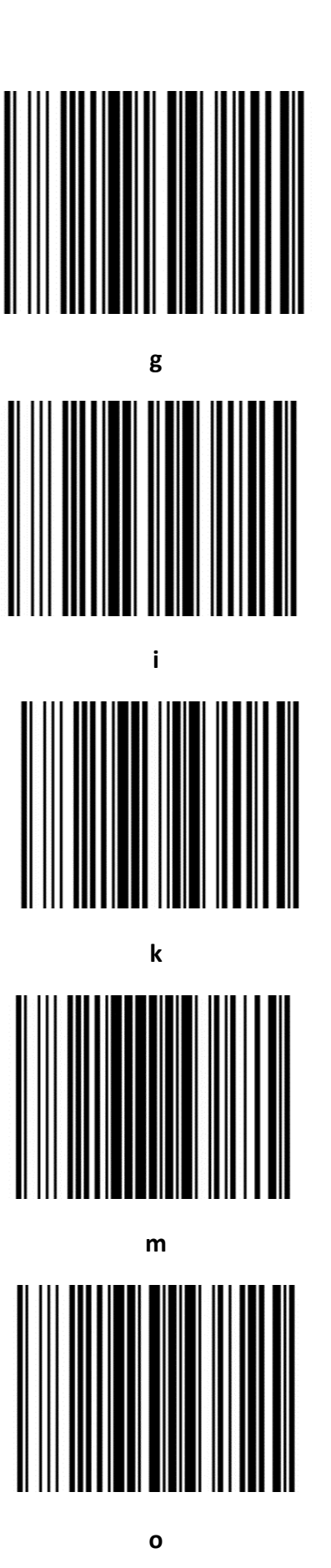

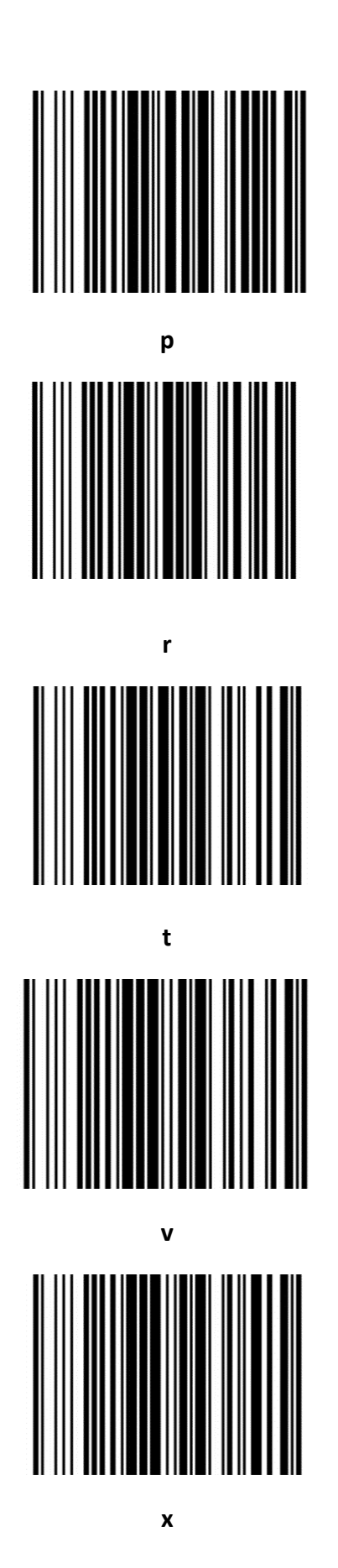

 $\parallel$ q  $\mathsf{s}$ u  $\mathbf{w}$  $\mathbf{y}$ 

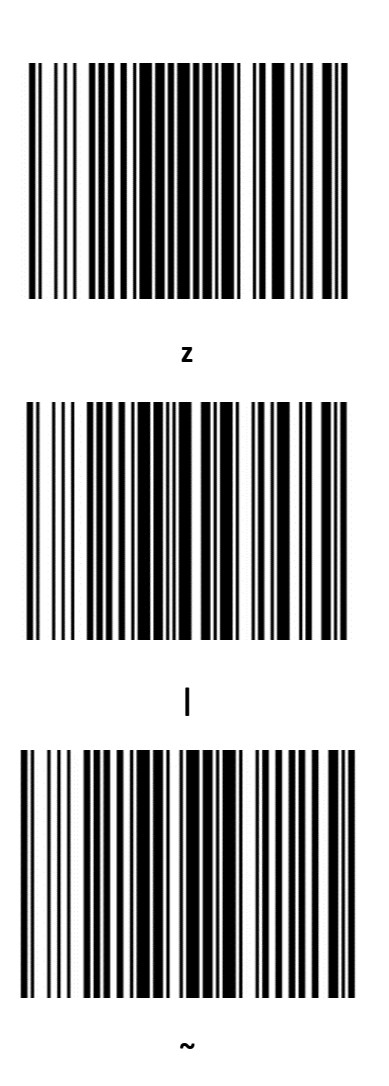

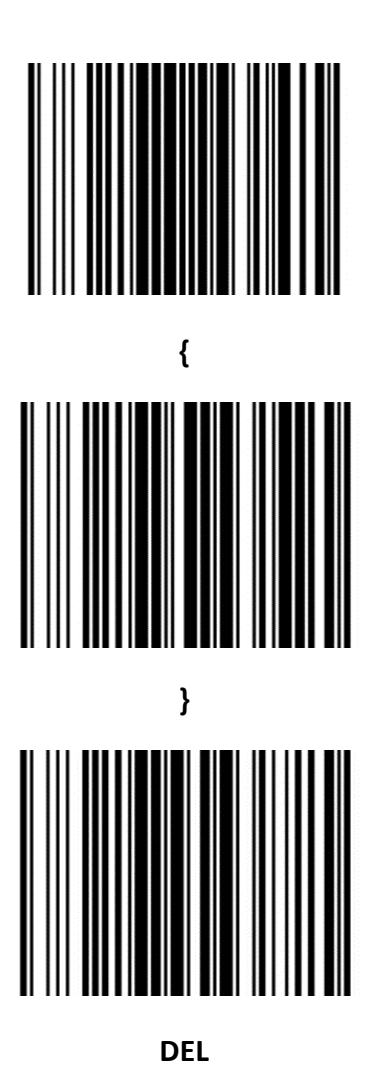

# **Приложение 3. Таблица кодов ASCII**

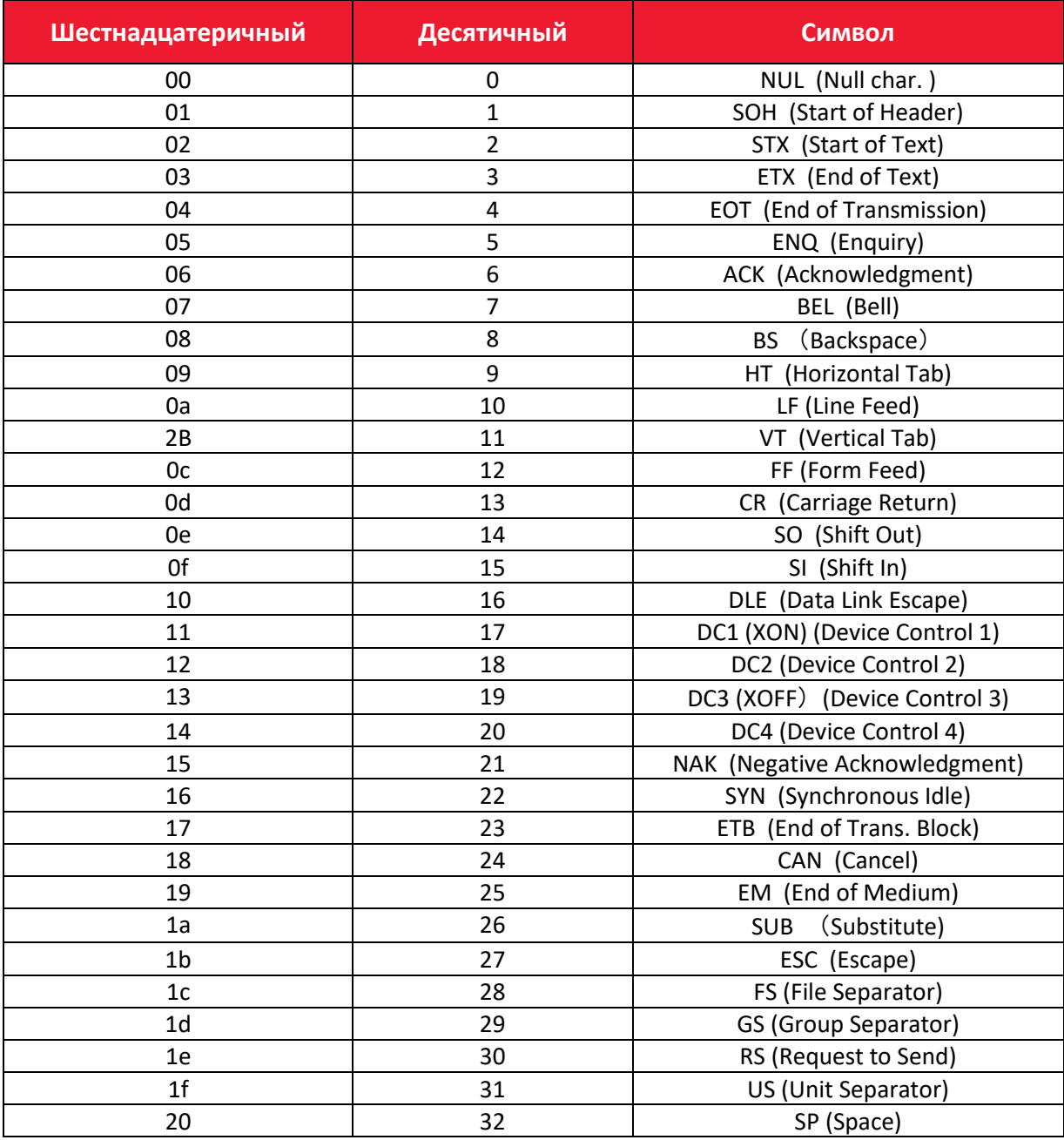

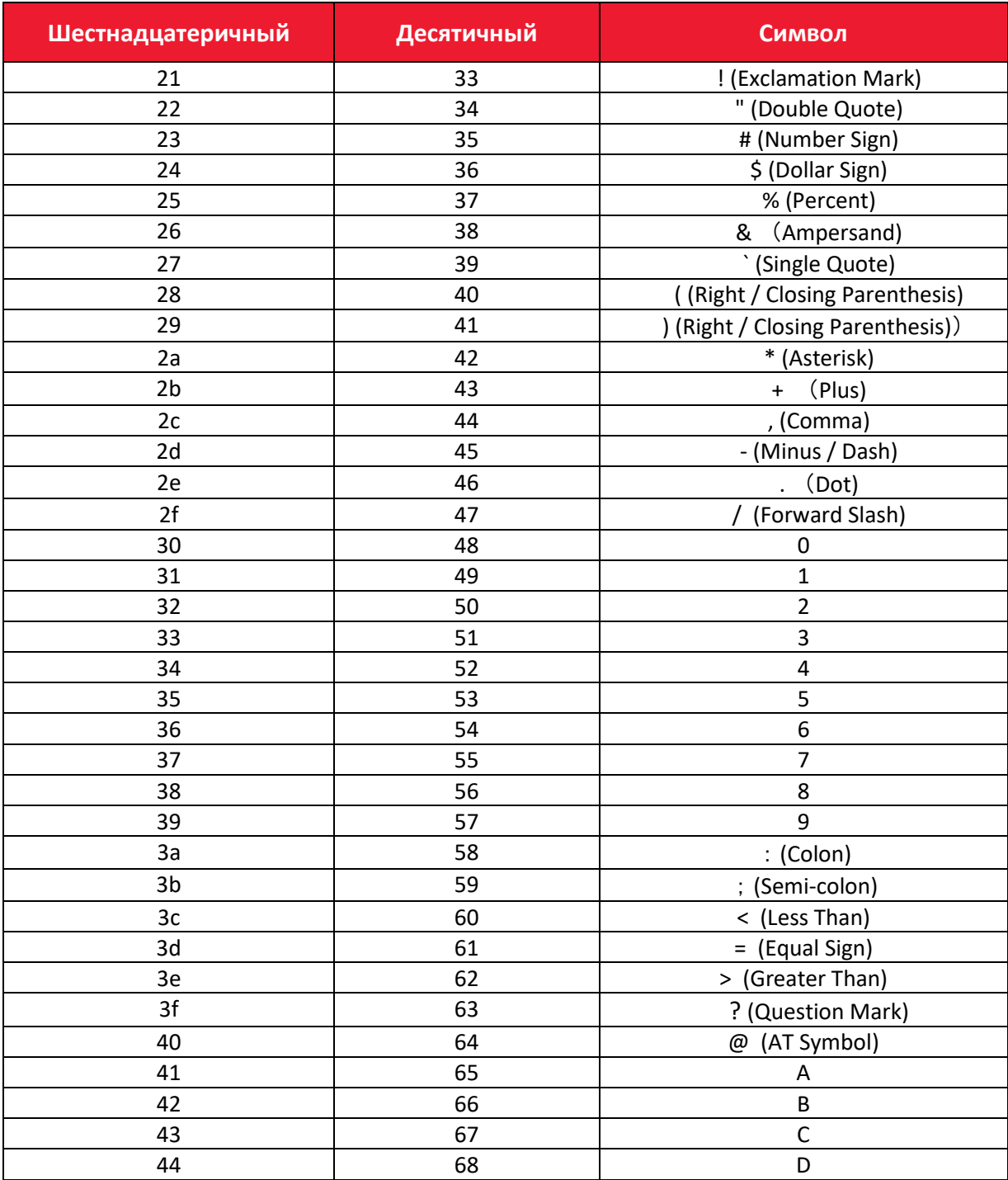

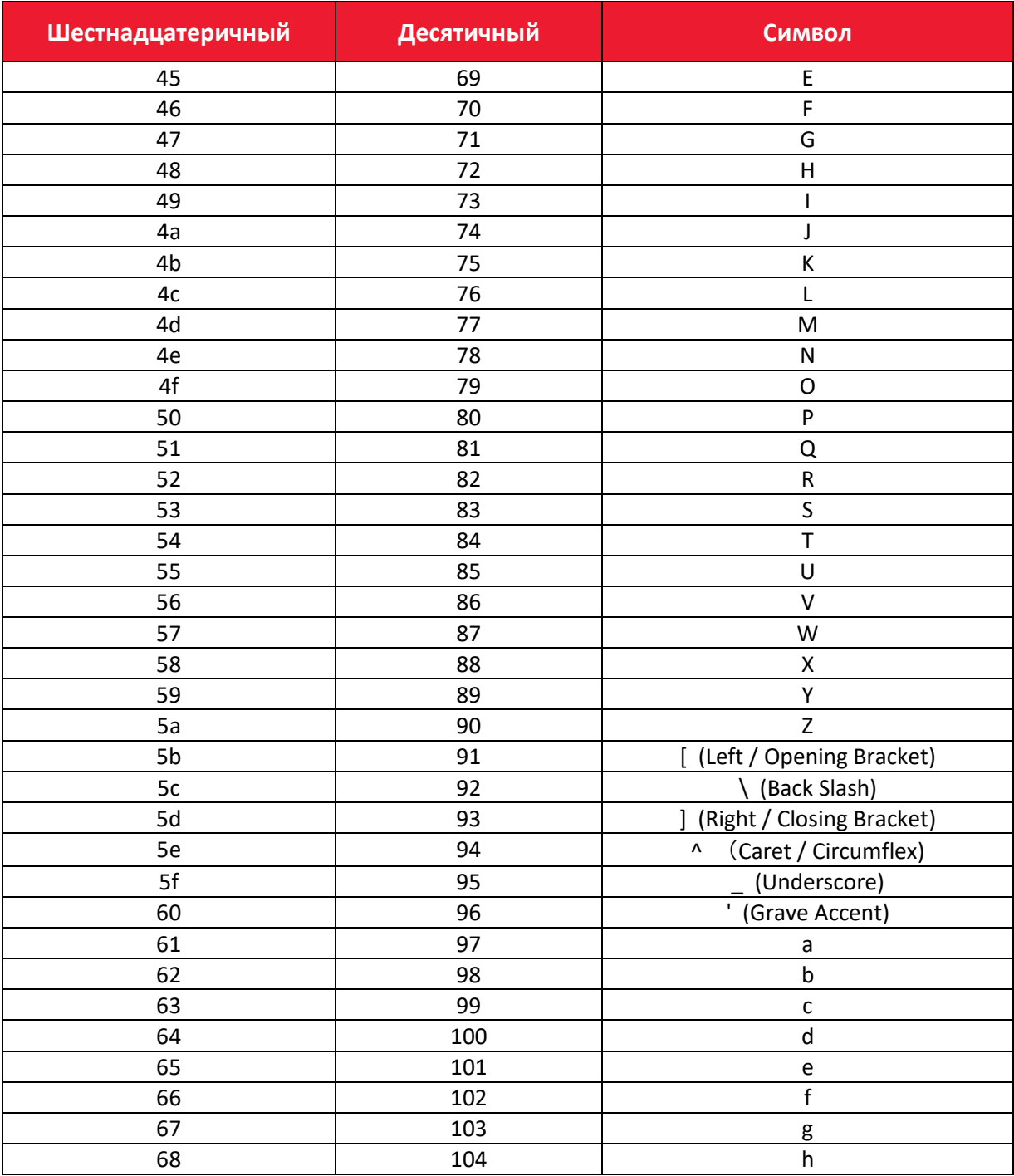

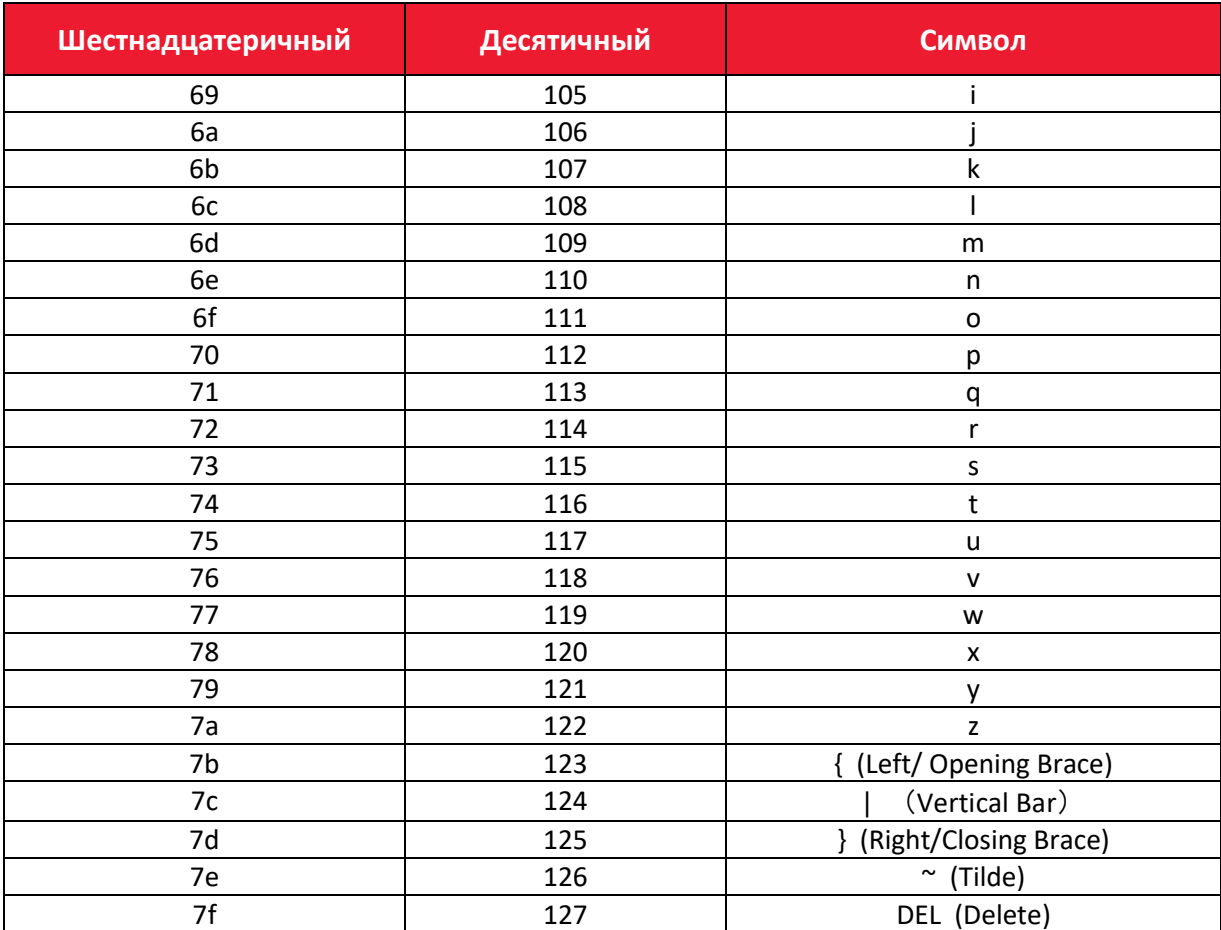

## **Руководство по эксплуатации**

**Версия документа от 13.12.2023**

#### **Компания АТОЛ**

ул. Годовикова, д. 9, стр. 17, этаж 4, пом. 5, Москва 129085

+7 (495) 730-7420 [www.atol.ru](http://www.atol.ru/)